# The Maconomy RESTful Web Services

Programmer's Guide 2022

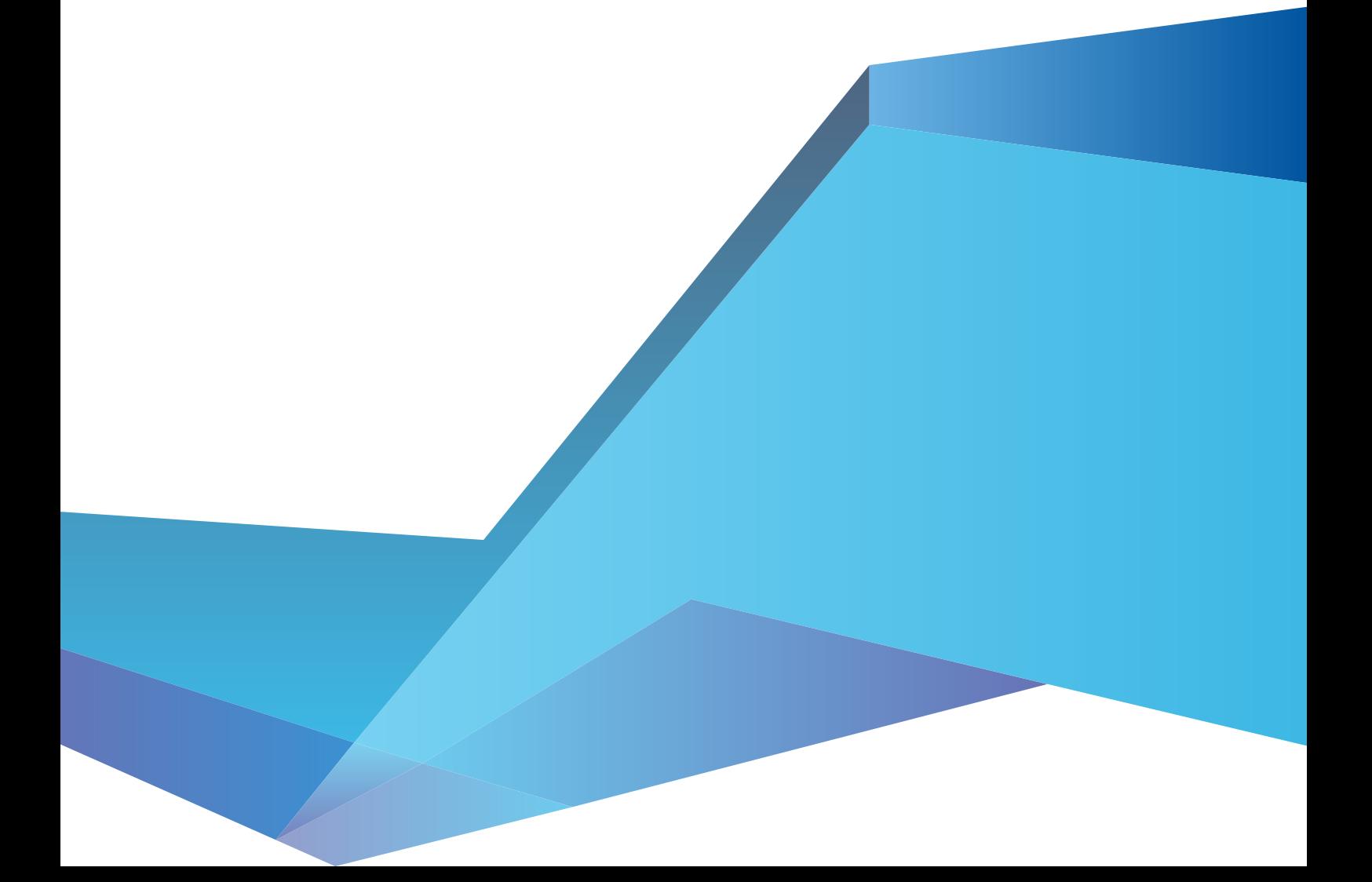

While Deltek has attempted to verify that the information in this document is accurate and complete, some typographical or technical errors may exist. The recipient of this document is solely responsible for all decisions relating to or use of the information provided herein.

The information contained in this publication is effective as of the publication date below and is subject to change without notice.

This publication contains proprietary information that is protected by copyright. All rights are reserved. No part of this document may be reproduced or transmitted in any form or by any means, electronic or mechanical, or translated into another language, without the prior written consent of Deltek, Inc.

This edition published December 2022.

© 2022 Deltek Inc.

Deltek's software is also protected by copyright law and constitutes valuable confidential and proprietary information of Deltek, Inc. and its licensors. The Deltek software, and all related documentation, is provided for use only in accordance with the terms of the license agreement. Unauthorized reproduction or distribution of the program or any portion thereof could result in severe civil or criminal penalties. All trademarks are the property of their respective owners.

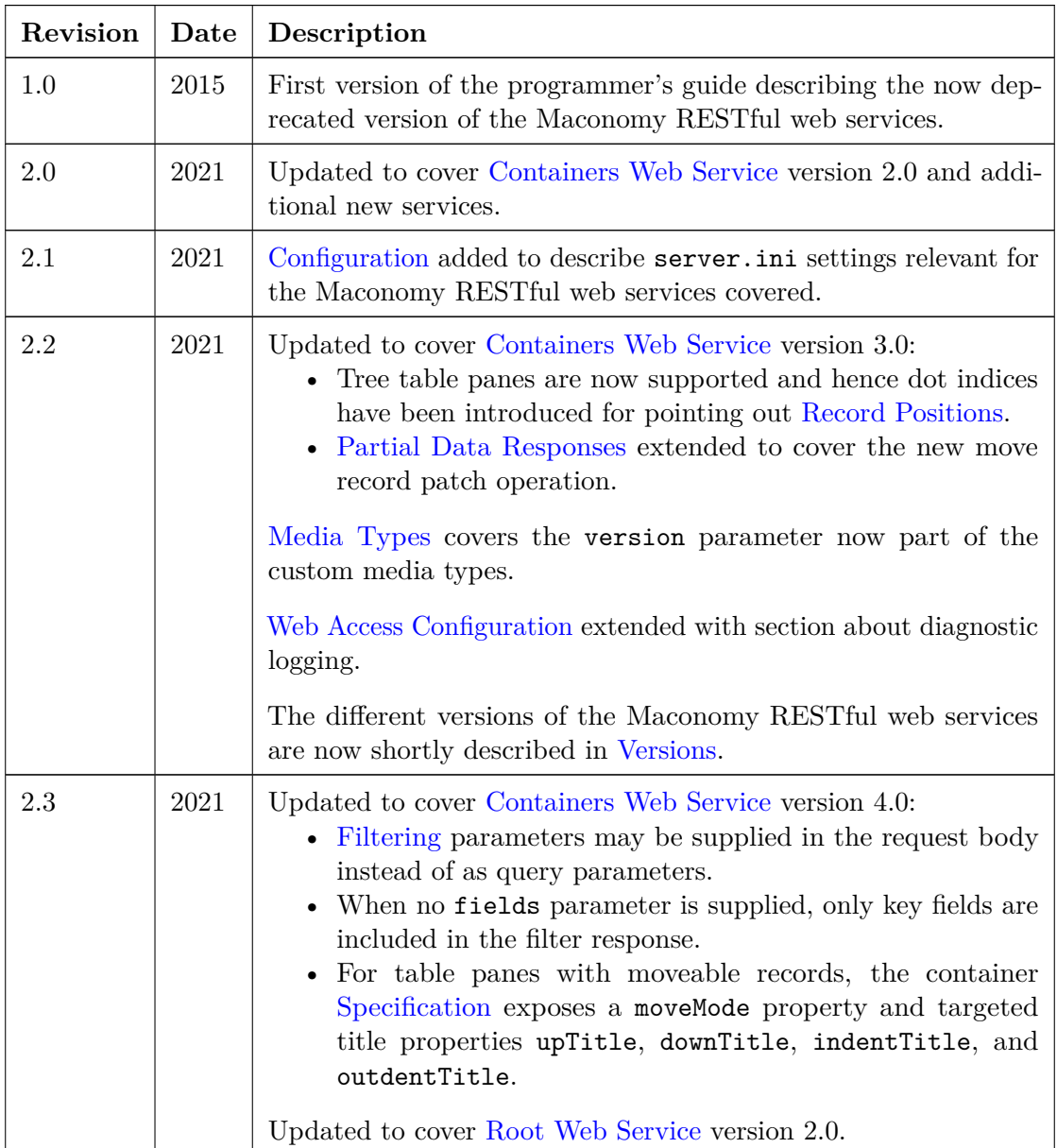

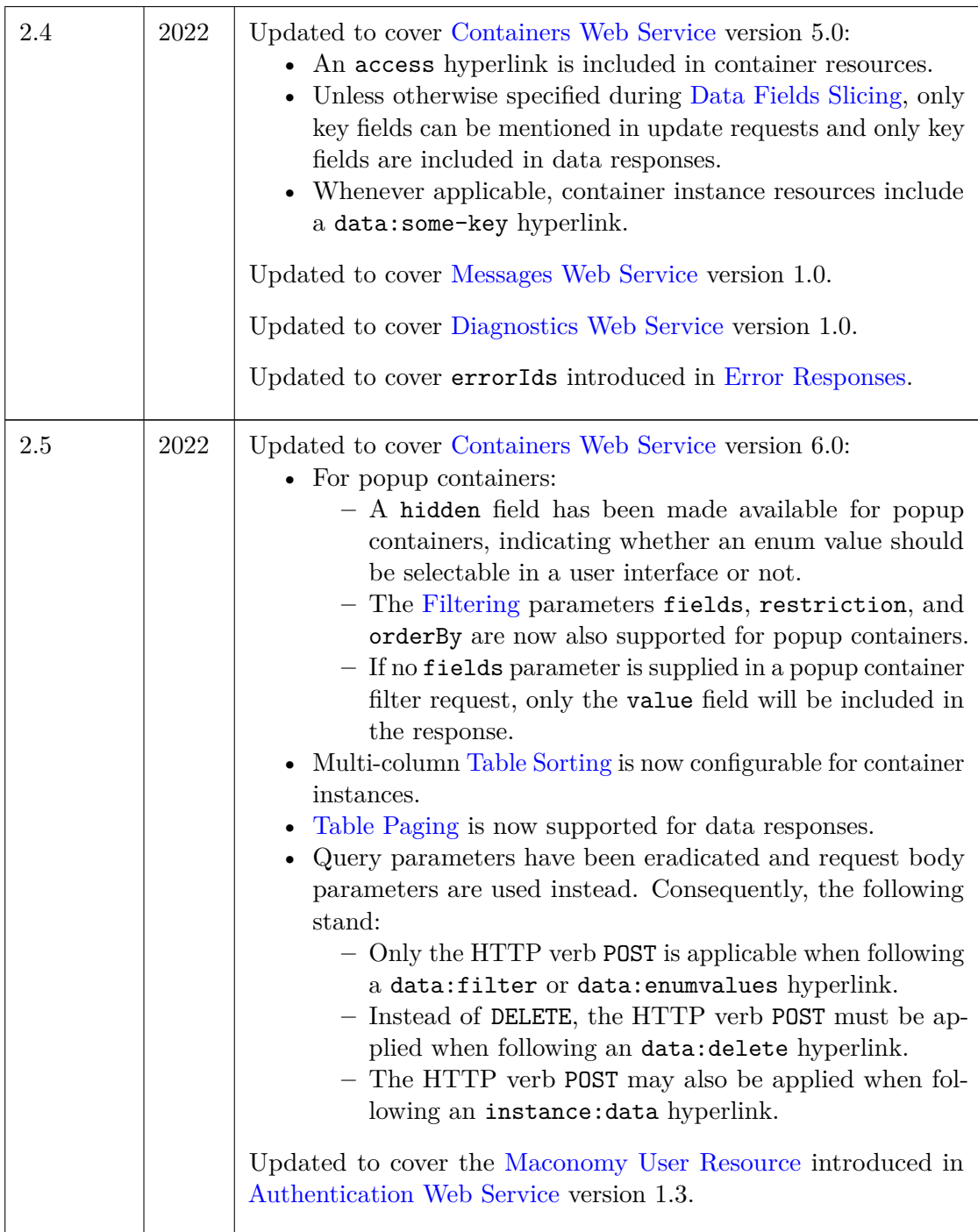

# **Contents**

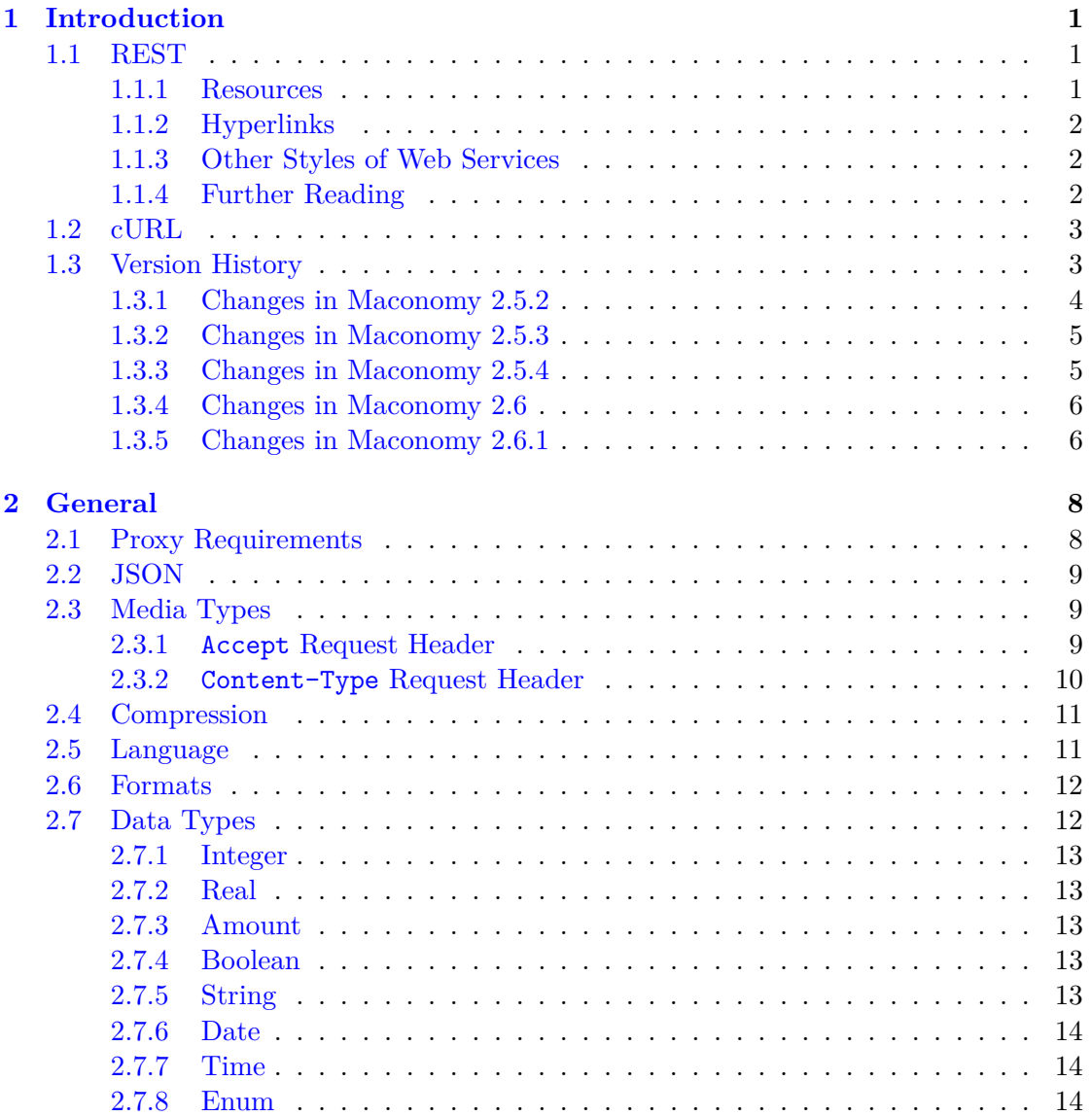

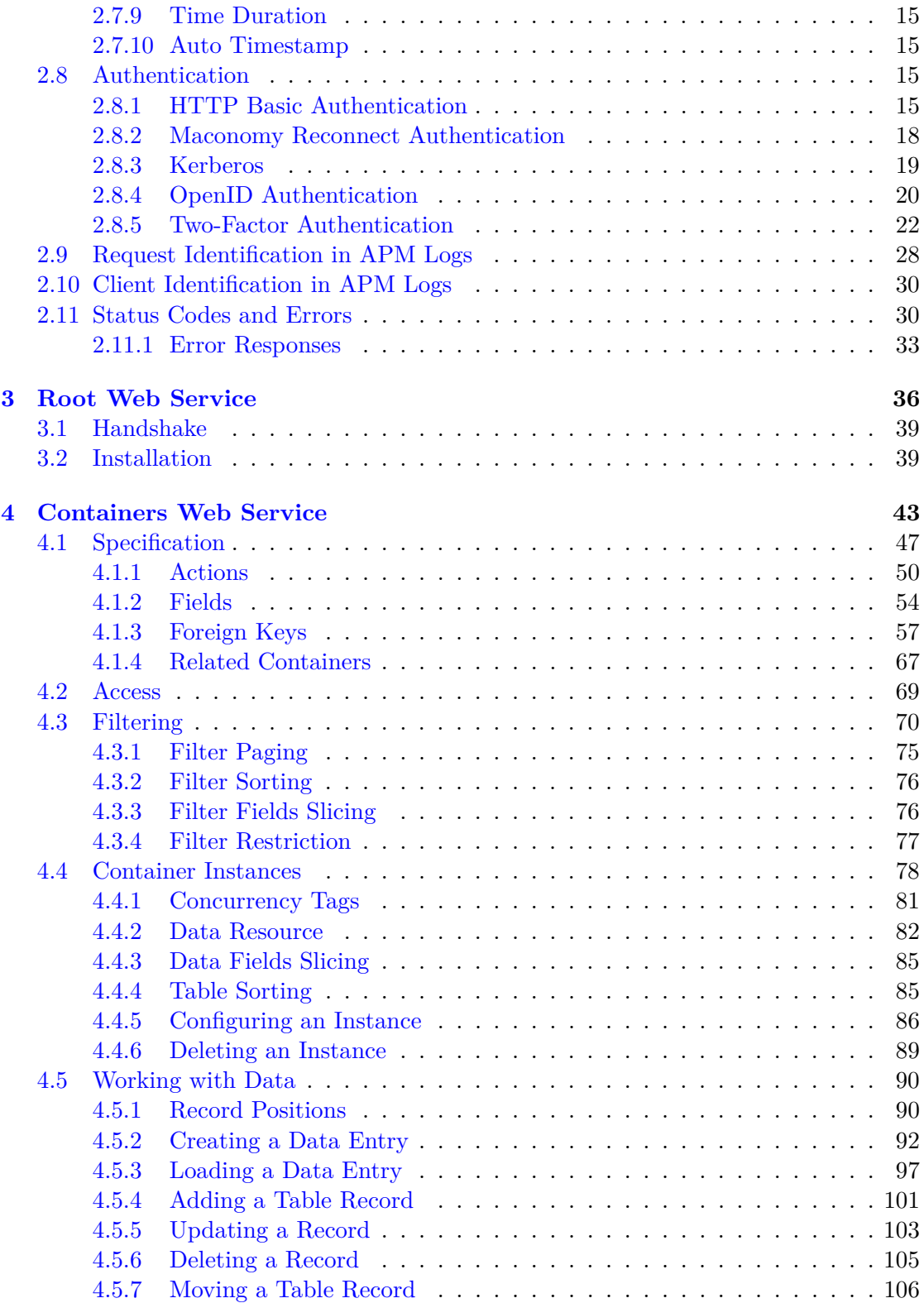

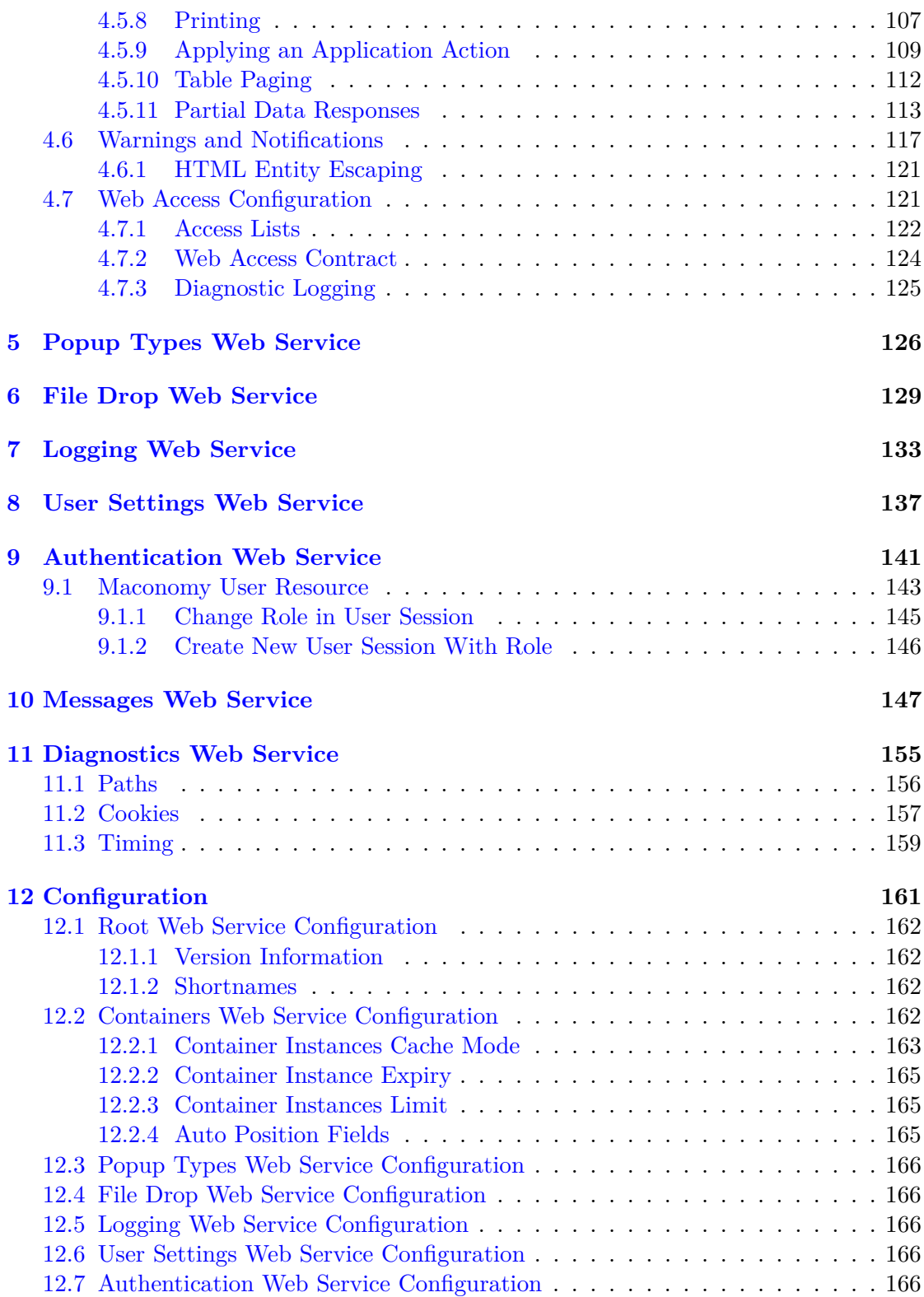

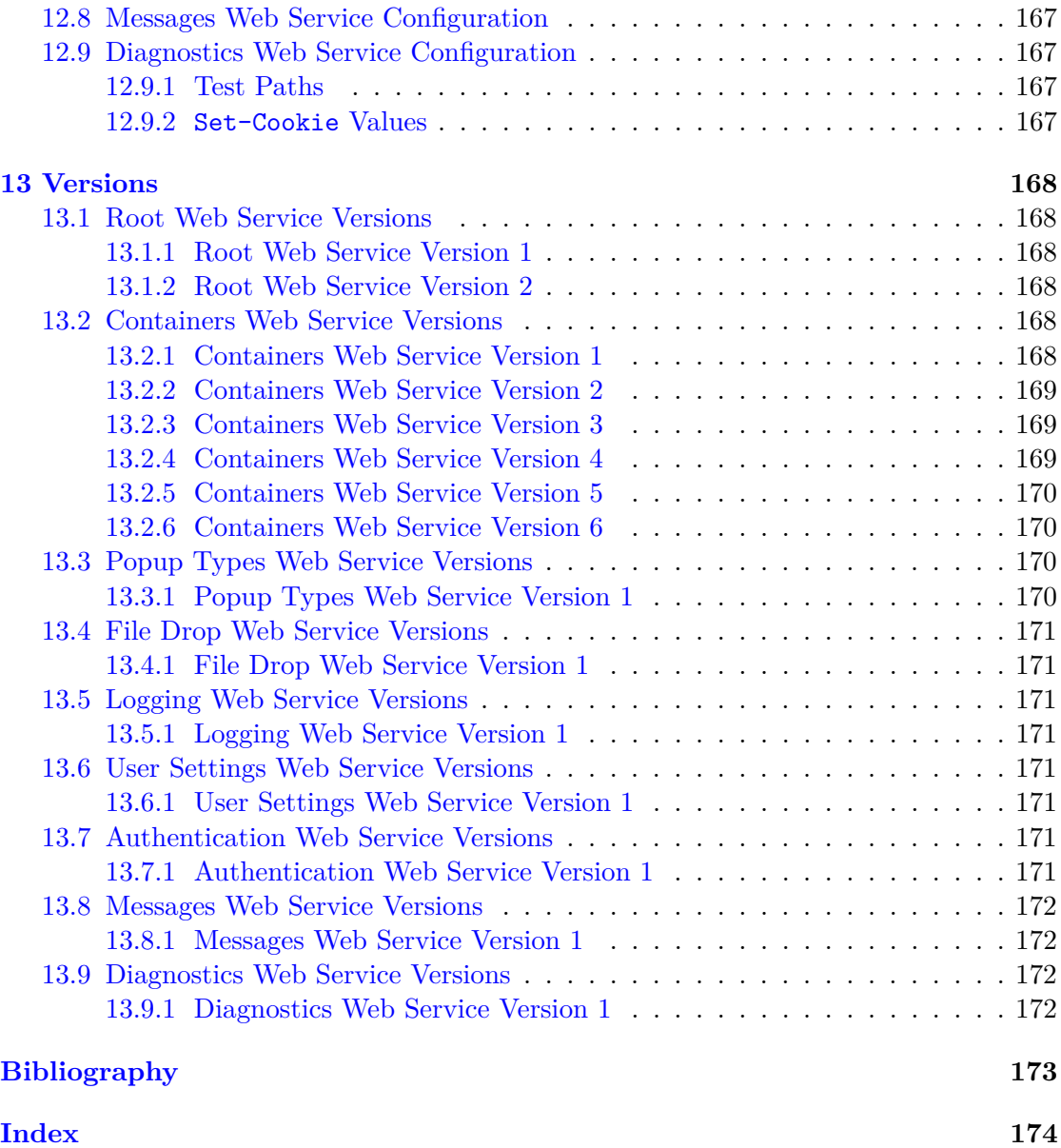

# <span id="page-8-0"></span>**Chapter 1**

# **Introduction**

The Maconomy RESTful web services are a collection of programmatic interfaces providing access to data and business functionality within the Deltek Maconomy ERP product.

# <span id="page-8-1"></span>**1.1 REST**

Before going into details about the Maconomy RESTful web services, it is relevant to quickly go over what REST is and the concepts and terminology associated with it.

*REST* stands for *Representational State Transfer* and refers to a certain architectural style to be used when creating web services. A web service that is built on REST principles is said to be *RESTful*.

## <span id="page-8-2"></span>**1.1.1 Resources**

A central concept in REST is the *resource*. A resource is a domain object that is uniquely identified by a URL.

When accessing the URL of a resource, one gets a *representation* of the current state of that resource back. The same resource may have multiple representations, for example, XML or JSON. When interacting with a resource, a client program can choose the representation it prefers.

Resources are accessed and manipulated (read, updated, deleted, and so on) by a fixed set of HTTP verbs. The verbs used by the Maconomy RESTful web services are GET, PUT, POST and DELETE [\[7\]](#page-180-1). Throughout this document, the GET verb is the one applicable, if nothing else is mentioned.

## <span id="page-9-0"></span>**1.1.2 Hyperlinks**

*Hyperlinks* are a well-known concept from the web and are also pervasive in RESTful web services. Just like on a web page, hyperlinks there point to *related resources*.

Hyperlinks are also used to represent available *state transitions*. For example, to update the state of a resource, the client program needs to follow some specific hyperlink. Resources have hyperlinks for all available state transitions.

Each hyperlink has an associated *link relation* which is simply an identifier that tells client programs what the hyperlink can be used for (for example, accessing a related resource, updating, submitting, transferring). When writing client programs, one should only rely on link relations and consider all URLs opaque. One should *never* attempt to guess the URL pattern for any resource. Only the link relation of a hyperlink is guaranteed to be stable.

The REST principle of enforcing client programs to dynamically discover the service and its hyperlinks is referred to as *Hypermedia as the Engine of Application State*, or *HATEOAS* in short.

## <span id="page-9-1"></span>**1.1.3 Other Styles of Web Services**

REST is often contrasted with other styles of web services exemplified by the SOAP protocol.

Rather than interacting with stateful resources via a standard set of verbs and following the standard HTTP application protocol used consistently across many web services from different sources, a typical SOAP web service offers a list of custom procedures that may be invoked over the network.

Instead of assigning each domain object a URL that can be used to retrieve and manipulate the object, a SOAP web service uses ids to refer to domain objects. The ids must then be supplied to appropriate procedure calls to operate on the objects. HTTP is only incidentally used to transmit messages, but none of the useful features and properties of the web architecture are leveraged.

Rather than being discoverable by representing the possible interactions as hyperlinks, a typical SOAP web service relies on out-of-band means (such as detailed manuals and specifications) to communicate the interaction protocol for the web service.

## <span id="page-9-2"></span>**1.1.4 Further Reading**

It is recommended that developers working with producing or consuming RESTful web services read the book "REST in Practice: Hypermedia and Systems Architecture" [\[12\]](#page-180-2).

# <span id="page-10-0"></span>**1.2 cURL**

This document uses the free cURL tool for all examples. If cURL is not already installed on your machine (on macOS and Linux it is likely already installed), you can download it from here: <https://curl.se/>.

On Windows, the built-in Command Prompt has poor support for quoting and escaping URLs and other parameters to cURL. To use the cURL examples in this document, you must install and use a shell that supports Bash-style quoting and escaping. An easy way to do this is to install Git for Windows, which comes with the Git Bash shell emulator and the cURL tool. Git for Windows can be found here: <https://git-scm.com/>

cURL allows a programmer to make HTTP requests from the command line, and is a very valuable tool when developing client code that interacts with a web service. In this document, cURL is used to provide working examples for the functionality, documenting how to correctly interact with the service.

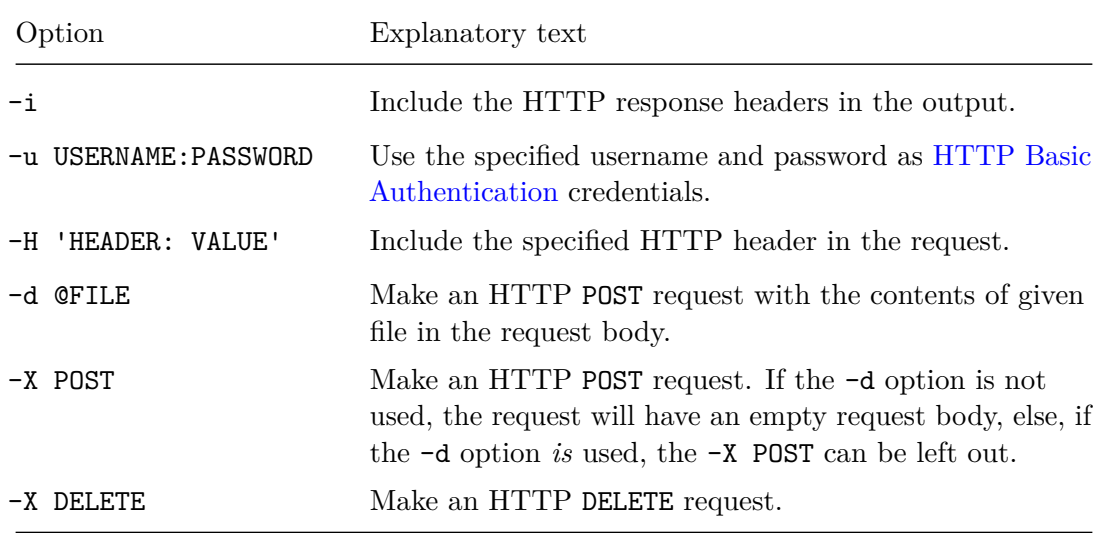

The full documentation is available from the cURL website, but the following table lists the options used in this document.

# <span id="page-10-1"></span>**1.3 Version History**

The first version of the Maconomy RESTful web services was released with Maconomy 2.1.3 and consisted of a suite of web services that allowed for a number of different interactions with a Maconomy installation. Central to the suite of web services is the [Containers Web Service](#page-49-0) allowing for interaction with the so-called *Maconomy containers* which exposes all business functionality in Maconomy.

## <span id="page-11-0"></span>**1.3.1 Changes in Maconomy 2.5.2**

In the version of the Maconomy RESTful web services released with Maconomy 2.5.2, a major rewrite of the [Containers Web Service](#page-49-0) has been carried out. The previous version of the Containers Web Service (CWS1) used a model that in certain situations incurred a non-negligible performance overhead. For each interaction, the server had to do a large amount of recalculations.

To address this performance issue, a different interaction model is used in the improved version of the Containers Web Service (CWS2). To interact with the data within a container using CWS2, it is necessary to create a so-called *container instance* holding important parts of the container's state. This eliminates the need for the recalculations that were necessary in CWS1 and has greatly improved performance. CWS2 now performs on par with other APIs used by Maconomy clients. iAccess for Maconomy 2.5.2 uses CWS2 and sees significant performance improvements.

In this document, we only describe how to work with CWS2. For a detailed description of CWS1, we refer to the previous version of this document.

The most important changes to the Maconomy RESTful web services in Maconomy 2.5.2 are summarized below:

- A new [Root Web Service](#page-42-0) has been added. From here, all other active RESTful web services can be discovered in accordance with the HATEOAS principle.
- All web services now have their own custom media types. This allows for versioning of the services and for client programs to stay compatible by requesting particular versions. For backwards compatibility, some web services can still be addressed with application/json in Accept and Content-Type headers. However, this is discouraged and in the future, such requests may fail with 406 Not Acceptable or 415 Unsupported Media Type.
- As described above, the [Containers Web Service](#page-49-0) has been reimplemented in a new version 2:
	- 1. All interactions with a container's data now go through a container instance which needs to be created first (see [Container Instances\)](#page-84-1). This has led to a significant performance improvement.
	- 2. Two features have been added to significantly reduce the amount of data transferred between the client program and the server:
		- **–** You can limit the number of fields returned in data responses (see [Data](#page-92-2) [Fields Slicing\)](#page-92-2). This is in particular relevant for containers where the client program is only interested in a small subset of the container's fields.
		- **–** [Partial Data Responses](#page-120-1) is a new feature that, if enabled, causes the server to reply with only changes to data instead of the full data response. This

means that only the changed field values are communicated and unaltered records are completely left out of the data response.

- 3. Printing where print layout selection is necessary now works for all containers. Previously, prints where the client program had to select a print layout did not work with the Containers Web Service.
- 4. Containers with variable state now work correctly. Previously, containers with significant variable state malfunctioned to various degrees. Time Registration is an example of such a container and so are containers where the client program has to select in the card pane which records will be displayed in the table pane.

## <span id="page-12-0"></span>**1.3.2 Changes in Maconomy 2.5.3**

In the version of the Maconomy RESTful web services released with Maconomy 2.5.3, the [Containers Web Service](#page-49-0) now fully supports data containers that have tree table panes with hierarchically organized records. From a client program's perspective, the main differences are:

- JSON objects received as representations of table pane records now reflect any hierarchical structure.
- [Record Positions](#page-97-2) are pointed out by so-called dot indices.
- A new move record patch now occurs in connection with [Partial Data Responses.](#page-120-1)

With the [File Drop Web Service](#page-135-0) included in Maconomy 2.5.3, a file drop can no longer be both resolved and retrieved by a client program. Instead a file drop can now *either* be resolved *or* retrieved.

## <span id="page-12-1"></span>**1.3.3 Changes in Maconomy 2.5.4**

In the version of the Maconomy RESTful web services released with Maconomy 2.5.4, [Filtering](#page-77-1) and foreign key searching (see [Foreign Keys\)](#page-64-1) in the [Containers Web Service](#page-49-0) have changed in the following ways:

- The filtering parameters fields, restriction, orderBy, offset, and limit may now be supplied as properties of a JSON object in the body of a filter or foreign key search POST request instead of as query parameters.
- When no fields parameter is supplied with a filter or foreign key search request, only key fields are included in the filter response.

Also, the [Specification](#page-54-1) of a container's table pane now holds more details about any defined move action, allowing client programs to discover in advance if records may only be moved around inside their current context.

Finally, the version information exposed as part of a root resource representation in the [Root Web Service](#page-42-0) has been streamlined and thus extended with an application build number.

## <span id="page-13-0"></span>**1.3.4 Changes in Maconomy 2.6**

In the version of the Maconomy RESTful web services released with Maconomy 2.6, the [Diagnostics Web Service](#page-161-0) has been introduced. The purpose of this service is to facilitate a way of easily judging whether the system seems to be correctly configured.

Also, the [Messages Web Service](#page-153-1) has been introduced, offering web-based clients a way of viewing and interacting with the current set of system messages in the Maconomy system.

In the [Containers Web Service,](#page-49-0) container resources have been extended with an access hyperlink, allowing the client program to retrieve information about the authenticated user's CRUD access rights (see [Access\)](#page-76-1). Besides this, only key fields can be mentioned in update requests and only key fields are included in data responses, unless otherwise specified in the [Data Fields Slicing](#page-92-2) JSON object submitted on container instance creation. Also, whenever applicable, container instance resources include a data:some-key hyperlink to be followed in cases where the client program wants to load the data entry corresponding to some already known key (see [Loading a Data Entry\)](#page-104-1).

In general, an errorIds property has been introduced in [Error Responses.](#page-40-1)

### <span id="page-13-1"></span>**1.3.5 Changes in Maconomy 2.6.1**

In the version of the Maconomy RESTful web services released with Maconomy 2.6.1, the [Filtering](#page-77-1) in the [Containers Web Service](#page-49-0) has changed for popup containers. Aside from the value, ordinal, and title field previously available for popup containers, a hidden field has been made available, providing the client with information about whether an enum value should be selectable in a user interface or not. Also, like for other containers, the filtering parameters fields, restriction, and orderBy are now supported for popup containers, and if no fields parameter is supplied in a popup container filter request, only the value field will be included in the response.

Furthermore, for the Containers Web Service, [Table Paging](#page-118-0) is now available for data responses produced during data container interactions, and in order to make such paging useful, the client program has also been enabled to control the order of table pane records by configuring multi-column [Table Sorting](#page-92-3) for container instances.

As a consequence of query parameters having been eradicated from the Containers Web Service and request body parameters being used instead, the following stand:

• Only the HTTP verb POST is applicable when following a data:filter (or a data:enumvalues) hyperlink (see [Filtering\)](#page-77-1).

- Instead of DELETE, the HTTP verb POST must be applied when following a data:delete hyperlink (see [Deleting a Record\)](#page-112-1).
- The HTTP verb POST may also be applied when following an instance:data hyperlink (see [Container Instances\)](#page-84-1).

In the [Authentication Web Service,](#page-147-0) an auth:maconomy hyperlink has been made available from the root resource, enabling the client program to select the role assigned to the authenticated user.

# <span id="page-15-0"></span>**Chapter 2**

# **General**

<span id="page-15-2"></span>This chapter covers some of the concepts that are relevant across all the Maconomy RESTful web services.

# <span id="page-15-1"></span>**2.1 Proxy Requirements**

To be secure, the Maconomy RESTful web services must be deployed behind an SSL/TLS termination proxy (a reverse proxy) encrypting the traffic between the server and the client. Direct access via http must be blocked, and the client's use of the https protocol must be communicated to the web service by having the proxy set the following request header:

X-Forwarded-Proto: https

In order to eliminate any header injection vulnerability, the reverse proxy must flush the dominating X-Forwarded-Host header and populate it with the host information expected to appear in the hyperlinks produced by the web services.

Also, if the path of the root resource of the Maconomy RESTful web services is configured to something other than /, the reverse proxy must pass this information along using a Maconomy-Forwarded-Base-Path request header. If, for example, the root resource is available at /maconomy-api, the following header must be set by the reverse proxy:

Maconomy-Forwarded-Base-Path: maconomy-api

# <span id="page-16-1"></span>**2.2 JSON**

Every resource of the the Maconomy RESTful web services can be requested in a JSON format  $[1, 4]$  $[1, 4]$  $[1, 4]$  only.<sup>[1](#page-16-3)</sup>

JSON is a lightweight data interchange format derived from JavaScript. It is widely used in RESTful web services and is prominent in dynamically typed languages such as JavaScript, Ruby and Python. Mature tooling and library support is also available for Java and .NET languages.

# <span id="page-16-0"></span>**2.3 Media Types**

Each Maconomy RESTful web service introduces one or more custom JSON media types covering the JSON representations within the web service. A main purpose of these custom media types is version handling as explained in this section.

In the chapters [Root Web Service,](#page-42-0) [Containers Web Service,](#page-49-0) [Popup Types Web Service,](#page-132-1) [File Drop Web Service,](#page-135-0) [Logging Web Service,](#page-139-0) [User Settings Web Service,](#page-143-0) [Messages Web](#page-153-1) [Service,](#page-153-1) and [Diagnostics Web Service,](#page-161-0) the latest custom media type of the web service described is specified.

## <span id="page-16-2"></span>**2.3.1 Accept Request Header**

Taking the [Containers Web Service](#page-49-0) as an example, a client program signals that it wants to interact with a version of the service compatible with version 6.0 by including the following custom media type (or one that it is compatible with) in an Accept header on the request:

```
application/vnd.deltek.maconomy.containers+json; charset=utf-8; version ←-
   =6.0
```
If the newest compatible version of the Containers Web Service available in the system is version 6.0, a request with such an Accept header will be served by this version and the following Content-Type header will be sent back on any successful payload carrying response:

Content-Type: application/vnd.deltek.maconomy.containers+json; charset=utf ←*-* -8; version=6.0

In general, when a client program supplies a custom media type with parameter version= $x \cdot y$ , the request must be served by version  $x \cdot y'$  of the web service for some  $y' \geq y$ . If such compatible version happens to be available in the system,  $x \cdot y'$  will be the

<span id="page-16-3"></span><sup>&</sup>lt;sup>1</sup>There are a few exceptions to this rule. For example, when downloading a file using the [File Drop](#page-135-0) [Web Service,](#page-135-0) the format is determined by the actual file being downloaded. The media type of a PDF file, for example, is application/pdf.

value of the version parameter of the custom media type sent back in a Content-Type header on any successful payload carrying response. If no compatible service version exists, a 406 Not Acceptable will be responded.

Note that leaving out a version parameter from the Accept header corresponds to supplying a version parameter pointing out the latest version of the service. The latest version will also be the one reached, if no Accept header is supplied at all.

In addition, note that since a request submitted towards version *x.y* of a web service may in fact be served by version  $x \cdot y'$  for some  $y' > y$ , the client program must be able to cope with situations where a JSON object received in a response contains some extra properties compared to a similar version *x.y* response.

Finally, note that there are resources within the Maconomy RESTful web services whose representations are not provided in a JSON format. For example, in order to retrieve a PDF document stored in some file drop on the server (see [File Drop Web Service\)](#page-135-0), the media type application/pdf must be among the types acceptable for the client program.

## <span id="page-17-0"></span>**2.3.2 Content-Type Request Header**

When a client program submits a request body towards some Maconomy RESTful web service, the media type of the body's content must always be provided in a Content-Type header on the request.

For JSON formatted payloads, the Content-Type header on the request must be populated with a custom media type that the one derived from the Accept header is compatible with. That is, if the client program submits an Accept header which leads to a custom media type with version= $x \cdot y$  being served, then the custom media type sent in the Content-Type header on the same request must have version= $x \, . \, y'$  for some  $0 \leq y' \leq y.$ 

For the Containers Web Service, for example, the following is a valid Content-Type header for the client program to provide when submitting uncommitted record data along with a foreign key search request (see [Foreign Keys\)](#page-64-1) being handled by a version 6.0 compatible version of the service:

```
Content-Type: application/vnd.deltek.maconomy.containers+json; charset=utf ←-
   -8; version=6.0
```
Leaving out the version parameter from a Content-Type header corresponds to supplying a version parameter holding the latest version of the service.

For requests carrying non-JSON formatted payloads, the client program must provide an appropriate standard media type in the Content-Type header. For example, when resolving a file drop (see [File Drop Web Service\)](#page-135-0), a valid Content-Type request header

contains one of the following two standard media types: application/octet-stream or multipart/form-data.

If the client program provides an invalid Content-Type header along with a payload carrying request, a 415 Unsupported Media Type response is sent back. This is also the response when the client program does not include a payload and a Content-Type header when required.

# <span id="page-18-0"></span>**2.4 Compression**

The Maconomy RESTful web services support gzip compression via the standard HTTP mechanism [5, section 14.4]. If a client program includes gzip in an Accept-Encoding HTTP header on a request, the server will gzip compress the body of the response. HTTP client library code normally handle compressed responses transparently. In cURL it can be handled by using the --compress option.

# <span id="page-18-1"></span>**2.5 Language**

As described in the [Root Web Service](#page-42-0) section, the state of the outermost root resource includes a list of languages supported by the Maconomy system, for example:

```
"languages": [
    {
      "title": "Dansk (Danmark)",
      "locale": "da_DK",
      "tag": "da-DK"
    },
    {
      "title": "English (United States)",
      "locale": "en_US",
      "tag": "en-US"
    }
]
```
In this example, the system is configured to support two languages, Danish and US English.

To specify the preferred language for a resource, include an Accept-Language HTTP header in the request holding the relevant language tag. For example, to get the resource state in US English include -H 'Accept-Language: en-US', or, to get the resource state in Danish, include -H 'Accept-Language: da-DK'.

To unambiguously apply the language preference, it is recommended that client programs include an Accept-Language HTTP header with all requests. The value of the header should be the exact language tag value of one of the supported languages.

# <span id="page-19-0"></span>**2.6 Formats**

Preferred formats can be indicated by inclusion of a Maconomy-Format HTTP header in a request. This is significant in the cases where the server will apply formatting to the data. For example, when printing an expense sheet using the [Containers Web Service,](#page-49-0) the user's date format and decimal separator should be used in the printed document. Conversely, the formats do not apply to container data values that are independent of the user's locale and format preferences.

Consider the following example:

```
Maconomy-Format: date-format="dd-MM-yyyy", time-format="HH:mm", thousand- ←-
   separator=".", decimal-separator=",", number-of-decimals=2
```
This example shows all the possible format directives that the client program may specify. Not all possible date and time formats are supported by the Maconomy system.

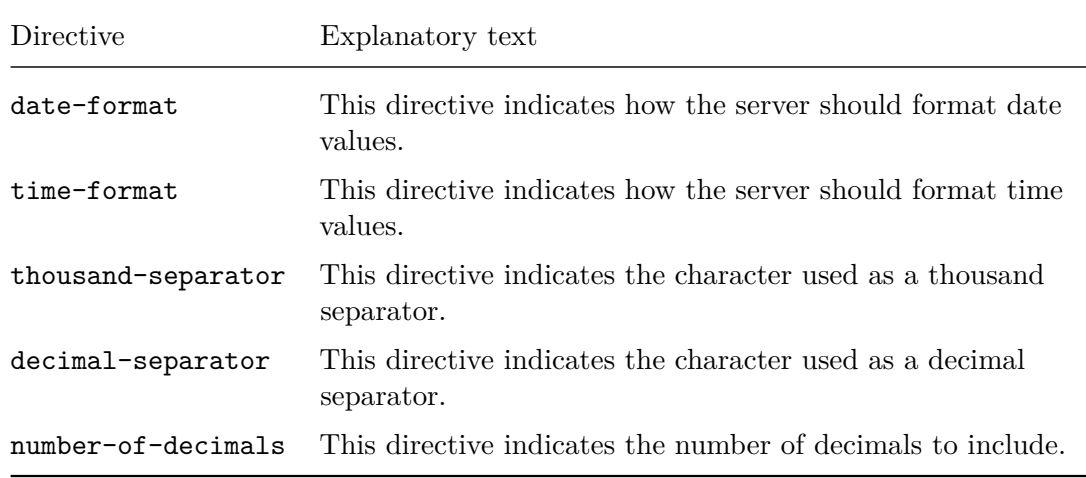

# <span id="page-19-1"></span>**2.7 Data Types**

Maconomy uses eight primitive data types. For container data resources (see [Containers](#page-49-0) [Web Service\)](#page-49-0), these data types are embedded in JSON objects and are encoded in a locale-independent way.

Several Maconomy data types use the number grammar rule of the JSON data interchange format [\[4\]](#page-180-4). For reference the number grammar rule is defined as [\[11\]](#page-180-5):

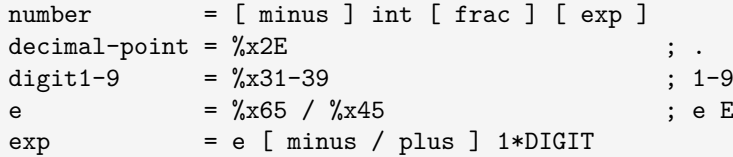

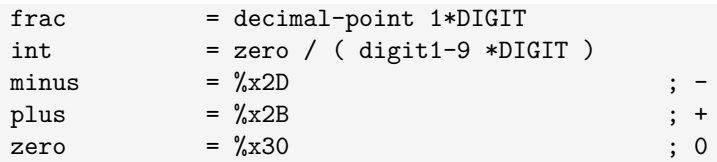

# <span id="page-20-0"></span>**2.7.1 Integer**

The integer data type consists of negative and non-negative integer values:  $\{..., -1, 0, 1, ...\}$ *...*}.

Integer values are represented as a JSON number that must conform to the number grammar rule [\[4\]](#page-180-4) with the additional restriction that the number must be an integer. Integers *should not* include a fraction or exponent part. Numbers *may* be accepted if they include a fraction and/or exponent part as long as they are integers. Examples of acceptable values are 1000 and -549.

# <span id="page-20-1"></span>**2.7.2 Real**

The real data type is a floating point data type.

Real values are encoded as JSON numbers. Values must conform to the number grammar rule  $[4]$ . Examples of acceptable values are 100, .892, 2e10, and 314159e-5.

# <span id="page-20-2"></span>**2.7.3 Amount**

The amount data type is used to represent monetary values as a number of hundredths (cents).

Amount values are encoded as integers that represent the number of hundredths in the amount value. The restrictions and recommendations for encoding integers in JSON also apply to amounts. Examples of acceptable values are 0, 1000, -5795.

# <span id="page-20-3"></span>**2.7.4 Boolean**

The boolean data type consists of the values true and false.

Booleans are represented as the JSON values true and false.

# <span id="page-20-4"></span>**2.7.5 String**

The string data type is used to represent text. The character set used is determined by the enclosing JSON document and may be indicated in the Content-Type header. UTF-8 is the default. Note that Unicode characters may be escaped using the \uXXXX where X is a hexadecimal digit.

String values are represented as JSON string values and must conform to the string grammar rule [\[4\]](#page-180-4). Examples of acceptable values are "" and "Hello world".

# <span id="page-21-0"></span>**2.7.6 Date**

The date data type is used to represent a date that is composed of the year, month, and day.

Date values are represented as a JSON string [\[4\]](#page-180-4) whose contents conform to the date format YYYY-MM-DD. YYYY is the year (for example, 2014). MM is the month (01 is January, 02 is February, *...*, 12 is December). DD is the day of the month (01, 02, *...*, 31). In addition, to conforming to the format, a date value must be a valid date in the Gregorian calendar.

The date data type also has a special *null* data value that is represented as an empty string.

Examples of acceptable values are: "", "1950-04-05", "1945-04-25", "1946-12-16", and "1945-11-15".

# <span id="page-21-1"></span>**2.7.7 Time**

The time data type is used to represent a time that is composed of hour, minutes, and seconds.

Time values are represented as a JSON string [\[4\]](#page-180-4) whose contents conform to the time format hh:mm:ss where hh is the hour (00, 01, *...*, 23), mm are the minutes (00, 01, *...*, 59) and ss are the seconds (00, 01, *...*, 59).

The time data type also has a special *null* data value that is represented as an empty string.

Examples of acceptable values are: "", "10:59:23", and "19:21:49".

# <span id="page-21-2"></span>**2.7.8 Enum**

The enum data type (also called *popup types* in Maconomy) is a class of types. Each particular enum type has a list of possible values. One example of an enum type is CountryType, where the possible values are the countries available in the system.

In some contexts (for example, within expressions), enum values are written using the notation PopupType'PopupLiteral, but in order to avoid the need to parse this enum notation client-side, enum values are represented as a JSON string [\[4\]](#page-180-4) that contains only the *enum literal* value. For example, the value CountryType'Norway is encoded as the literal string "norway".

All enum types have a special *nil* enum value which is represented as the string "nil".

# <span id="page-22-0"></span>**2.7.9 Time Duration**

The time duration data type is a special purpose variant of the real data type. It has the same JSON representation as the real data type, but it specifically represents a time duration and should be formatted accordingly by client programs if the value is to be presented in a user interface, print, or similar context.

# <span id="page-22-1"></span>**2.7.10 Auto Timestamp**

The auto timestamp data type is a special purpose variant of the string data type. It has the same JSON and representation as the string data type.

# <span id="page-22-2"></span>**2.8 Authentication**

Most requests towards the Maconomy RESTful web services require authentication and in this section the protocols currently supported are presented.

Authentication may entail transmission of credentials on a request and therefore, as described in [Proxy Requirements,](#page-15-2) the Maconomy web services *must* be deployed behind an SSL/TLS termination proxy that encrypts the traffic between the server and the client. If an SSL/TLS termination proxy is not deployed, the user credentials sent to the Maconomy RESTful web services are vulnerable to eavesdropping by an attacker.

# <span id="page-22-4"></span><span id="page-22-3"></span>**2.8.1 HTTP Basic Authentication**

Requests towards the Maconomy RESTful web services can be authenticated using HTTP Basic Authentication [\[8\]](#page-180-6).

Any HTTP client library normally has the ability to send HTTP Basic Authentication credentials to the server. However, for completeness, the following describes the simple, underlying mechanism.

When a client program tries to interact unauthenticated with a resource requiring authentication, the server responds with the status 401 Unauthorized and includes a WWW-Authenticate HTTP header indicating the method of authentication to be used to gain access to the resource. In the Maconomy case, this header looks something like this:

WWW-Authenticate: Basic realm="Maconomy"

The token Basic in the header indicates that the server requires the client to use HTTP Basic Authentication, and hence the client has to construct HTTP Basic Authentication credentials and retry the request.

The following is a simple Python program illustrating how to compute such credentials:

```
username = u"Administrator"
password = u"123456"
# 1. Combine the username and password separated by colon
combined = username + ":" + password
# 2. Encode the string into UTF-8 yielding sequence of bytes
utf8_bytes = combined.encode("utf-8")
# 3. Encode the byte sequence into Base64
base64_chars = base64.b64encode(utf8_bytes)
# 4. Prepend the result with the string "Basic " to indicate the ←-
   authentication method
authorization = "Basic " + base64 chars
```
In this example, the client program must retry the request, supplying the following header:

#### Authorization: Basic QWRtaW5pc3RyYXRvcjoxMjM0NTY=

Note that Franks et al. [\[8\]](#page-180-6) implicitly requires the credentials to be encoded as ISO-8859-1 by using the TEXT grammar rule defined in Fielding et al. [\[7\]](#page-180-1). However, most (but not all) modern browsers encode the credentials as UTF-8. The Maconomy RESTful web services follow the modern convention and require user credentials to be UTF-8 encoded. This allows a wider range of special characters to appear in usernames and passwords.

Also note that while encoding the string as Base64 masks the password, it is trivially reversible and completely insecure in itself. That is why the web service *must* be deployed behind an SSL termination proxy to be secure (see [Proxy Requirements\)](#page-15-2).

## **Suppressing the Browser's Login Prompt**

Client programs that run in a web browser by default get the browser's native login prompt when the web service requires authentication. The reason is that when the web browser detects the Basic authentication scheme in the WWW-Authenticate HTTP response header, it automatically intercepts the response and shows its native login prompt.

If a browser-based client program prefers to handle logins itself using a web UI instead of the native login prompt, it must include the following custom HTTP request header:

Maconomy-Authentication: X-Basic

This causes the server to modify its subsequent WWW-Authenticate challenge to advertise the X-Basic authentication scheme rather than the Basic authentication scheme:

WWW-Authenticate: X-Basic realm="Maconomy"

Note that the client program must still use the Basic authentication scheme, rather than X-Basic, when it supplies the username and password via the Authorization HTTP request header.

#### **Expired User Passwords**

If the user's password has expired, a request fails with a 401 Unauthorized status and the WWW-Authenticate HTTP header included in the response will indicate the custom authentication method X-ChangePassword offered by the server:

WWW-Authenticate: X-ChangePassword realm="Maconomy"

The change password authentication method authenticates the request and changes the user's password. The credentials are computed in a way similar to the standard HTTP Basic Authentication described above:

```
username = u"Anders Hansen"
old password = u''123456"new password = u"654321"
# 1. Combine the username, old password and new password with the required ←-
     separators
combined = username + ":" + old_password + "\ln" + new_password
# 2. Encode the string into UTF-8 yielding sequence of bytes
utf8_bytes = combined.encode("utf-8")
# 3. Encode the byte sequence into Base64
base64_chars = base64.b64encode(utf8_bytes)
# 4. Prepend the result with the string "X-ChangePassword " to indicate ←-
   the authentication method
authorization = "X-ChangePassword " + base64_chars
```
The difference here is that the combined credentials are appended with a single line feed character followed by the new password. The line feed character is usually written as  $\n\lambda$ in string literals in programming languages. Also, the token indicating the authentication method is X-ChangePassword, rather than Basic.

In the above example, the client program can resolve the situation by retrying the request with the following HTTP request header:

Authorization: X-ChangePassword QW5kZXJzIEhhbnNlbjoxMjM0NTYKNjU0MzIx

The user's password is then changed to 654321 and the client program can use regular HTTP Basic Authentication for the following requests.

Note that the X-ChangePassword authentication method may be used at any time to allow a user to change his password.

### <span id="page-25-1"></span><span id="page-25-0"></span>**2.8.2 Maconomy Reconnect Authentication**

The Maconomy RESTful web services support a proprietary authentication mechanism known as the Maconomy Reconnect Authentication. This authentication option allows the client program to acquire a reconnect token on login and then use this token for authentication in subsequent requests. Using reconnect tokens when issuing a series of requests improves performance as the server then does not have to spend time on expensive hash calculations doing password verification.

A client can have a Maconomy reconnect token returned either in an HTTP session cookie or in a custom Maconomy-Reconnect HTTP header. If the client program is browser-based, it is strongly recommend to use the HTTP session cookie option as it offers protection against several kinds of session theft attacks while relieving the web service client code from having to manage the login session.

### **HTTP Session Cookie**

This is the workflow of using Maconomy Reconnect Authentication via an HTTP session cookie:

1. The client program authenticates (for example, using [HTTP Basic Authentication\)](#page-22-4), including the following header on the request:

Maconomy-Authentication: X-Cookie

- 2. The response received from the server includes a Set-Cookie header holding a Maconomy reconnect token session cookie and a Maconomy-Cookie header holding the name of that session cookie.
- 3. On subsequent requests, the client includes the following header, where <cookie name> is replaced by the session cookie name received from the server:

Authorization: X-Cookie <cookie name>

- 4. Each response received from the server may include a Set-Cookie header which updates the stored session cookie.
- 5. On the last request, the client includes the following header to indicate that the server can log the user out and release any cached resources:

```
Maconomy-Authentication: X-Log-Out
```
6. The response received from the server includes a final Set-Cookie header that will expire the session cookie, causing it to be deleted from the client's cookie store.

A Maconomy reconnect token HTTP session cookie is always marked with httpOnly to protect it from being accessed directly by client-side scripts. If the server detects that an authentication request is performed on a secure channel, it also marks the cookie with secure to prevent it from being used for unencrypted requests.

#### **Maconomy-Reconnect HTTP header**

This is the workflow of using Maconomy Reconnect Authentication via a Maconomy-Reconnect HTTP header:

1. The client program authenticates (for example, using [HTTP Basic Authentication\)](#page-22-4), including the following header on the request:

Maconomy-Authentication: X-Reconnect

- 2. The response received from the server includes a Maconomy-Reconnect header holding a Maconomy reconnect token.
- 3. On subsequent requests, the client includes the following header, where <reconnect token> is replaced by the reconnect token received from the server:

Authorization: X-Reconnect <reconnect token>

- 4. Each response received from the server may include a Maconomy-Reconnect header, and the client must always use the most recently received reconnect token.
- 5. On the last request, the client includes the following header to indicate that the server can log the user out and release any cached resources:

Maconomy-Authentication: X-Log-Out

## <span id="page-26-0"></span>**2.8.3 Kerberos**

#### **Kerberos Domain Credentials**

If a Maconomy system is set up to use Kerberos authentication, any [HTTP Basic Authen](#page-22-4)[tication](#page-22-4) credentials will, by default, be interpreted as Kerberos domain credentials.

As described in [Installation,](#page-46-2) the state of an installation resource includes information about enabled authentication schemes, and by examining this, a client program should be able to figure out if and how to use Kerberos domain credentials. In a Kerberos authentication enabled system, the JSON object held in the authentication property of the installation resource state will look something like this:

```
{
  "useDomainCredentialsForBasicAuthentication": true,
  ...,
  "kerberos": {
    "kdc": "PSO-DC.PSO.COM",
    "realm": "PSO.COM",
    "realms": {
      "PSO.COM": {
        "kdc": "PSO-DC.PSO.COM",
        "name": "PSO.COM"
      }
    },
    "serviceName": "MACONOMYSSO/PSO.COM"
  },
  ...
}
```
The useDomainCredentialsForBasicAuthentication property holding the boolean value true indicates that Kerberos authentication is enabled. Information about the available Kerberos realms can be found in the kerberos property.

If a client program needs to use Maconomy credentials in a Kerberos authentication enabled system, this has to be indicated by inclusion of the following HTTP request header:

Maconomy-Authentication: X-Force-Maconomy-Credentials

Such a request header indicates to the server that any credentials sent with the request are Maconomy credentials.

## **Kerberos Single Sign-On**

If a Maconomy system is set up to use Kerberos Single Sign-On (SSO), the web service offers authentication via the Negotiate mechanism [\[7\]](#page-180-1). The purpose of this mechanism is to allow SSO by letting the client program, for example, the user's web browser, obtain a Kerberos ticket for the web service without user interaction. The web service forwards these credentials to the Maconomy system for verification.

## <span id="page-27-0"></span>**2.8.4 OpenID Authentication**

If a Maconomy system is set up to use the OpenID Connect protocol [\[10\]](#page-180-7) for authentication, the web service accepts authorization codes issued by the configured OpenID provider (for example, Microsoft Azure). This section assumes basic familiarity with the OpenID protocol and in particular with the Authorization Code Flow [\[10,](#page-180-7) Section 3.1].

As described in [Installation,](#page-46-2) the state of an installation resource includes information about enabled authentication schemes, and in case of an openID Connect enabled system,

this reveals all relevant metadata required to initiate an Authorization Code Flow. For example:

```
{
  "useDomainCredentialsForBasicAuthentication": false,
  "schemes": {
    ...,
    "x-oidc-code": {
      "name": "x-oidc-code"
    },
    ...
  },
  "openIDProviders": [
    {
      "authorizationEndpoint": "https://login.microsoftonline.com/d2a26c48 ←-
   -d40f-4406-8a62-68073368e07c/oauth2/authorize",
      "redirectURI": "https://login.microsoftonline.com/common/oauth2/ ←-
   nativeclient",
      "clientID": "29074461-0743-4bc2-a7cc-1e983ac3f2e7"
    }
 ],
  ...
}
```
The properties authorizationEndpoint, redirectURI, and clientID tell the client program how to initiate an authentication request towards the given OpenID provider (in this case Microsoft Azure) using the Authorization Code Flow.

The redirectURI property holds a redirect URI which is guaranteed to be accepted by the OpenID provider and typically resolves to an empty web page. Such a redirect URI can be used by so-called native clients having full control over an embedded user agent and hence the ability to extract values returned via query or fragment parameters directly from the location of the user agent. The Workspace Client is an example of such a client, but in principle a smartphone app could operate in the same way. All non-native clients (such as pure web apps) have to use a redirect URI of their own that has been pre-registered with the OpenID provider.

Once the user has successfully authenticated with the identity provider and the client program has obtained an authorization code, this code can be used as one-time authentication credentials using the X-OIDC-Code authorization scheme. The string put into the Authorization request header must then follow the OIDC-Credentials production rule given by the following grammar:

```
OIDC-Credentials = "X-OIDC-Code" SP Authz-Cookie
Authz-Cookie = <base64-encoded Authz-Grant (no newlines)>
Authz-Grant = "<" Redirect-URI ">" ":" Authz-Code
Redirect-URI = <URI-Reference, see [RFC3986], Section 4.1>
Author-Code = *TEXT
```
For example, if a client program has obtained authorization code AABAQE1\_2345 by use of redirect URI https://example.com/oauth2/authorize, then the header to include in the request will look like this:

Authorization: X-OIDC-Code ←*-* PGh0dHBzOi8vZXhhbXBsZS5jb20vb2F1dGgyL2F1dGhvcml6ZT46QUFCQVFFMV8yMzQ1

Here, the base64-encoded string following the authentication scheme token X-OIDC-Code encodes the following string:

<https://example.com/oauth2/authorize>:AABAQE1\_2345

Note that since OpenID credentials can only be used once, it is wise to also include a Maconomy-Authentication header holding a reconnect directive in order to obtain reconnect credentials to be used with subsequent requests (see [Maconomy Reconnect](#page-25-1) [Authentication\)](#page-25-1).

### <span id="page-29-0"></span>**2.8.5 Two-Factor Authentication**

If the Maconomy Two-Factor Authentication (2FA) system is enabled, a client program must provide a second authentication factor along with the standard Authorization HTTP header. Such second factor consists of a six-digit One-Time Password (OTP) generated by a TOTP-compatible program running on some device, usually in the form of a smartphone app (the first T in TOTP stands for time-based).

Since an OTP can be used only once, the user has to supply a new OTP for each and every request. This is, unless the client program provides a header with the Maconomy reconnect directive and uses reconnect tokens for authentication on subsequent requests (see [Maconomy Reconnect Authentication\)](#page-25-1). No OTPs are required when using Maconomy reconnect tokens.

The custom header field Maconomy-OTP is the one to be used by the client when sending OTPs to the server. This header field is also the one used by the server when details about authentication failures (OTP is found missing or invalid) need to be communicated back to the client.

The format of a Maconomy-OTP header when included in a *request* (always along with an Authorization header) can be described by the following ABNF:

```
Maconomy-OTP-Request = "Maconomy-OTP" ":" otp-request-directive
otp-request-directive = "authenticate" ";" "otp" "=" 1*DIGIT
                     / "reset" [";" "method" "=" otp-reset-method]
                              [";" "token" "=" reset-token]
otp-reset-method = quoted-string
reset-token = quoted-string
```
The format of a Maconomy-OTP header when included in a *response* (always along with a 401 Unauthorized status) can be described by the following ABNF:

```
Maconomy-OTP-Response = "Maconomy-OTP" ":" otp-response-directive
otp-response-directive = "required" [";" "reset" "=" otp-reset-method]
                                   [";" "enroll" "=" "<" URI-Reference ←-
   "otp-reset-method = quoted-string
URL-Reference = \langle URL-reference, see [RFC3986], Section 4.1>
```
#### **The authenticate Directive**

The authenticate directive with an otp parameter in a Maconomy-OTP request header is used by the client to provide an OTP as a second authentication factor. For example, for the OTP 012345, the following custom header should be included in the request:

Maconomy-OTP: authenticate;otp=012345

## <span id="page-30-1"></span>**The reset Directive**

A Maconomy-OTP request header may also contain a reset directive, which is intended for the cases where a user wants OTP settings reset in order to allow for re-enrollment with a new 2FA device. As sending a reset token to the user via a trusted channel is part of such reset procedure, the trusted channel preferred by the user can be specified in the request header using a method parameter. For example, for email:

Maconomy-OTP: reset; method=email-token

As email-token is in fact the only reset method currently supported by Maconomy, this method is also the one being applied by default.

If a requested reset procedure is successfully initiated (the Authorization header successfully authenticates the user and an email address owned by the user is familiar to the system), the server sends back a response with the following Maconomy-OTP header:

```
Maconomy-OTP: required;reset=email-token
```
The body of this response contains a message instructing the user to find a reset token in an email sent to the user by the server. To finalize the reset procedure, the reset token received must to be included in a subsequent request using a token parameter of the reset directive (notice the double quotes around the token):

Maconomy-OTP: reset;token="<token>"

<span id="page-30-0"></span>The server's response to such reset token request contains a handy enrollment header, see the [required](#page-30-0) directive.

### **The required Directive**

Whenever an OPT is required, but the client submits a request with either no OTP (this is the case for reset requests, for example) or with an invalid OTP, the server sends back a 401 Unauthorized response. This response carries an appropriate description of the situation in its body and holds a Maconomy-OTP header with the required directive.

If an out-of-band reset process is currently in progress, the required directive is accompanied by a reset parameter specifying a reset method (see the reset [directive\)](#page-30-1), whereas an enroll parameter is present if the user has no security token device currently enrolled.

An enroll parameter in a Maconomy-OTP response header holds an enrollment URI pointing to a Maconomy [TOTP key resource.](#page-31-0) For example:

```
Maconomy-OTP: required;enroll=<http://SERVER/maconomy-api/auth/macoprod/ ←-
   totp/keyURI?account=Administrator&secret=FY5lYCVs8xIbqx8YDENI70nupSs%3 ←-
   D>
```
By following such an enrollment URI, the user is able to configure a preferred security token device which can then provide all the OTPs ever needed.

## <span id="page-31-0"></span>**TOTP Key Resource**

A TOTP key resource is a web service endpoint that serves a shared TOTP secret in different formats suitable for enrollment with a compatible device. URIs to key resources are discovered via a Maconomy-OTP response header (see the [required](#page-30-0) directive).

A TOTP key resource only supports the HTTP verb GET and no authentication is required. Furthermore, an Accept request header holding one of the following values is required:

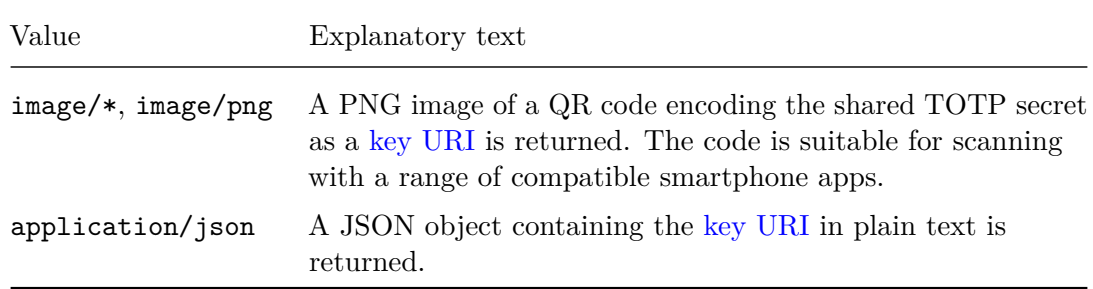

A JSON object returned from a TOTP key resource contains the following fields:

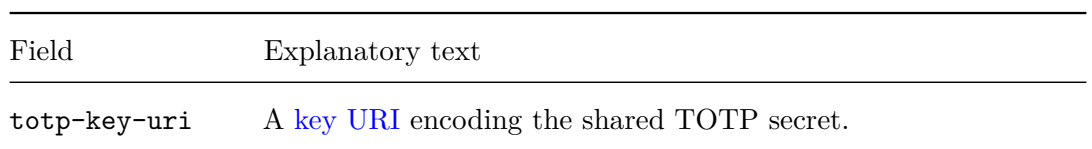

URIs to TOTP key resources encode sensitive information, and thus client programs *must* take measures to ensure that these URIs are not stored in browser histories or elsewhere where an adversary could get access to them.

### **2FA Example**

To exemplify the concepts of 2FA described above, let us imagine an ExpenseSheets container filter request (see [Filtering\)](#page-77-1) towards the [Containers Web Service](#page-49-0) in a 2FA enabled Maconomy system (shortname macoprod):

```
$ curl -i-u 'Administrator:123456'
       -H 'Accept-Language: en-US'
       -H 'Accept: application/vnd.deltek.maconomy.containers+json; ←-
   charset=utf-8; version=6.0'
       'http://SERVER/maconomy-api/containers/macoprod/expensesheets/ ←-
   filter'
HTTP/1.1 401 Unauthorized
Maconomy-OTP: required;enroll=<http://SERVER/maconomy-api/auth/macoprod/ ←-
   totp/keyURI?account=Administrator&secret=FY5lYCVs8xIbqx8YDENI70nupSs%3 ←-
   D>
WWW-Authenticate: Basic realm="Maconomy"
Content-Type: application/json; charset=utf-8
{
  "errorMessage": "Mandatory two-factor authentication must be configured ←-
    .\nPlease scan the QR code using a supported smartphone app.",
  "errorFamily": "service",
  "errorSeverity": "error"
}
```
Here, the Maconomy-OTP header on the response indicates that the user has not yet enrolled a security token device and that the following TOTP key URI should be followed in order to do so:

```
http://SERVER/maconomy-api/auth/macoprod/totp/keyURI?account=Administrator ←-
   &secret=FY5lYCVs8xIbqx8YDENI70nupSs%3D
```
Using a compatible smartphone app, the user is supposed to scan the QR code in the PNG image available at this URI and finish off the configuration of a security token app.

When accomplished, the user is able to generate an OTP, say 980461, and repeat the request with a Maconomy-OTP header carrying this OTP:

```
$ curl -i
       -u 'Administrator:123456'
       -H 'Maconomy-OTP: authenticate;otp=980461'
       -H 'Maconomy-Authentication: X-Reconnect'
       -H 'Accept-Language: en-US'
       -H 'Accept: application/vnd.deltek.maconomy.containers+json; ←-
   charset=utf-8; version=6.0'
       'http://SERVER/maconomy-api/containers/macoprod/expensesheets/ ←-
   filter'
HTTP/1.1 200 OK
Maconomy-Reconnect: MDVkMmZkOT...JMTAJMTYwODAyMTk3Ng==
Content-Type: application/vnd.deltek.maconomy.containers+json; charset=utf ←-
    -8; version=6.0
{ ... }
```
Because a Maconomy-Authentication header with the reconnect directive X-Reconnect was also included on the request, the response includes a Maconomy-Reconnect header with a reconnect token. This reconnect token enables OTP free authentication on a subsequent request (see [Maconomy Reconnect Authentication\)](#page-25-1):

```
$ curl -i
       -H 'Authentication: X-Reconnect MDVkMmZkOT...JMTAJMTYwODAyMTk3Ng=='
       -H 'Accept-Language: en-US'
       -H 'Accept: application/vnd.deltek.maconomy.containers+json; ←-
   charset=utf-8; version=6.0'
       'http://SERVER/maconomy-api/containers/macoprod/expensesheets/ ←-
   filter'
HTTP/1.1 200 OK
Maconomy-Reconnect: MDVkMmZkOT...JMTAJMTYwODAyMTk3Ng==
Content-Type: application/vnd.deltek.maconomy.containers+json; charset=utf ←-
   -8; version=6.0
{ ... }
```
With a security token device enrolled for the user, a TOTP key URI is no longer included as an enroll parameter to the required directive in the Maconomy-OTP header set on the response to a request carrying neither an OTP nor a reconnect token:

```
$ curl -i
       -u 'Administrator:123456'
       -H 'Accept-Language: en-US'
       -H 'Accept: application/vnd.deltek.maconomy.containers+json; ←-
   charset=utf-8; version=6.0'
```

```
©Deltek Inc., All Rights Reserved 26 Document revision 2.5
```

```
'http://SERVER/maconomy-api/containers/macoprod/expensesheets/ ←-
   filter'
HTTP/1.1 401 Unauthorized
Maconomy-OTP: required
WWW-Authenticate: Basic realm="Maconomy"
Content-Type: application/json; charset=utf-8
{
  "errorMessage": "Two-factor authentication required.",
  "errorFamily": "service",
  "errorSeverity": "error"
}
```
Also, if the user at some point no longer wishes to (or is able to) use the enrolled security token device, a reset procedure can be initiated by submitting an authenticated request with a Maconomy-OTP header holding the reset directive:

```
$ curl -i-u 'Administrator:123456'
       -H 'Maconomy-OTP: reset'
       -H 'Accept-Language: en-US'
       -H 'Accept: application/vnd.deltek.maconomy.containers+json; ←-
   charset=utf-8; version=6.0'
       'http://SERVER/maconomy-api/containers/macoprod/expensesheets/ ←-
   filter'
HTTP/1.1 401 Unauthorized
Maconomy-OTP: required
WWW-Authenticate: Basic realm="Maconomy"
Content-Type: application/json; charset=utf-8
{
  "errorMessage": "Enter Token [15d7e2d749f92a3340e61d336ea]",
  "errorFamily": "service",
  "errorSeverity": "error"
}
```
As part of such a reset procedure, a reset token would normally be sent to the user via email (the default trusted channel). However, in our example here, the reset procedure initiated is a simplified procedure for demonstration purposes and therefore a reset token has been included directly in the response body.

The user is now able to finalize the reset procedure by including the received reset token 15d7e2d749f92a3340e61d336ea as a token parameter to the reset directive in a Maconomy-OTP header (note the double quotes around the token) on an authenticated request:

```
©Deltek Inc., All Rights Reserved 27 Document revision 2.5
```

```
$ curl -i
       -u 'Administrator:123456'
       -H 'Maconomy-OTP: reset;token="15d7e2d749f92a3340e61d336ea"'
       -H 'Accept-Language: en-US'
       -H 'Accept: application/vnd.deltek.maconomy.containers+json; ←-
   charset=utf-8; version=6.0'
       'http://SERVER/maconomy-api/containers/macoprod/expensesheets/ ←-
   filter'
HTTP/1.1 401 Unauthorized
Maconomy-OTP: required;enroll=<http://SERVER/maconomy-api/auth/macoprod/ ←-
   totp/keyURI?account=Administrator&secret=PhImtxfDQI9l7RTMJ50ONBLJFgY%3 ←-
   D>
WWW-Authenticate: Basic realm="Maconomy"
Content-Type: application/json; charset=utf-8
{
  "errorMessage": "Mandatory two-factor authentication must be configured ←-
   .\nPlease scan the QR code using a supported smartphone app.",
  "errorFamily": "service",
  "errorSeverity": "error"
}
```
The user is now back where this example began.

Note that in any real world example, the reset token should never be sent directly back to the user. By doing so, an attacker in possession of the user name and the password would be able to remove the OTP-generating token and enroll the attacker's own token. The security of using OTPs would be completely undermined.

# <span id="page-35-0"></span>**2.9 Request Identification in APM Logs**

All requests originating from the Maconomy RESTful web services are assigned a *request id*. This request id can be supplied by the client program via a Maconomy-RequestId header on the request:

Maconomy-RequestId: REQUEST\_ID

If no such Maconomy-RequestId header is included, the server supplies a request id. In both cases, the assigned request id is communicated back in a Maconomy-RequestId header on the response.

Note that request ids supplied be the server are unique across all requests, and that any request id supplied by the client program should be one previously received from the server.

The purpose of request ids is to ease debugging. All log entries within the Maconomy
Application Performance Monitoring (APM) framework refer to a request id, and by giving the client program control over which id is assigned to a request, it becomes possible to have log entries relating to the same user interaction refer to the same request id. Request ids carefully assigned in this way allow the APM to make timing and statistics based on user interactions rather than single requests.

For example, to associate an instance creation with a subsequent data entry load request for the ExpenseSheets container using the [Containers Web Service:](#page-49-0)

```
$ curl -i
       -u 'Administrator:123456'
       -H 'Maconomy-Authentication: X-Reconnect'
       -H 'Accept-Language: en-US'
       -H 'Accept: application/vnd.deltek.maconomy.containers+json; ←-
   charset=utf-8; version=6.0'
       -X POST
       'http://SERVER/maconomy-api/containers/macoprod/expensesheets/ ←-
   instances'
HTTP/1.1 200 OK
Maconomy-Reconnect: Zjk1YjUzMT...JMTAJMTYwMjY4MDE4NQ==
Maconomy-Concurrency-Control: d2a39243-a63f-4bd5-8eab-676952009e93
Maconomy-RequestId: 58d646d7-f2e5-4837-a1de-c3ef6fab9fe5
Content-Type: application/vnd.deltek.maconomy.containers+json; charset=utf ←-
   -8; version=6.0
{
  "meta": {
    "containerName": "expensesheets",
    "containerInstanceId": "1701829c-7a34-464c-a7d4-e7f1d9a44537"
  },
  "links": {
    ...,
    "data:any-key": {
      "href": "http://SERVER/maconomy-api/containers/macoprod/ ←-
   expensesheets/instances/1701829c-7a34-464c-a7d4-e7f1d9a44537/data;any ←-
    ",
      "rel": "data:any-key"
   },
    ...
 }
}
```
Here, no Maconomy-RequestId request header was included by the client program and thus the server generated a new unique id for the request. This id appears in the Maconomy-RequestId header on the response and can now be included on a subsequent data entry load request:

©Deltek Inc., All Rights Reserved 29 Document revision 2.5

```
$ curl -i
       -H 'Authorization: X-Reconnect Zjk1YjUzMT...JMTAJMTYwMjY4MDE4NQ=='
       -H 'Accept-Language: en-US'
       -H 'Accept: application/vnd.deltek.maconomy.containers+json; ←-
   charset=utf-8; version=6.0'
       -H 'Maconomy-Concurrency-Control: d2a39243-a63f-4bd5-8eab-676952009 ←-
   e93'
       -H 'Maconomy-RequestId: 58d646d7-f2e5-4837-a1de-c3ef6fab9fe5'
       -X POST
       'http://SERVER/maconomy-api/containers/macoprod/expensesheets/ ←-
   instances/1701829c-7a34-464c-a7d4-e7f1d9a44537/data;any'
HTTP/1.1 200 OK
Maconomy-Reconnect: YTg1ZGY3Ym...wCTEwCTE2MDYyMzE3Mzg=
Maconomy-Concurrency-Control: 8db720b5-015d-4cfe-926a-3edf96f3e724
Maconomy-RequestId: 58d646d7-f2e5-4837-a1de-c3ef6fab9fe5
Content-Type: application/vnd.deltek.maconomy.containers+json; charset=utf ←-
   -8; version=6.0
{ ... }
```
As expected, the request id received in the Maconomy-RequestId header on the response matches the request id passed in the Maconomy-RequestId request header. In this case, the server did not assign a new id to the request, but simply used the one passed by the client program.

## **2.10 Client Identification in APM Logs**

All requests originating from the Maconomy RESTful web services are assigned a *client name* whose value can be controlled by the client program via a Maconomy-Client header included on the request:

Maconomy-Client: CLIENT\_NAME

The value of this header is included in the Client field on all log entries generated for the request within the Maconomy Application Performance Monitoring (APM) framework. If no Maconomy-Client header is included, the Client fields are populated with the value Web.

## **2.11 Status Codes and Errors**

Each response from a Maconomy RESTful web service contains an HTTP status code telling whether the request was successful or not. If the request was unsuccessful, the status code indicates what kind of failure occurred and can be used by the client program to decide on how to proceed.

Most people have encountered the 404 Not Found status while browsing the web. The three-digit integer status code 404 is the significant part used by the client program to categorize the error. The status text Not Found is called the *reason phrase* and is there to help humans understand the error. The numeric status code is standardized and has a particular meaning, while the reason phrase may differ between web server software, may be localized, and so on.

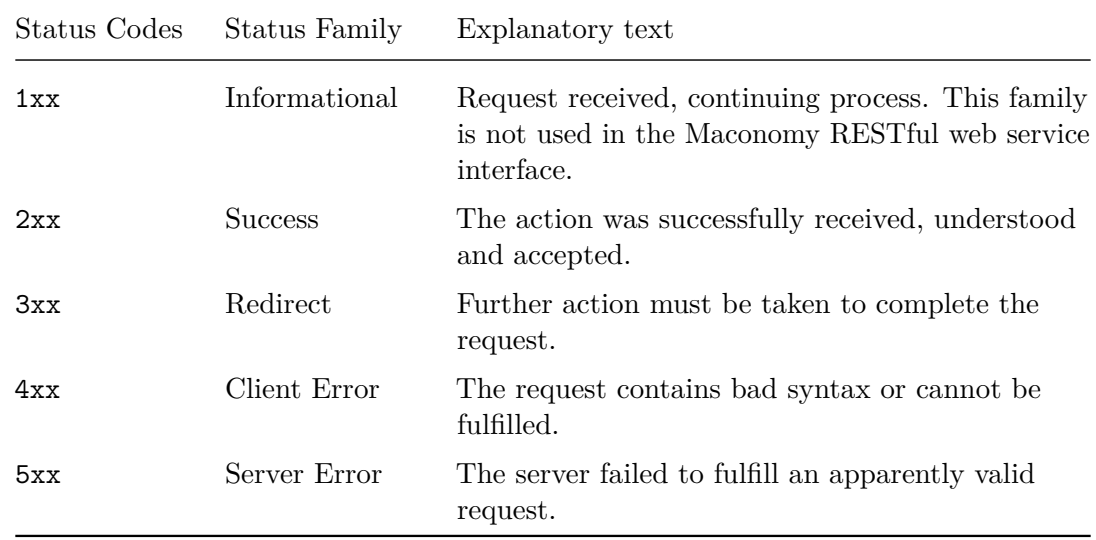

Status codes are categorized into *status families* by their first digit:

The following is a list of the status codes that are used by the Maconomy RESTful web services:

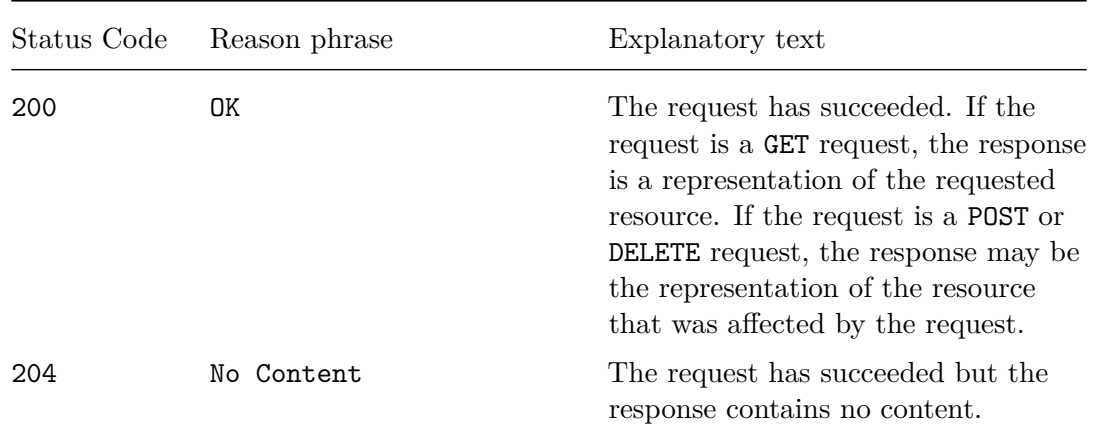

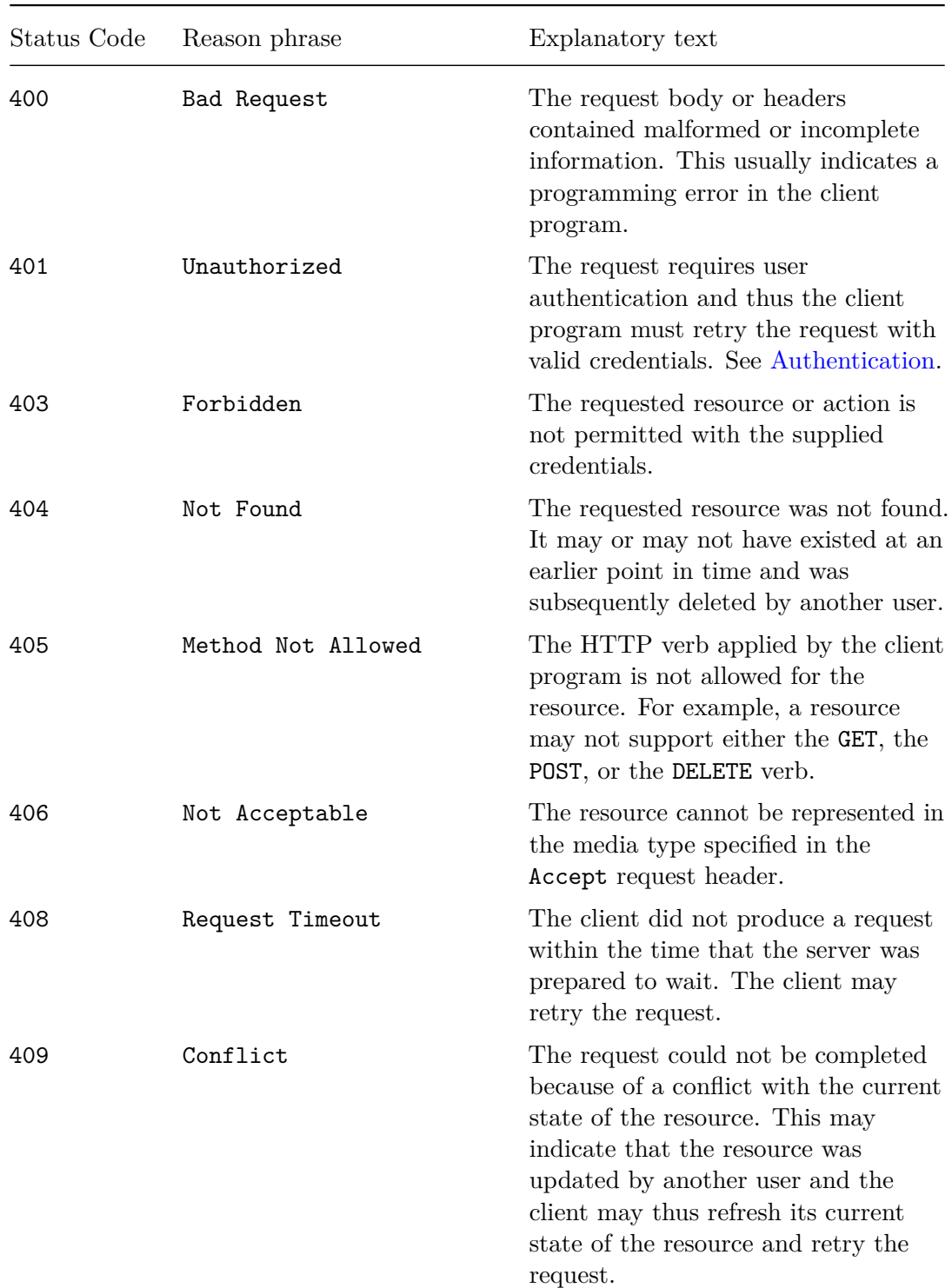

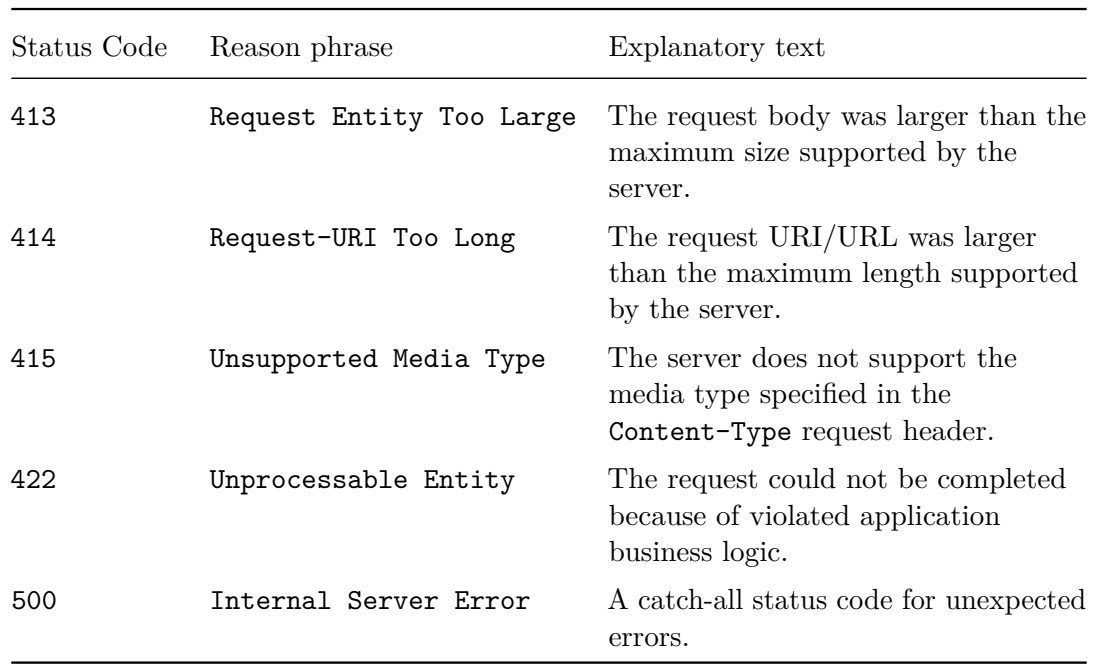

Fielding et al. [\[7\]](#page-180-0) contains a detailed specification of the semantics of each of the status codes, except for 422 Unprocessable Entity which is adopted from Dusseault [\[6\]](#page-180-1).

Note that when the Maconomy RESTful web services are deployed behind an HTTP reverse proxy, the proxy server may use additional status codes. The status code 503 Service Unavailable may, for example, be used to indicate that the Maconomy system is unreachable.

#### **2.11.1 Error Responses**

When an error occurs, the HTTP status code is typically used by client programs to dispatch to the error handling appropriate for that particular type of error. What is appropriate depends on the nature of the client program, but in many cases it makes sense to log or display an error message. The body of the response to an unsuccessful request contains a descriptive message along with other metadata that can be useful in signalling the error.

The standard properties found in a JSON object enclosed in an error response are these:

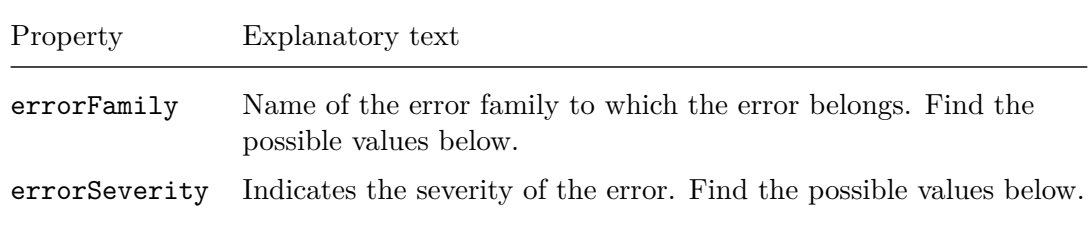

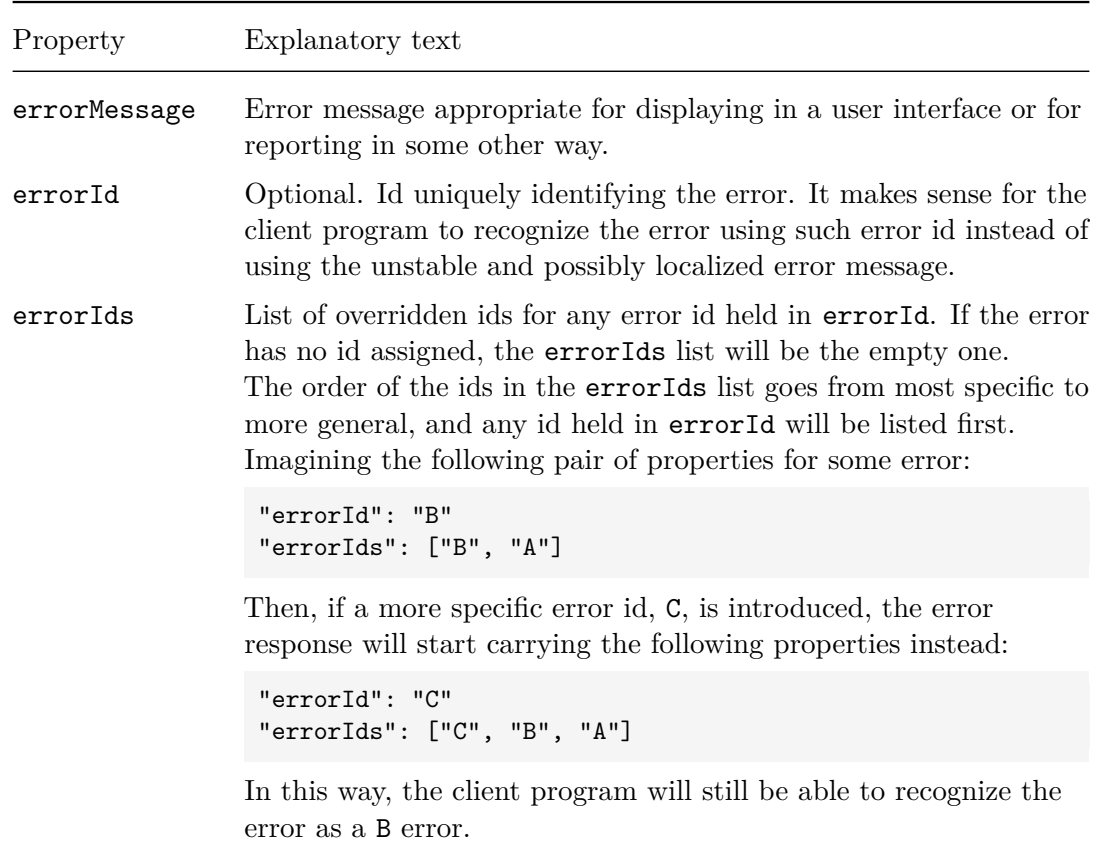

The possible values of the errorFamily property are:

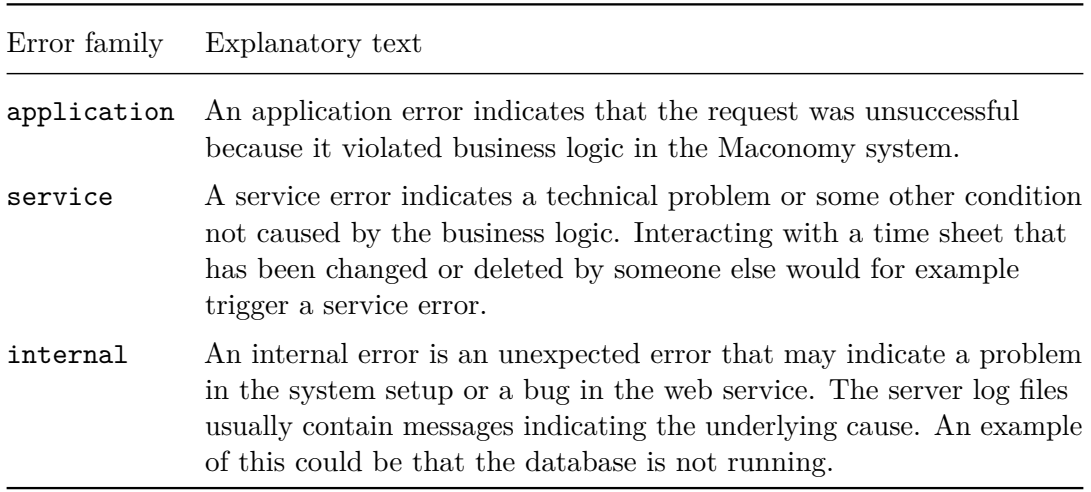

The possible values of the errorSeverity property are:

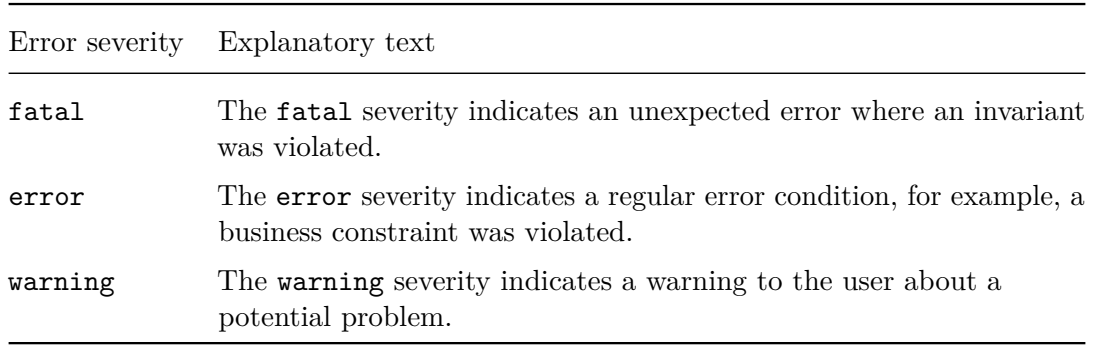

For example, if a client program tried to register 30 hours on a Monday in a time sheet using the [Containers Web Service,](#page-49-0) it would get back a 422 Unprocessable Entity response with something like this in the body:

```
{
  "errorFamily": "application",
  "errorSeverity": "error",
  "errorMessage": "You cannot enter more than 24 hours for a day",
  "errorId": "A-9e047846",
  "errorIds": [
    "A-9e047846",
    "S-cedeca11",
    "S-bad7ac0b"
 ],
  "focus": {
    "paneName": "table",
    "rowNumber": 0,
    "fieldName": "numberday1"
 }
}
```
The focus property is special for the [Containers Web Service](#page-49-0) and is present because the error relates to a particular record field. The idea is to allow the client program to put focus in the problematic field and thereby help the user identify the cause of the error. The problematic field can be identified by the information held in paneName, rowNumber, and fieldName.

## **Chapter 3**

# **Root Web Service**

The Maconomy RESTful Root Web Service is where it all begins. Starting from its root resource available at path /BASEPATH (BASEPATH being the information passed by the reverse proxy in a Maconomy-Forwarded-Base-Path header, see [Proxy Requirements\)](#page-15-0), a client program should be able to discover all parts of the enabled Maconomy RESTful web services by following hyperlinks. As described further in below sections, the Root Web Service also exposes useful information like available languages and enabled authentication schemes.

Now, this is the custom media type covering the JSON representations within the encompassed version of the Root Web Service (see [Media Types\)](#page-16-0):

```
application/vnd.deltek.maconomy.root+json; charset-utf-8; version=2.1
```
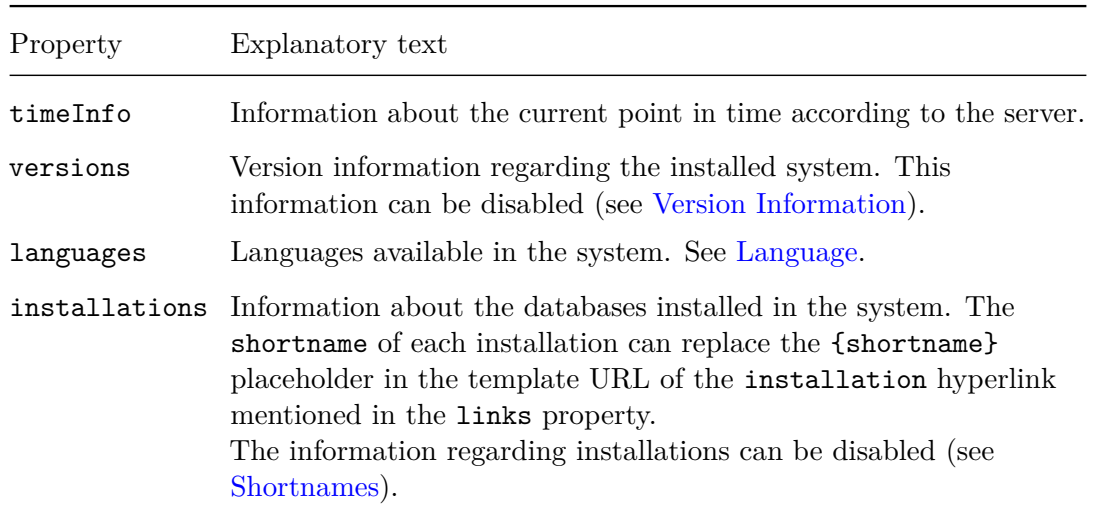

Starting at the root resource, these are the possible properties of an acquired JSON representation:

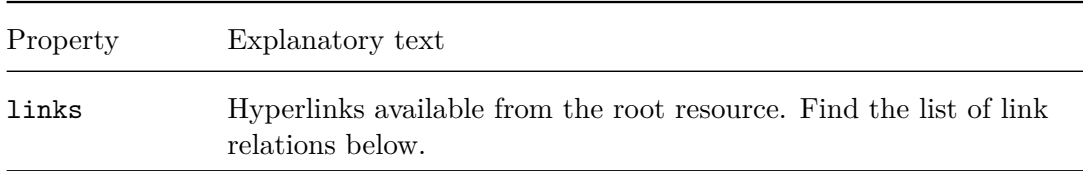

The purposes of the hyperlinks available through the links property listed above are explained here:

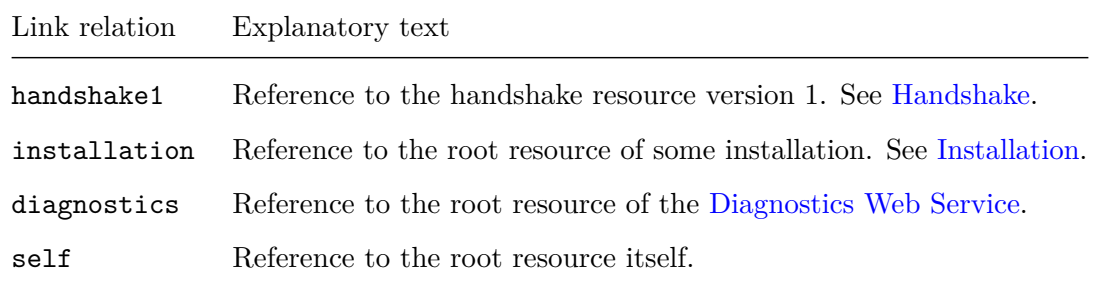

For example, for the base path /maconomy-api:

```
$ curl -i
       -H 'Accept: application/vnd.deltek.maconomy.root+json; charset=utf ←-
   -8; version=2.1'
       'http://SERVER/maconomy-api'
HTTP/1.1 200 OK
Content-Type: application/vnd.deltek.maconomy.root+json; charset=utf-8; ←-
   version=2.1
{
  "timeInfo": {
    "time": "2020-10-20T12:43:28.462Z[UTC]",
    "zone": {
      "id": "UTC",
      "offset": {
        "id": "Z",
        "totalSeconds": 0
      }
   }
 },
  "versions": {
    "apu": {
      "major": "21",
      "sp": "102",
      "hotfix": "0",
      "build": "99999999"
```

```
},
    "tpu": {
      "major": "21",
      "sp": "102",
      "hotfix": "0",
      "build": "99999999"
   }
  },
  "languages": [
    {
      "title": "Dansk (Danmark)",
      "locale": "da_DK",
      "tag": "da-DK"
    },
    {
      "title": "English (United States)",
      "locale": "en_US",
      "tag": "en-US"
    }
 ],
  "installations": [
    {
      "shortname": "macoprod",
      "company": "Foo"
    }
 ],
  "links": {
    "handshake1": {
      "href": "http://SERVER/maconomy-api/handshake/1",
      "rel": "handshake1"
    },
    "installation": {
      "template": "http://SERVER/maconomy-api/installations/{shortname}",
      "rel": "installation"
    },
    "diagnostics": {
      "href": "http://SERVER/maconomy-api/diagnostics",
      "rel": "diagnostics"
    },
    "self": {
      "href": "http://SERVER/maconomy-api",
      "rel": "self"
    }
 }
}
```
In this case the root resource JSON reveals that only one database installation is available in the system, and only the languages Danish and US English are currently

supported.

The handshake1 and the installation resource reachable from the root resource are described in the next two sections respectively.

## <span id="page-46-0"></span>**3.1 Handshake**

The Workspace Client is able to discover information about how to connect to the Maconomy server by following the hyperlink with link relation handshake1:

```
{
  "href": "http://SERVER/BASEPATH/handshake/1",
  "rel": "handshake1"
}
```
This is only for internal use by the Workspace Client and is not described in any further detail in this document. Please note that the information exposed by the handshake service is subject to change without further notice.

## <span id="page-46-1"></span>**3.2 Installation**

To discover the authentication schemes and RESTful web services available for some installation among the ones listed in the installations property of the root resource representation described above, one should follow the available hyperlink with link relation installation, substituting an appropriate installation shortname into the {shortname} placeholder:

```
{
  "template": "http://SERVER/BASEPATH/installations/{shortname}",
  "rel": "installation"
}
```
These are the possible properties of a JSON object representing an installation resource:

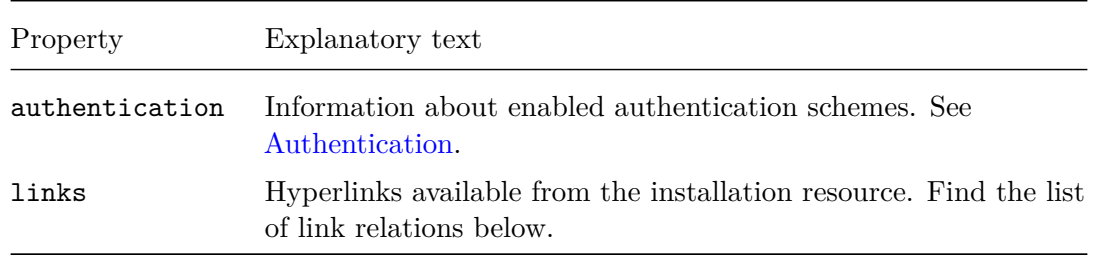

These are the purposes of the hyperlinks available from an installation resource:

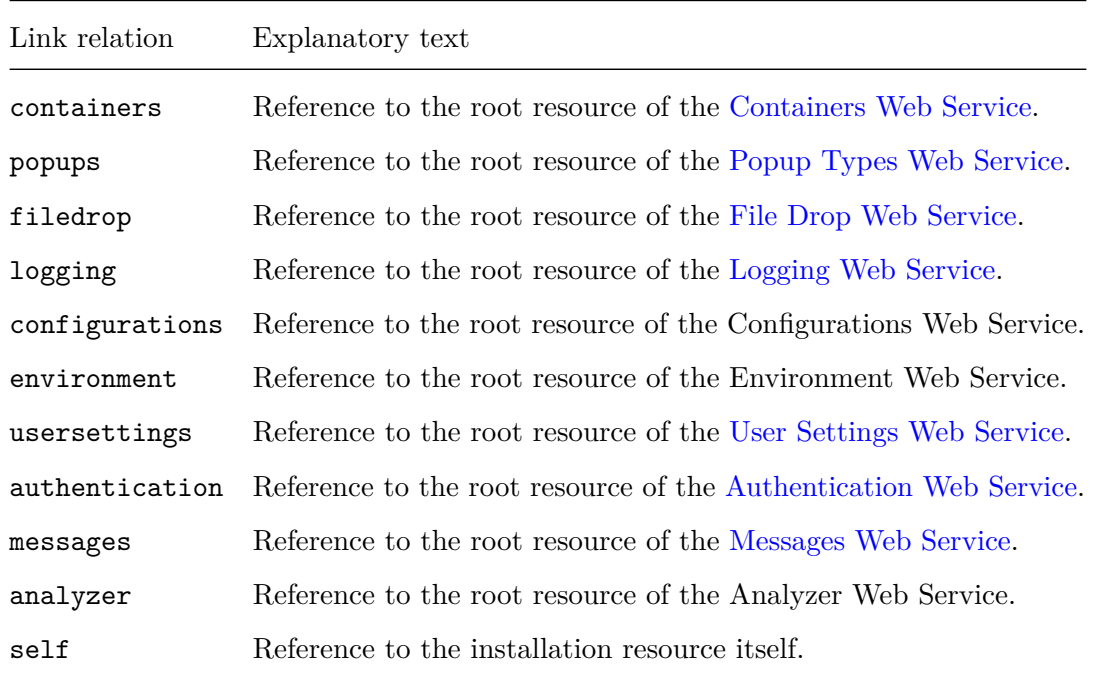

Note that the Popup Types, Configurations, Environment, and Analyzer Web Services are not described in this document and their functionality may change in the future.

For example:

```
$ curl -i
       -H 'Accept-Language: en-US'
       -H 'Accept: application/vnd.deltek.maconomy.root+json; charset=utf ←-
   -8; version=2.1'
       'http://SERVER/maconomy-api/installations/macoprod'
HTTP/1.1 200 OK
Content-Type: application/vnd.deltek.maconomy.root+json; charset=utf-8; ←-
   version=2.1
{
  "authentication": {
    "useDomainCredentialsForBasicAuthentication": true,
    "kerberos": {
      "kdc": "PSO-DC.PSO.COM",
      "realm": "PSO.COM",
      "realms": {
        "PSO.COM": {
          "kdc": "PSO-DC.PSO.COM",
          "name": "PSO.COM"
        }
      },
```

```
"serviceName": "MACONOMYSSO/PSO.COM"
  },
  "schemes": {
    "basic": {
     "name": "basic"
    },
    "x-changepassword": {
      "name": "x-changepassword"
    },
    "x-reconnect": {
      "name": "x-reconnect"
    },
    "x-cookie": {
      "name": "x-cookie"
    }
  }
},
"links": {
  "containers": {
    "href": "http://SERVER/maconomy-api/containers/macoprod",
    "rel": "containers"
  },
  "popups": {
    "href": "http://SERVER/maconomy-api/popups/macoprod",
    "rel": "popups"
  },
  "filedrop": {
    "href": "http://SERVER/maconomy-api/filedrop/macoprod",
    "rel": "filedrop"
  },
  "logging": {
    "href": "http://SERVER/maconomy-api/logging/macoprod",
    "rel": "logging"
  },
  "configurations": {
    "href": "http://SERVER/maconomy-api/configurations/macoprod",
    "rel": "configurations"
  },
  "environment": {
    "href": "http://SERVER/maconomy-api/environment/macoprod",
    "rel": "environment"
  },
  "usersettings": {
    "href": "http://SERVER/maconomy-api/usersettings/macoprod",
    "rel": "usersettings"
  },
  "authentication": {
    "href": "http://SERVER/maconomy-api/auth/macoprod",
    "rel": "authentication"
```

```
},
    "messages": {
        "href": "http://SERVER/maconomy-api/messages/macoprod",
        "rel": "messages"
    },
    "analyzer": {
      "href": "http://SERVER/maconomy-api/analyzer/macoprod",
      "rel": "analyzer"
   },
    "self": {
      "href": "http://SERVER/maconomy-api/installations/macoprod",
      "rel": "self"
    }
 }
}
```
In the system of this example, all the Maconomy RESTful web services have been enabled, and hyperlinks allowing the client program to discover these services are available in the links property.

<span id="page-49-0"></span>The following chapters address the RESTful web services possibly discoverable from an installation resource.

## **Chapter 4**

# **Containers Web Service**

The Maconomy RESTful Containers Web Service exposes data and functionality through so-called *containers* which are an abstraction giving a uniform interface to all functionality within the Maconomy system. Each container is made up of a number of *panes* where the following three types of panes are available:

- **Card panes** which contain a single record. Examples in Maconomy include the Jobs container and the expense sheet header part of the ExpenseSheets container.
- **Table panes** which contain zero or more records. A table pane where the ordering of the records is based on assigned line numbers is said to have *line-number control*. When the records of such a table pane are hierarchically organized, the pane is called a *tree table pane*. In Maconomy, the expense sheet lines part of the ExpenseSheets container is an examples of a line-number controlled table pane, and the job budget lines part of the JobBudgets container is an example of a tree table pane.
- **Filter panes** which, like tables, contain zero or more records. Filter panes present available data entries and allow the client program to select subsets of the potential content by applying certain restrictions. See [Filtering.](#page-77-0)

The containers currently supported by the Containers Web Service are the ones whose panes structure fulfills the following conditions:

- At least one pane must be defined.
- At most one pane of each type must be defined.
- If a table pane is defined, then a card pane must also be defined.

That is, a container having, for example, a filter and a table pane but no card pane defined will not be accessible through the Containers Web Service.

The following complementary terms are used throughout this document:

©Deltek Inc., All Rights Reserved 43 Document revision 2.5

- **Data container** denotes any container for which a card and possibly a table pane are defined. Most data containers also have a filter pane defined.
- **Popup container** denotes any container for which only a filter pane is defined and where the records of this filter pane are the values of some enum type.
- **Search container** denotes any container for which only a filter pane is defined and which is used for searching in Maconomy (see [Foreign Keys\)](#page-64-0).

Now, to begin the survey of the functionality of the Containers Web Service, this is the custom media type covering the JSON representations within the encompassed version of the service (see [Media Types\)](#page-16-0):

```
application/vnd.deltek.maconomy.containers+json; charset=utf-8; version ←-
   =6.0
```
Earlier versions of the service are not addressed in any further detail in this document.

As mentioned in the previous chapter (see [Installation\)](#page-46-1), the root resource of the Containers Web Service can be accessed by following the hyperlink with link relation containers available from an installation resource:

```
{
  "href": "http://SERVER/BASEPATH/containers/SHORTNAME",
  "rel": "containers"
}
```
These are the properties that are present in an acquired JSON representation of such root resource:

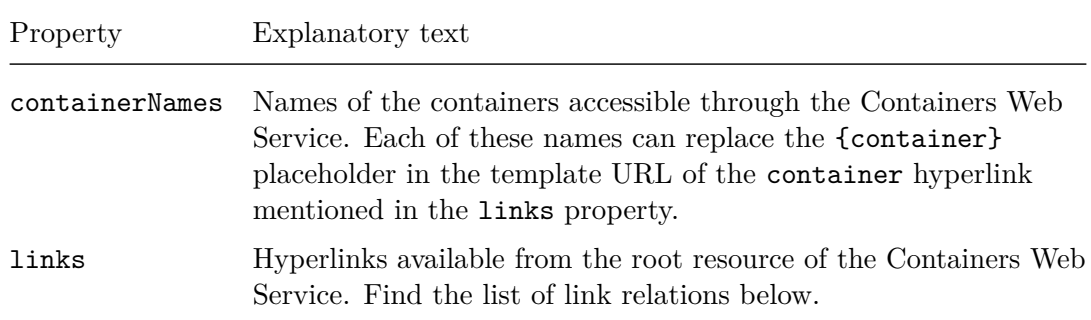

The purposes of the hyperlinks available through the links property listed above are these:

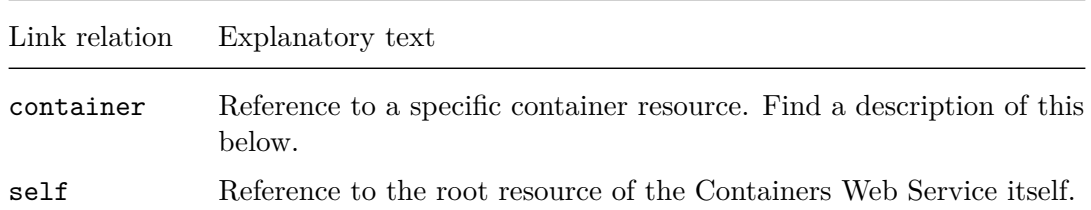

For example, acquiring a representation of the macoprod system's Containers Web Service root resource:

```
$ curl -i
       -H 'Accept-Language: en-US'
       -H 'Accept: application/vnd.deltek.maconomy.containers+json; ←-
   charset=utf-8; version=6.0'
       'http://SERVER/maconomy-api/containers/macoprod'
HTTP/1.1 200 OK
Content-Type: application/vnd.deltek.maconomy.containers+json; charset=utf ←-
   -8; version=6.0
{
  "containerNames": [
    ...,
    "employees",
    ...,
    "expensesheets",
    ...,
    "jobs",
    ...
 ],
  "links": {
    "container": {
      "template": "http://SERVER/maconomy-api/containers/macoprod/{ ←-
   container}",
      "rel": "container"
   },
    "self": {
      "href": "http://SERVER/maconomy-api/containers/macoprod",
      "rel": "self"
   }
 }
}
```
Here, Employees, ExpenseSheets, and Jobs are a few examples of Maconomy containers accessible through the Containers Web Service in the system approached.

To interact with a specific container among the ones listed in the containerNames

property, one should follow the hyperlink with link relation container, substituting the name of the chosen container into the {container} placeholder:

```
{
  "template": "http://SERVER/BASEPATH/containers/SHORTNAME/{container}",
  "rel": "container"
}
```
These are the properties of a JSON object representing a container resource:

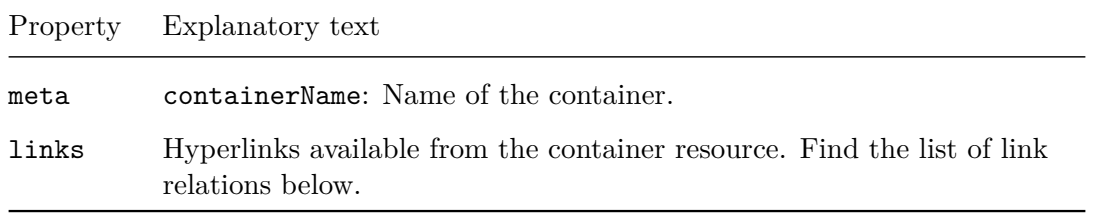

The purposes of the hyperlinks available through the links property listed above are these:

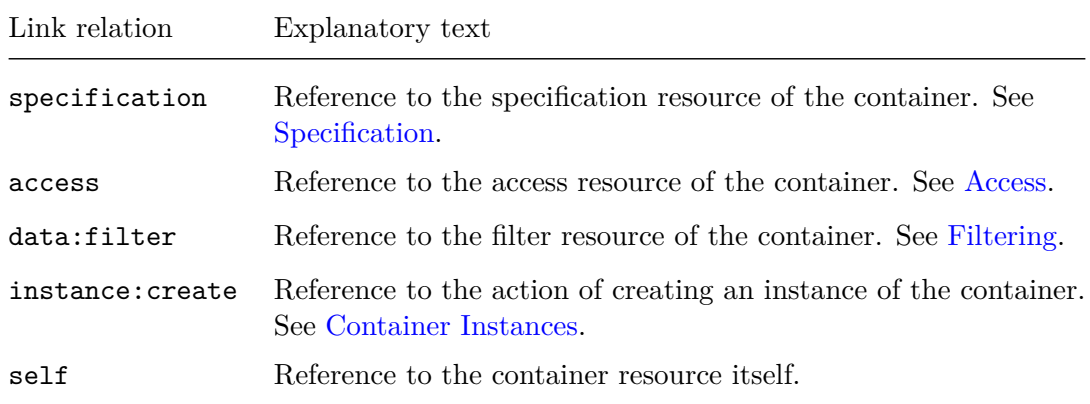

For example, for the ExpenseSheets container:

```
$ curl -i
      -H 'Accept-Language: en-US'
       -H 'Accept: application/vnd.deltek.maconomy.containers+json; ←-
   charset=utf-8; version=6.0'
       'http://SERVER/maconomy-api/containers/macoprod/expensesheets'
HTTP/1.1 200 OK
Content-Type: application/vnd.deltek.maconomy.containers+json; charset=utf ←-
   -8; version=6.0
```

```
{
  "meta": {
    "containerName": "expensesheets"
  },
  "links": {
    "specification": {
      "href": "http://SERVER/maconomy-api/containers/macoprod/ ←-
   expensesheets/specification",
      "rel": "specification"
    },
    "access": {
      "href": "http://SERVER/maconomy-api/containers/macoprod/ ←-
   expensesheets/access",
      "rel": "access"
    },
    "data:filter": {
      "href": "http://SERVER/maconomy-api/containers/macoprod/ ←-
   expensesheets/filter",
      "rel": "data:filter"
    },
    "instance:create": {
      "href": "http://SERVER/maconomy-api/containers/macoprod/ ←-
   expensesheets/instances",
      "rel": "instance:create"
    },
    "self": {
      "href": "http://SERVER/maconomy-api/containers/macoprod/ ←-
   expensesheets",
      "rel": "self"
    }
 }
}
```
The following four sections each relates to one of the hyperlinks available from a container resource, namely to the specification, the access, the data:filter, and the instance:create hyperlink respectively.

### <span id="page-54-0"></span>**4.1 Specification**

Every container accessible through the Containers Web Service interface has a *specification* resource.

The specification resource can be used to programmatically determine the following:

- Names, titles, and entities of the panes in the container.
- Whether a table pane is a tree table pane with hierarchically organized records.

- Whether the records of a line-number controlled table pane can be moved around only inside its current context or across the entire table pane.
- Names and titles of the actions supported by each pane.
- Names, titles, and data types of the fields comprising the records in each pane.
- Foreign keys of each pane relating their records to other records.
- Relevant hyperlinks for other containers somehow related to the container.

For example, to correctly interpret and manipulate records in the panes of a container, a client program must read the specification resource to gain the necessary knowledge about the data types of the record fields.

A representation of the specification resource for a container is acquired by following the hyperlink with link relation specification available from the container's root resource:

```
{
  "href": "http://SERVER/BASEPATH/containers/SHORTNAME/CONTAINER/ ←-
   specification",
  "rel": "specification"
}
```
The response to a specification request is called a *specification response*, and the JSON object held in its body has the following properties:

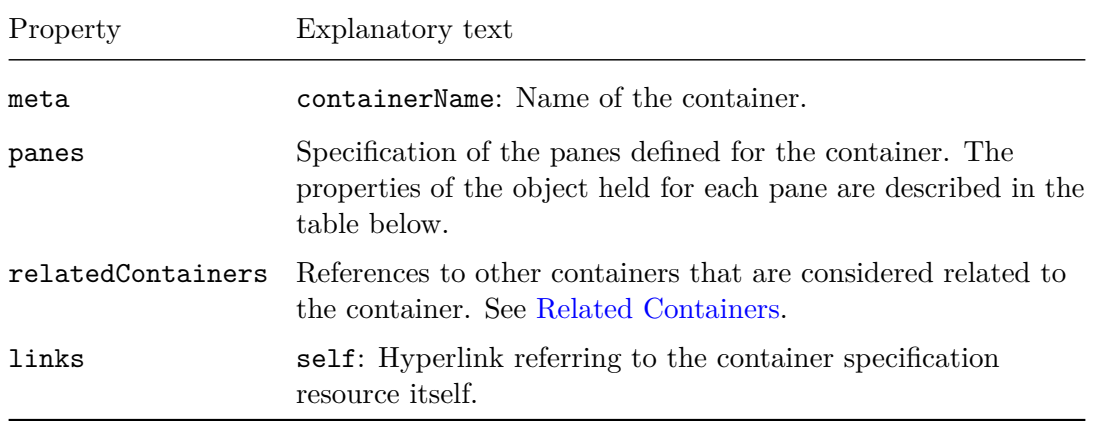

The possible properties of the value of the panes property are card, table, and filter, representing a card, a table and a filter pane respectively. Their values are objects describing a pane of the given type:

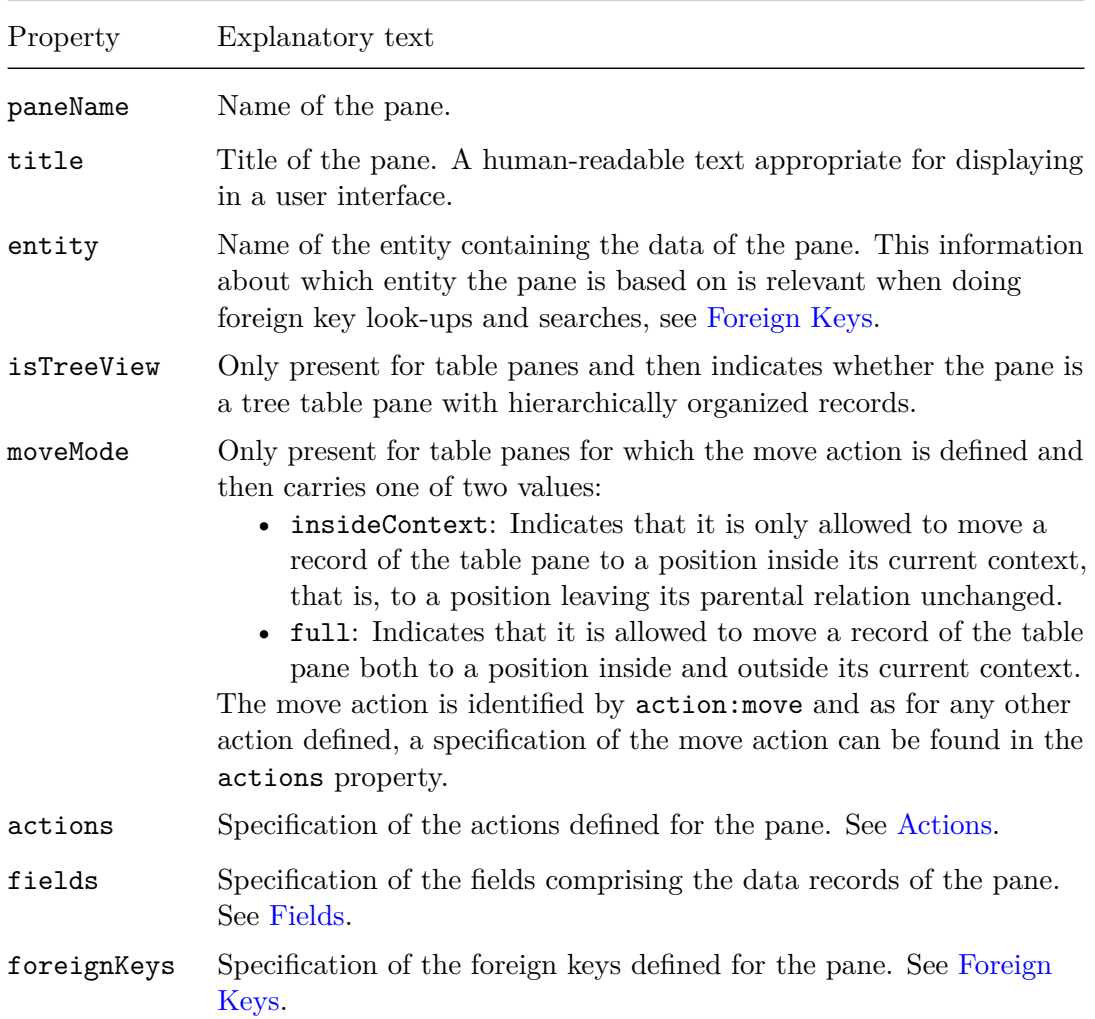

For example, for the ExpenseSheets container:

```
$ curl -i
       -H 'Accept-Language: en-US'
       -H 'Accept: application/vnd.deltek.maconomy.containers+json; ←-
   charset=utf-8; version=6.0'
       'http://SERVER/maconomy-api/containers/macoprod/expensesheets/ ←-
   specification'
HTTP/1.1 200 OK
Content-Type: application/vnd.deltek.maconomy.containers+json; charset=utf ←-
   -8; version=6.0
{
  "meta": {
    "containerName": "expensesheets"
```

```
},
  "panes": {
    "filter": {
      "paneName": "filter",
      "title": "List of Expense Sheets",
      "entity": "expensesheetheader",
      "actions": { ... },
      "fields": { ... },
      "foreignKeys": { ...}
    },
    "card": {
      "paneName": "card",
      "title": "Expense Sheets",
      "entity": "expensesheetheader",
      "actions": { ... },
      "fields": { ... },
      "foreignKeys": { ...}
    },
    "table": {
      "paneName": "table",
      "title": "Expense Sheet Lines",
      "entity": "expensesheetline",
      "isTreeView": false,
      "actions": { ... },
      "fields": { ... },
      "foreignKeys": { ...}
    },
  },
  "relatedContainers": { ... },
  "links" : {
    "self": {
      "href": "http://SERVER/containers/macoprod/expensesheets/ ←-
    specification",
      "rel": "self"
    }
 }
}
```
This JSON tells us that the ExpenseSheets container has all three types of panes: a filter, a card, and a table pane. Obviously, only the high-level structure of the specification response has been shown here. The full response is substantially larger and some of the omitted parts are revealed during the elaboration taking place in the following sections.

#### <span id="page-57-0"></span>**4.1.1 Actions**

Specifying a card or a table pane (does not apply to filter panes) includes specifying the gross list of actions available for that pane. Whether a specific action among these actions

can actually be invoked during interaction with a particular data entry is determined by examining if a hyperlink with a matching link relation is available from the current state of that resource. More specifically, enabled pane actions can be discovered in the links property held in the JSON objects representing pane data within a full data response, see [Data Resource.](#page-89-0) Such action discovery is a good example of the principles of HATEOAS put into practice.

Specifications of actions supported by a given container data pane can be found in the actions property of the JSON object representing that pane's specification. For any but the actions action:init-row, action:init-create-row, and action:move, these are the properties of an action specification JSON object:

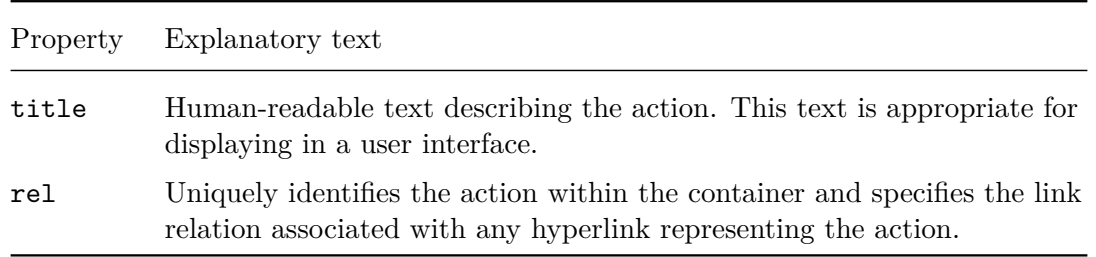

The properties of a JSON object representing the specification of one of the actions action:init-row, action:init-create-row, or action:move that may be defined for a line-number controlled table pane are slightly different:

For the actions action:init-row and action:init-create-row, these are the properties of a JSON object representing their specification:

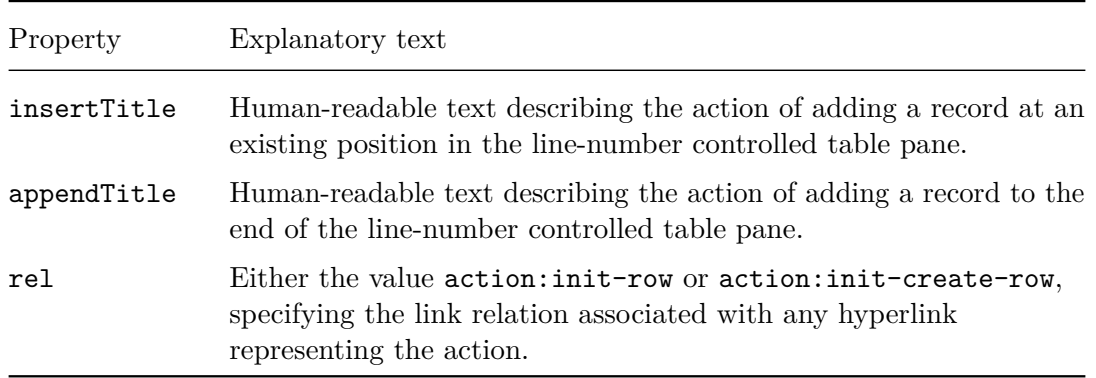

For the action action:move, these are the properties of a JSON object representing its specification:

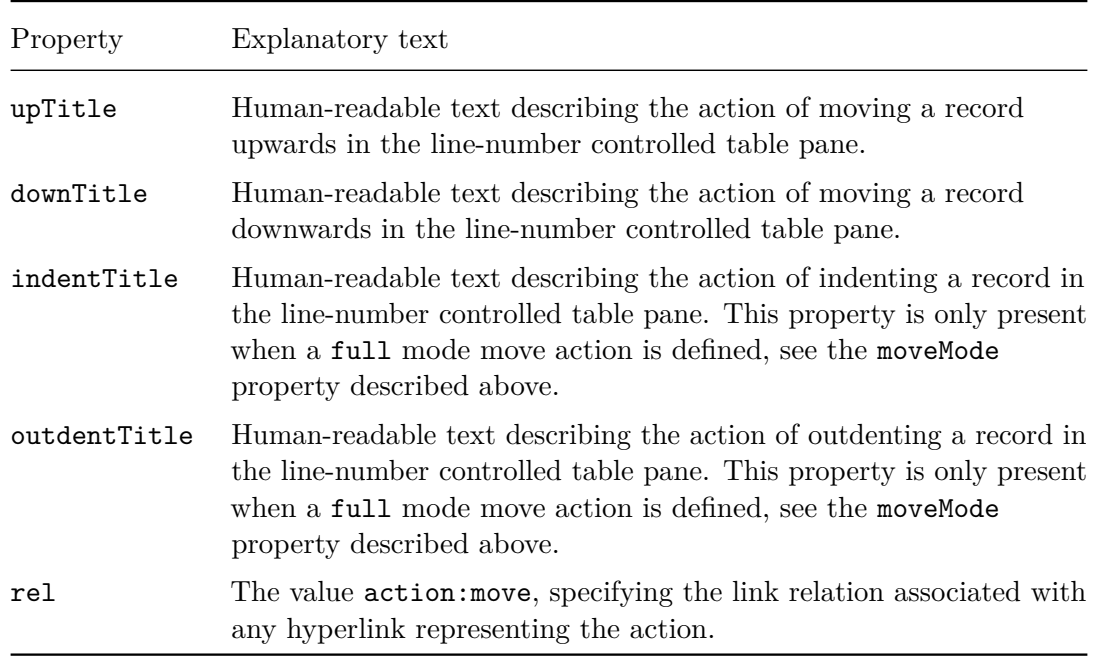

Defined actions which can be discovered through a container's specification resource each falls into one of the following two groups of actions:

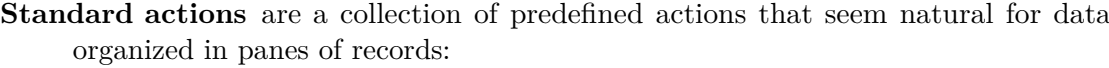

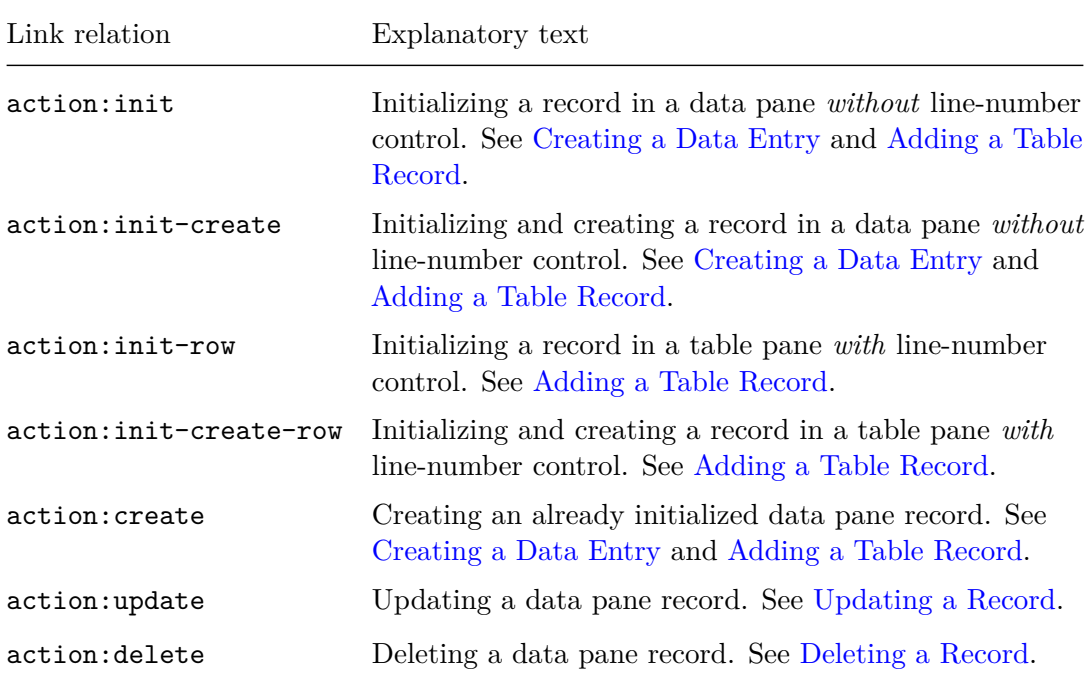

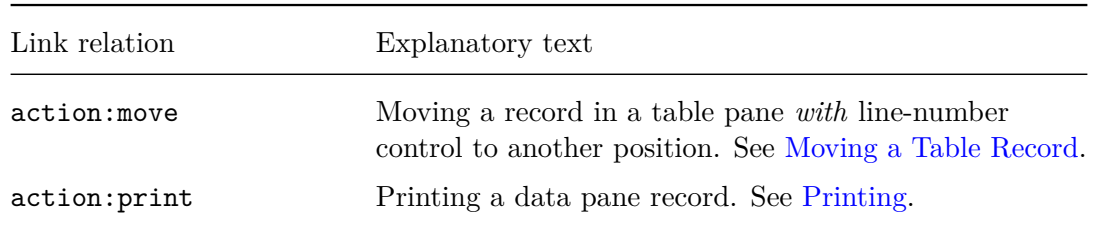

**Application actions** relate to the specific business logic implemented by the container to which the data pane belongs. The value of their rel property can be any action:*xxx* where the *xxx* does not cause any overlap with the standard actions. See [Applying an Application Action](#page-116-0) for more details on the usage of application actions.

Here is a fuller version of the table pane's actions property which was omitted from the ExpenseSheets specification JSON above:

```
"actions": {
 "action:init-row": {
   "insertTitle": "Insert Expense Sheet Line",
   "appendTitle": "Add Expense Sheet Line",
   "rel": "action:init-row"
 },
  "action:init-create-row": {
   "insertTitle": "Insert Expense Sheet Line",
   "appendTitle": "Add Expense Sheet Line",
   "rel": "action:init-create-row"
 },
  "action:create": {
   "title": "Save Expense Sheet Line",
   "rel": "action:create"
 },
  "action:update": {
   "title": "Save Expense Sheet Line",
   "rel": "action:update"
 },
  "action:delete": {
   "title": "Delete Expense Sheet Line",
   "rel": "action:delete"
 },
  "action:move": {
   "title": "Move Expense Sheet Line",
   "rel": "action:move"
 },
  "action:print": {
   "title": "Print Expense Sheet Line",
   "rel": "action:print"
 },
 "action:createjobfavorite": {
```

```
"title": "Create favorite",
    "rel": "action:createjobfavorite"
 },
  ...
}
```
Due to the table pane of the ExpenseSheets container being subject to line-number control, the action:init-row and action:init-create-row actions are here present instead of the action:init and action:init-create actions. Also notice how the JSON objects for these two actions hold the two properties insertTitle and appendTitle instead of just a title property. The specified action:createjobfavorite action is an example of one of the application actions specifically related to expense sheets.

#### <span id="page-61-0"></span>**4.1.2 Fields**

Another important part of specifying a container pane is specifying the fields comprising the records of that pane. The specification of the record's fields is held in the fields property of the JSON object representing the pane's specification and these are the possible properties of the JSON object holding a field specification:

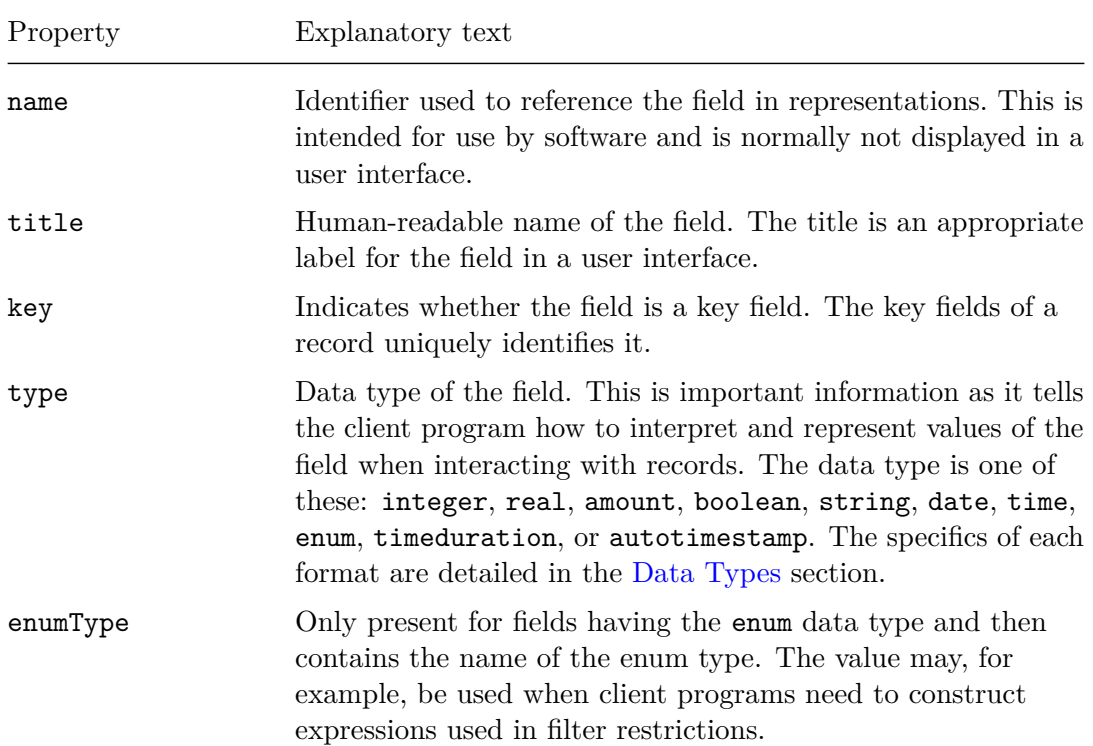

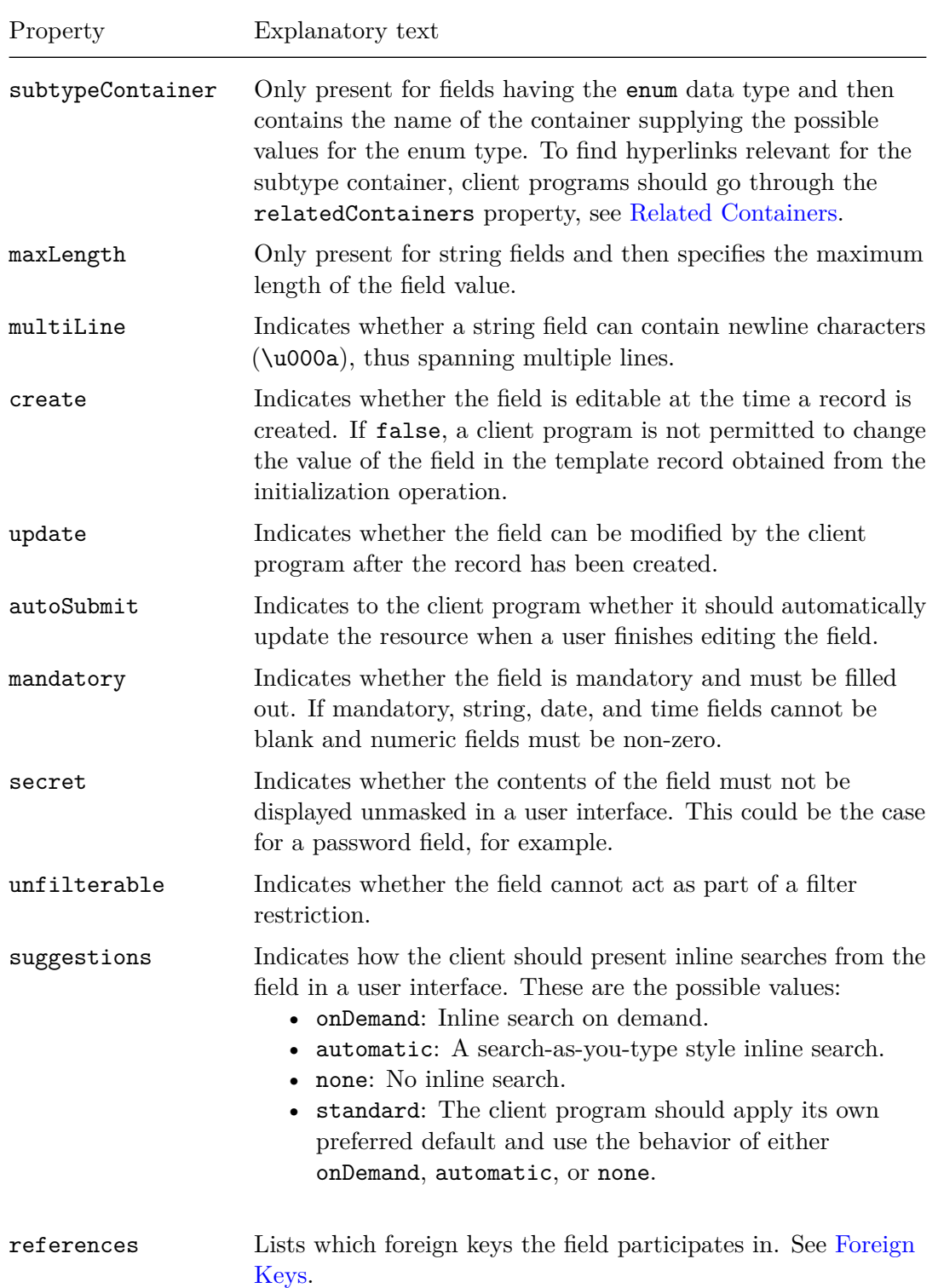

Here, for example, are some of the JSON objects specifying record fields of the table pane in the ExpenseSheets container:

```
"fields": {
  ...,
  "activitynumber": {
    "title": "Activity No.",
    "name": "activitynumber",
    "type": "string",
    "key": false,
    "create": true,
    "autoSubmit": false,
    "mandatory": false,
    "maxLength": 255,
    "multiLine": false,
    "secret": false,
    "suggestions": "onDemand",
    "update": true,
    "unfilterable": false,
    "references": [
      "activitynumber expensemileageactivity",
      "activitynumber_activity"
   ]
 },
  "text": {
   "title": "Description",
   "name": "text",
    "type": "string",
    "key": false,
    "create": true,
    "autoSubmit": false,
    "mandatory": false,
    "maxLength": 255,
    "multiLine": false,
    "secret": false,
    "suggestions": "none",
    "update": true,
    "unfilterable": false,
    "references": []
 },
  "currency": {
   "title": "Currency",
    "name": "currency",
    "type": "enum",
    "key": false,
    "subtypeContainer": "popup_currencytype",
    "create": true,
    "autoSubmit": false,
    "mandatory": true,
```

```
"multiLine": false,
    "secret": false,
    "suggestions": "none",
    "update": true,
    "unfilterable": false,
    "enumType": "CurrencyType",
    "references": []
 },
  ...
}
```
The fields activitynumber and text are both string fields, whereas the field currency is a field of enum type having the container popup\_currencytype as the source of its values.

#### <span id="page-64-0"></span>**4.1.3 Foreign Keys**

Foreign keys describe associations between data in the system and can be used to navigate to related resources and/or to provide suggestions for values for one or more record fields through so-called *foreign key searching*.

As opposed to a simple filter search (see [Filtering\)](#page-77-0) where the client program is interacting with just a single filter pane, two container panes are in play when doing a foreign key search:

- 1. The host pane from where the search is launched.
- 2. The search pane providing the search result.

The role of the host pane is to provide the server with a restriction based on the uncommitted value of the record from where the search was launched. For example, when searching for a task on an expense sheet line, then only tasks related to the job currently selected on that expense sheet line should be included in the search result.

For each pane of a given container, the foreignKeys property of that pane's specification JSON holds the specifications of the foreign keys defined. These are the possible properties of a foreign key JSON object:

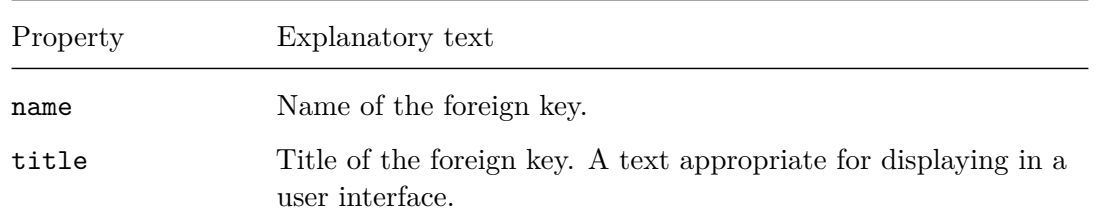

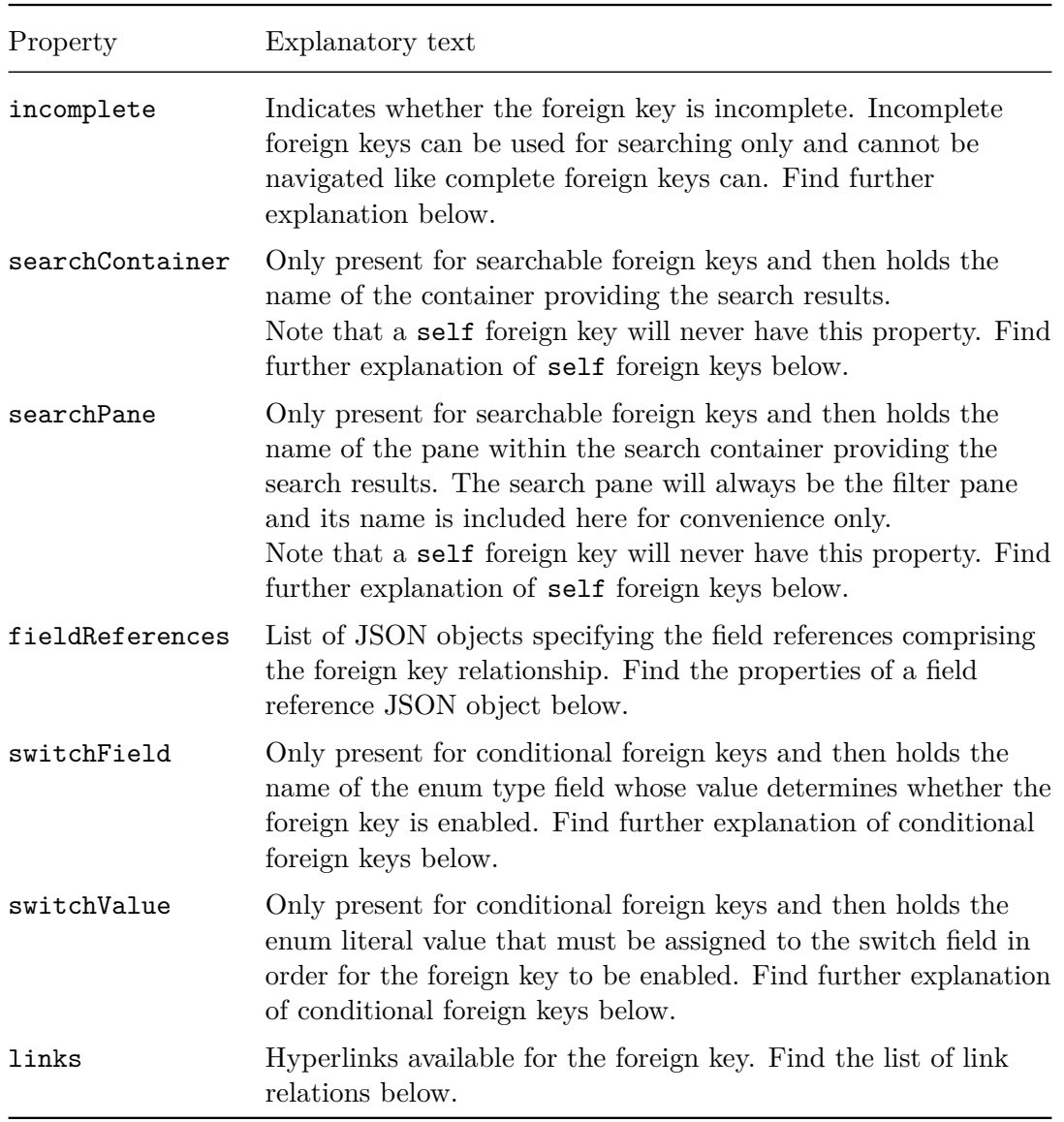

A field reference JSON object listed in the above mentioned fieldReferences property contains the following properties:

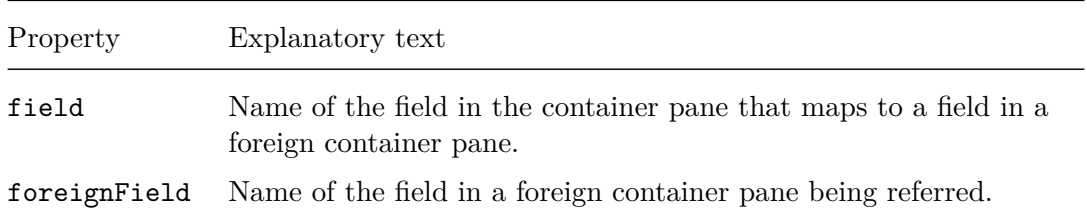

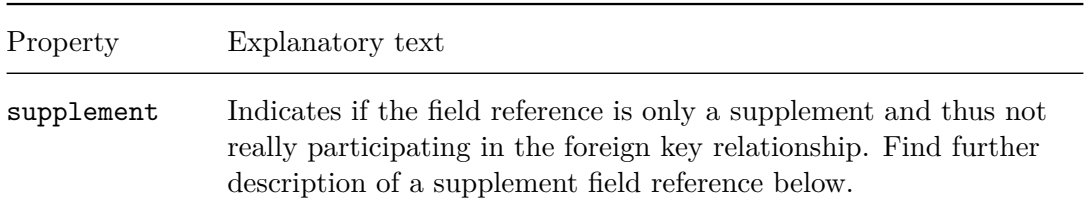

These are the purposes of the hyperlinks possibly available from a foreign key JSON object:

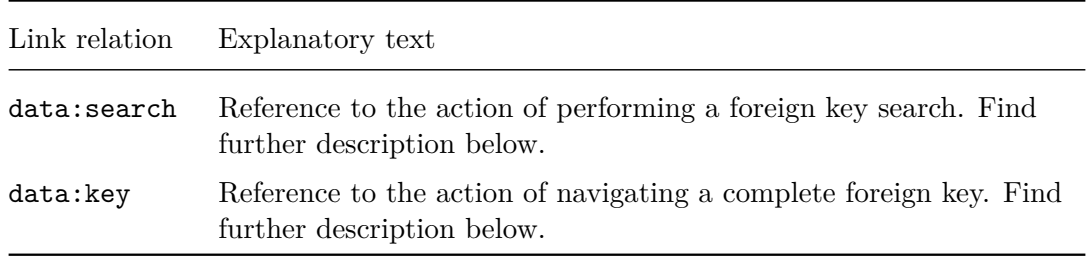

For example, the following JSON object specifying the activitynumber\_activity foreign key for the table pane was left out from the ExpenseSheets specification JSON presented earlier:

```
{
  "name": "activitynumber_activity",
  "title": "Activity",
  "incomplete": false,
  "searchContainer": "find_activity",
  "searchPane": "filter",
  "fieldReferences": [
   {
      "field": "activitynumber",
      "foreignField": "activitynumber",
      "supplement": false
   },
    {
      "field": "activitytextvar",
      "foreignField": "activitytext",
      "supplement": true
   }
 ],
  "links": {
    "data:search": {
     "href": "http://SERVER/maconomy-api/containers/macoprod/ ←-
 expensesheets/search/table;foreignkey=activitynumber_activity",
      "rel": "data:search"
   },
```

```
"data:key": {
      "template": "http://SERVER/maconomy-api/containers/macoprod/{ ←-
 container}/instances/{instance}/data;activitynumber={0}",
      "fields": [
        "activitynumber"
      ],
      "rel": "data:key"
   }
 }
}
```
Here, the first of the two field references specified in the fieldReferences property shows that the activitynumber field on expense sheet lines references the activitynumber field found on activities. For the second field reference, you can see that this, with the boolean value true in its supplement property, is marked as a *supplement*. A supplement field reference is not directly participating in the foreign key relationship, but is included only as a signal to the client program to assign the value back during a foreign key search. In this particular case, whenever the user has chosen an activity among some activitynumber\_activity foreign key search result, the client program must assign the value of this activity's activitytext field back to the activitytextvar field on the expense sheet line.

That the searchContainer property for the activitynumber\_activity foreign key holds the container name find\_activity indicates that the foreign key can be used for searching and that these searches are performed by use of the filter pane within the find\_activity container. Being a search container, the find\_activity container is among the containers mentioned in the table pane's relatedContainers property, and there a hyperlink leading to its specification can be found (see [Related Containers\)](#page-74-0). Besides being useful in discovering the entity to which the foreign fields of the field references refer, the search container's specification is also important for the client program's ability to interpret foreign key search results.

In order to actually perform a foreign key search from a record within some pane, the client program must follow the data: search hyperlink available from the links property of the foreign key's JSON object:

```
{
  "href": "http://SERVER/BASEPATH/containers/SHORTNAME/CONTAINER/search/ ←-
   PANE;foreignkey=FOREIGN_KEY",
  "rel": "data:search"
}
```
The client program must authenticate (see [Authentication\)](#page-22-0) and apply the HTTP verb POST with the uncommitted value of the record from where the search was initiated in the request body. Like with a filter request, the client program can have any [Filter Paging,](#page-82-0) [Filter Sorting,](#page-83-0) [Filter Fields Slicing,](#page-83-1) and [Filter Restriction](#page-84-1) applied to the search.

The response to a successful data:search request is called a *search response* and except from a missing self hyperlink its structure is similar to that of a search container filter response, see [Filtering.](#page-77-0)

For the activitynumber\_activity foreign key, for example:

```
$ curl -i
       -u 'Administrator:123456'
       -H 'Accept-Language: en-US'
       -H 'Accept: application/vnd.deltek.maconomy.containers+json; ←-
   charset=utf-8; version=6.0'
       -H 'Content-Type: application/vnd.deltek.maconomy.containers+json; ←-
   charset=utf-8; version=6.0'
       -d \{"data": {
           "expensesheetnumber": "10760001",
           "description": "",
           "employeenumber": "11",
           ...
        }
       }'
       'http://SERVER/maconomy-api/containers/macoprod/expensesheets/ ←-
   search/table;foreignkey=activitynumber_activity'
HTTP/1.1 200 OK
Content-Type: application/vnd.deltek.maconomy.containers+json; charset=utf ←-
   -8; version=6.0
{
  "meta": {
    "containerName": "find_activity"
 },
  "panes": {
    "filter": {
      "meta": {
        "paneName": "filter",
        "rowCount": 25,
        "rowOffset": 0
      },
      "records": [
        {
          "data": {
            "activitynumber": "101",
            ...,
            "activitytext": "Consulting",
            ...
          },
          "links": {
            "data:same-key-some-container": {
```

```
"template": "http://SERVER/maconomy-api/containers/macoprod ←-
    /{container}/instances/{instance}/data;activitynumber=101",
              "rel": "data:same-key-some-container"
            }
          }
        },
        {
          "data": {
            "activitynumber": "102",
            ...,
            "activitytext": "Preparation",
            ...
          },
          "links": {
            "data:same-key-some-container": {
              "template": "http://SERVER/maconomy-api/containers/macoprod ←-
    /{container}/instances/{instance}/data;activitynumber=102",
              "rel": "data:same-key-some-container"
            }
          }
        },
        ...
      ]
    }
 }
}
```
As described in [Filtering,](#page-77-0) the links property of each record represented in this search response mentions a data:same-key-some-container hyperlink. These hyperlinks are referencing the action of loading the given container data entry and their usage is further described in [Loading a Data Entry.](#page-104-0)

A foreign key is said to be *complete* whenever the composition of the field values participating in its references (supplement fields excluded) uniquely identifies a foreign resource. With the number being a unique identifier of an activity, the activitynumber\_activity foreign key is an example of such complete foreign key, and this is indicated by the boolean value false in its incomplete property.

Not surprisingly, a complete foreign key can be used for navigating from one resource to another, and this is done by following the data:key hyperlink available from its specification:

```
{
  "template": "http://SERVER/BASEPATH/containers/SHORTNAME/{container}/ ←-
    instances/{instance}/data;KEY_FIELD_NAME_1={0};KEY_FIELD_NAME_2 \leftarrow=\{1\};\ldots",
  "fields": [
    "KEY_FIELD_NAME_1",
```

```
"KEY_FIELD_NAME_2",
    ...
  ],
  "rel": "data:key"
}
```
The client program must replace the {container} placeholder in the template URL by the name of the container it wishes to navigate to (this container must of course be based on the same entity as referred to by the foreign fields of the field references). Also, the {instance} placeholder must be replaced by the id of an instance of the container chosen (see [Container Instances\)](#page-84-0). Finally, the field values making up the foreign key reference (excluding supplement fields) must be substituted into the template URL. The indices of the field names in the array held in the fields property of the hyperlink object indicate which of the numbered placeholders each field value should replace.

As with any of the hyperlinks described in [Loading a Data Entry,](#page-104-0) the client program must authenticate using a reconnect token (see [Maconomy Reconnect Authenti](#page-25-0)[cation\)](#page-25-0) valid for the container instance and apply the HTTP verb POST with a valid Maconomy-Concurrency-Control header enclosed (see [Concurrency Tags\)](#page-88-0).

The response to a successful data:key request is a full data response (see [Data Re](#page-89-0)[source\)](#page-89-0).

For example, for the activitynumber\_activity foreign key, the data: key hyperlink for navigating to the activity referenced by an expense sheet line looks like this:

```
{
  "template": "http://SERVER/maconomy-api/containers/macoprod/{container}/ ←-
   instances/{instance}/data;activitynumber={0}",
  "fields": [
    "activitynumber"
 ],
  "rel": "data:key"
}
```
Choosing Activities as the target container, the substituted data:key template URL could look something like this:

```
http://SERVER/maconomy-api/containers/macoprod/activities/instances/ ←-
   c953cdd8-2806-4e61-b3cd-3022ab8aea50/data;activitynumber=102
```
As opposed to the foreign key activitynumber\_activity discussed above, the foreign key taskname\_expensemileagetasklistline is an example of an *incomplete* foreign key defined for the table pane of the ExpenseSheets container:

```
"taskname_expensemileagetasklistline": {
 "name": "taskname_expensemileagetasklistline",
  "title": "Task",
```

```
"incomplete": true,
  "searchContainer": "find_tasklistline",
  "searchPane": "filter",
  "fieldReferences": [
   {
      "field": "taskname",
      "foreignField": "taskname",
      "supplement": false
   },
    {
      "field": "tasknamevar",
      "foreignField": "description",
      "supplement": true
    }
 ],
  "links": {
    "data:search": {
      "href": "http://SERVER/maconomy-api/containers/macoprod/ ←-
   expensesheets/search/table;foreignkey= ←-
   taskname_expensemileagetasklistline",
      "rel": "data:search"
   }
 }
}
```
The incompleteness of the taskname\_expensemileagetasklistline foreign key reflects the fact that an expense sheet line relates to a task which cannot be identified solely from information stored directly on the expense sheet line. Aside from the name of the task, the identification takes the name of the list to which it belongs, and the latter is only indirectly available via the job pointed to by the expense sheet line's jobnumber field. Such incomplete foreign keys can only be used for searching and therefore the links property does not mention any data:key hyperlink.

This is the self foreign key also defined for the table pane of the ExpenseSheets container:

```
"self": {
 "name": "self",
 "title": "Expense Sheet",
 "incomplete": false,
 "fieldReferences": [
   {
     "field": "instancekey",
      "foreignField": "instancekey",
      "supplement": false
   }
 ],
 "links": {
```
```
"data:key": {
      "template": "http://SERVER/maconomy-api/containers/macoprod/{ ←-
   container}/instances/{instance}/data;instancekey={0}",
      "fields": [
        "instancekey"
      ],
      "rel": "data:key"
   }
 }
}
```
As it occurs from this JSON, the self foreign key cannot be used for searching. A self foreign key expresses the fact that the key of any entity can be seen as a foreign key to that entity itself, and its purpose is to enable the client program to relate a given record of the hosting container pane with the exact same record in the card pane of some other container. Obviously, the foreign card pane must be based on the same entity as the hosting container pane. A self foreign key can be particularly useful when working with multiple containers whose card panes are based on the same entity.

#### **Conditional Foreign Keys**

Any foreign key whose JSON object includes the two properties switchField and switchValue is called a *conditional foreign key*. This because the validity of these foreign keys is conditional on whether the value of the record field mentioned in the switchField property equals the literal value mentioned in the switchValue property.

As the ExpenseSheets container is not able to deliver any conditional foreign keys, we instead turn our eyes towards the GeneralJournal container to find examples. Now, in the GeneralJournal container, one of the fields defined for the table pane is the accountnumber field:

```
{
  "name": "accountnumber",
  "title": "Account No.",
  "key": false,
  "type": "string",
  "maxLength": 255,
  "multiLine": false,
  "create": true,
  "update": true,
  "autoSubmit": false,
  "mandatory": false,
  "secret": false,
  "unfilterable": false,
  "suggestions": "automatic",
  "references": [
    "accountnumber_account",
    "accountnumber customer",
```

```
"companycustomer",
    "accountnumber_vendor",
    "companyvendor"
 ]
}
```
Here all five of the referenced foreign keys are conditional foreign keys whose validity depends on the value of the record's typeofentry field. In this example, take a look at the specification for the accountnumber\_account foreign key:

```
{
  "name": "accountnumber_account",
  "title": "Account",
  "incomplete": false,
  "searchContainer": "find_account",
  "searchPane": "filter",
  "fieldReferences": [
    {
      "field": "accountnumber",
      "foreignField": "accountnumber",
      "supplement": false
    }
 ],
  "switchField": "typeofentry",
  "switchValue": "g",
  "links": {
    "data:search": {
      "href": "http://SERVER/maconomy-api/containers/macoprod/ ←-
   generaljournal/search/table;foreignkey=accountnumber_account",
      "rel": "data:search"
   },
    "data:key": {
      "template": "http://SERVER/maconomy-api/containers/macoprod/{ ←-
   container}/instances/{instance}/data;accountnumber={0}",
      "fields": [
        "accountnumber"
      ],
      "rel": "data:key"
    }
}
```
From this it appears that the accountnumber\_account foreign key is only applicable in cases where a record holds the literal value  $g$  in its typeofentry field. If a different value is filled into that field, the accountnumber\_account foreign key is no longer valid. Similarly, the foreign keys accountnumber customer and companycustomer have the switch value r, and the foreign keys accountnumber\_vendor and companyvendor the switch value p.

©Deltek Inc., All Rights Reserved  $66$  Document revision 2.5

When searching from the accountnumber field, the client program must in turn consider the conditional foreign keys involving the accountnumber field and apply the first (if any) foreign key for which the switch value matches the (uncommitted) value of the record's typeofentry field.

# **4.1.4 Related Containers**

The purpose of the relatedContainers property in a data container's specification is to provide the client program with some handy references for each container considered related to the container. Container *c* is considered related if it matches at least one of two descriptions:

- 1. *c* is a popup container supplying values for an enum type and is mentioned in the subtypeContainer property of some field specification within the container specification.
- 2. Some foreign key searches are performed through *c* as it is mentioned in the searchContainer property of some foreign key specification within the container specification.

A related container JSON object held in a relatedContainers property has the following two properties:

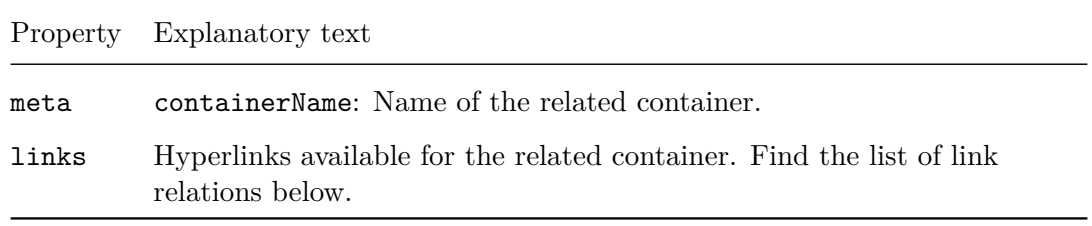

These are the purposes of the hyperlinks available from a related container JSON object:

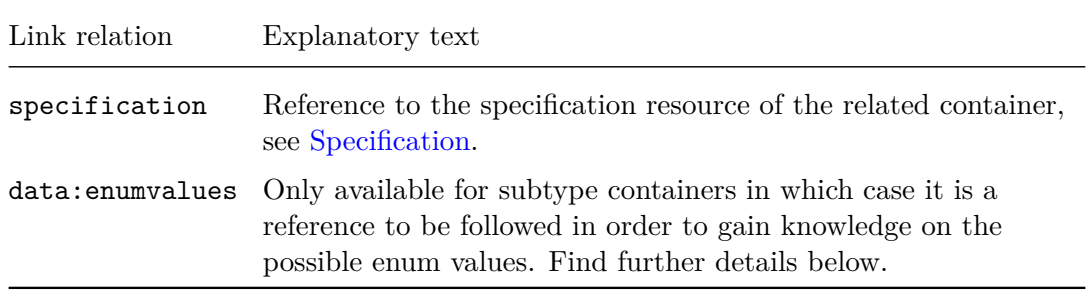

For the ExpenseSheets container, for example, this is some of the contents of the table pane's relatedContainers property earlier omitted:

```
"relatedContainers": {
  ...,
  "popup_currencytype": {
    "meta": {
      "containerName": "popup_currencytype"
    },
    "links": {
      "specification": {
        "href": "http://SERVER/maconomy-api/containers/macoprod/ ←-
    popup_currencytype/specification",
        "rel": "specification"
      },
      "data:enumvalues": {
        "href": "http://SERVER/maconomy-api/containers/macoprod/ ←-
    popup_currencytype/filter",
        "rel": "data:enumvalues"
      }
    }
  },
  ...,
  "find_activity": {
    "meta": {
      "containerName": "find_activity"
    },
    "links": {
      "specification": {
        "href": "http://SERVER/maconomy-api/containers/macoprod/ ←-
    find_activity/specification",
        "rel": "specification"
      }
    }
  },
  ...
}
```
As expected, both a specification and a data:enumvalues hyperlink are available for popup\_currencytype since this refers to the subtype container of the table pane's currency field. For find activity which the foreign key activitynumber activity specifies as the name of its search container, only a specification hyperlink is available.

To get the list of possible values for some field of a given enum type, the data:enumvalues hyperlink available from the subtype container's entry within the relatedContainers property can be followed:

```
"href": "http://SERVER/BASEPATH/containers/SHORTNAME/POPUP_CONTAINER/ ←-
filter",
```
{

```
"rel": "data:enumvalues"
}
```
The data:enumvalues link relation can be seen as an alias for the popup container's data:filter link relation and its usage is thus similar to what is described for data:filter in [Filtering.](#page-77-0)

# **4.2 Access**

No data:any-key hyperlink will ever be available from a container instance resource (see [Container Instances\)](#page-84-0), if the authenticated user is not granted read access to the given container. Similarly, no action:init hyperlink will ever be available, if the user is not granted create access.

For a given container, a client program is able to retrieve information about an authenticated user's CRUD access rights by following the hyperlink with link relation access available from the container's root resource:

```
{
  "href": "http://SERVER/BASEPATH/containers/SHORTNAME/CONTAINER/access",
  "rel": "access"
}
```
The client program must authenticate (see [Authentication\)](#page-22-0) and apply the HTTP verb GET.

The JSON object held in the body of a response to an access request has the following properties:

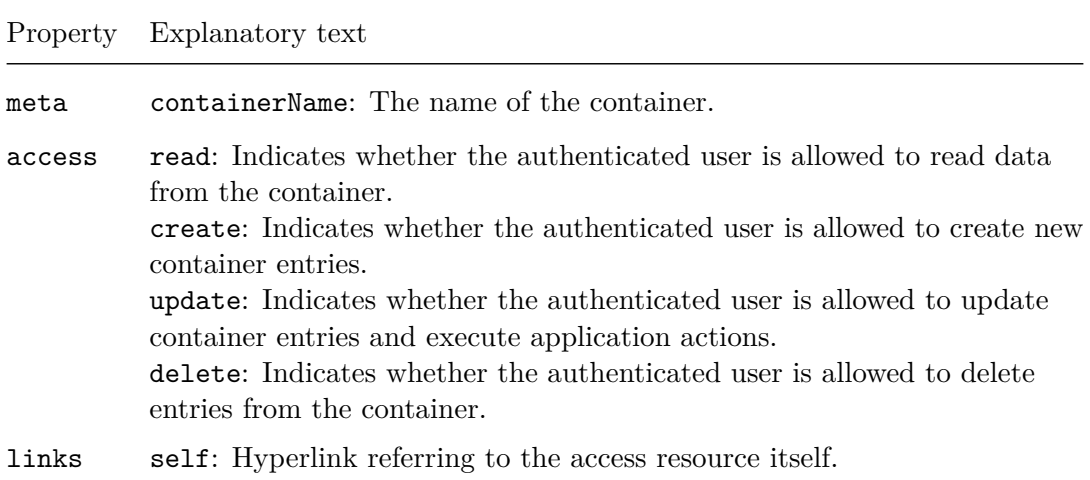

Note that if the authenticated user is not granted read access to a container, it is implied

that the user is not granted create, update, or delete access either – that is, if the read property carries the value false, then so are the remaining access properties.

For the ExpenseSheets container, for example:

```
$ curl -i
       -u 'Administrator:123456'
       -H 'Accept-Language: en-US'
       -H 'Accept: application/vnd.deltek.maconomy.containers+json; ←-
   charset=utf-8; version=6.0'
       'http://SERVER/maconomy-api/containers/macoprod/expensesheets/ ←-
   access'
HTTP/1.1 200 OK
Content-Type: application/vnd.deltek.maconomy.containers+json; charset=utf ←-
   -8; version=6.0
{
  "meta": {
    "containerName": "expensesheets"
 },
  "access": {
    "read": true,
    "create": true,
    "update": true,
    "delete": true
 },
  "links": {
    "self": {
      "href": "http://SHORTNAME/containers/macoprod/expensesheets/access",
      "rel": "self"
   }
 }
}
```
<span id="page-77-0"></span>This response tells us that the Administrator user is granted full CRUD access to expense sheets.

# **4.3 Filtering**

For a **data container**, the purpose of defining a filter pane is to allow for client programs to search for data entries within the container itself.

For a **popup container**, each record of its filter pane comprises an enum value. All relevant information is available through these entries and none of them form a basis for further interaction.

For a **search container**, its filter pane allows for client programs to search for data

entries within other data containers whose card pane is based on the same entity. Interactions with any of these data entries have to happen against some instance of a data container.

Now, a client program interacts with the filter pane of a container by following the hyperlink with link relation  $data.fit$  available from the container's resource:

```
{
  "href": "http://SERVER/BASEPATH/containers/SHORTNAME/CONTAINER/filter",
  "rel": "data:filter"
}
```
In order to access a filter resource, the client program must authenticate (see [Authentica](#page-22-0)[tion\)](#page-22-0) and apply the HTTP verb POST. Relevant filter parameters are communicated to the server by inclusion of appropriate JSON properties in the request body, see [Filter](#page-82-0) [Paging,](#page-82-0) [Filter Sorting,](#page-83-0) [Filter Fields Slicing,](#page-83-1) and [Filter Restriction.](#page-84-1)

The response to a data:filter request is called a *filter response*, and the JSON object held in its body has the following properties:

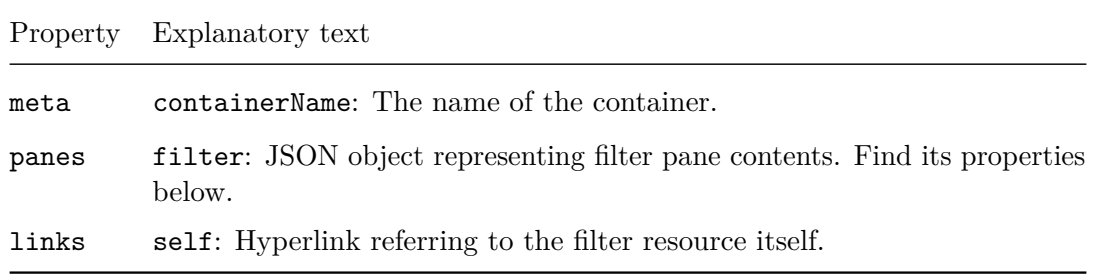

These are the properties of the JSON object within a filter response representing filter pane contents:

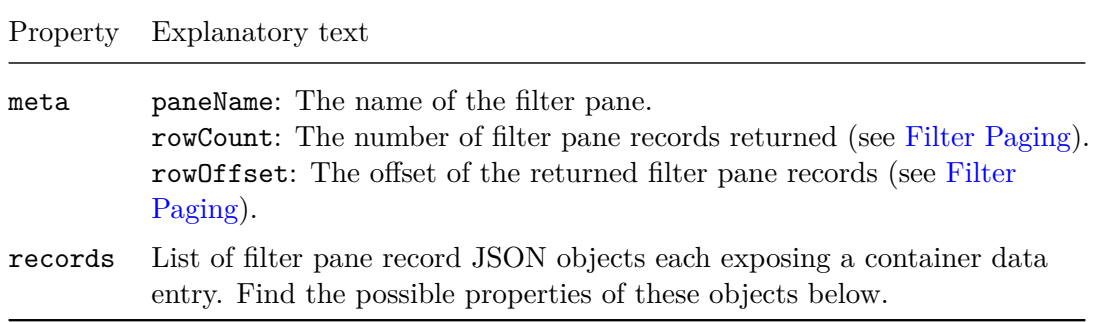

The properties of the filter pane record JSON objects listed in the records property, each exposing a container data entry, are these:

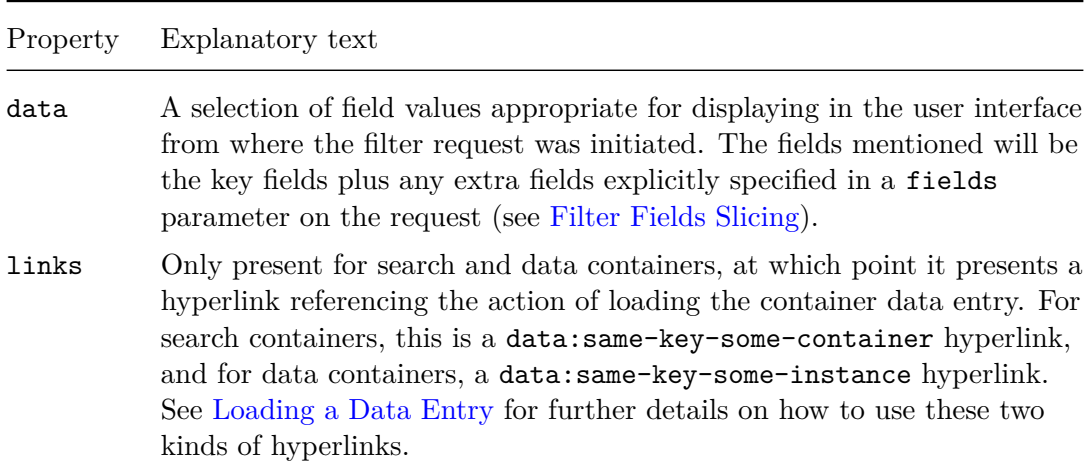

For the ExpenseSheets container, for example:

```
$ curl -i
       -u 'Administrator:123456'
       -H 'Accept-Language: en-US'
      -H 'Accept: application/vnd.deltek.maconomy.containers+json; ←-
   charset=utf-8; version=6.0'
       'http://SERVER/maconomy-api/containers/macoprod/expensesheets/ ←-
   filter'
HTTP/1.1 200 OK
Content-Type: application/vnd.deltek.maconomy.containers+json; charset=utf ←-
   -8; version=6.0
{
  "meta": {
   "containerName": "expensesheets"
 },
  "panes": {
    "filter": {
      "meta": {
        "paneName": "filter",
        "rowCount": 25,
        "rowOffset": 0
     },
      "records": [
        {
          "data": {
            "expensesheetnumber": "10760001"
          },
          "links": {
            "data:same-key-some-instance": {
```

```
"template": "http://SERVER/maconomy-api/containers/macoprod/ ←-
   expensesheets/instances/{instance}/data;expensesheetnumber=10760001",
              "rel": "data:same-key-some-instance"
            }
          }
        },
        ...
     ]
   }
 },
  "links": {
    "self": {
      "href": "http://SHORTNAME/containers/macoprod/expensesheets/filter",
      "rel": "self"
    }
 }
}
```
Here we see information about expense sheet number 10760001 accompanied by the data:same-key-some-instance hyperlink for the client program to follow in order to interact with that particular expense sheet (see [Loading a Data Entry\)](#page-104-0).

As another example, for the popup currencytype popup container:

```
$ curl -i
       -u 'Administrator:123456'
       -H 'Accept-Language: en-US'
       -H 'Accept: application/vnd.deltek.maconomy.containers+json; ←-
   charset=utf-8; version=6.0'
       'http://SERVER/maconomy-api/containers/macoprod/popup_currencytype/ ←-
   filter'
HTTP/1.1 200 OK
Content-Type: application/vnd.deltek.maconomy.containers+json; charset=utf ←-
   -8; version=6.0
{
  "meta": {
    "containerName": "popup_currencytype"
  },
  "panes": {
    "filter": {
      "meta": {
        "paneName": "filter",
        "rowCount": 28,
        "rowOffset": 0
      },
      "records": [
        {
```

```
©Deltek Inc., All Rights Reserved 73 Document revision 2.5
```

```
"data": {
            "value": "nil"
          }
        },
        {
          "data": {
            "value": "dkk"
          }
        },
        {
          "data": {
            "value": "eur"
          }
        },
        ...
      ]
    }
 },
  "links": {
    "self": {
      "href": "http://SERVER/maconomy-api/containers/macoprod/ ←-
    popup_currencytype/filter",
      "rel": "self"
    }
 }
}
```
A nil value like the one listed here is defined for all enum types in order to allow for the cases where no value has been chosen for an enum field. In user interfaces, it makes sense to display possible enum values as a dropdown.

Besides a value property carrying a representation of the corresponding enum value (see [Enum\)](#page-21-0), the data JSON object of a popup filter pane record may include zero or more among three other properties depending on the fields parameter passed along with the filter request (see [Filter Fields Slicing\)](#page-83-1):

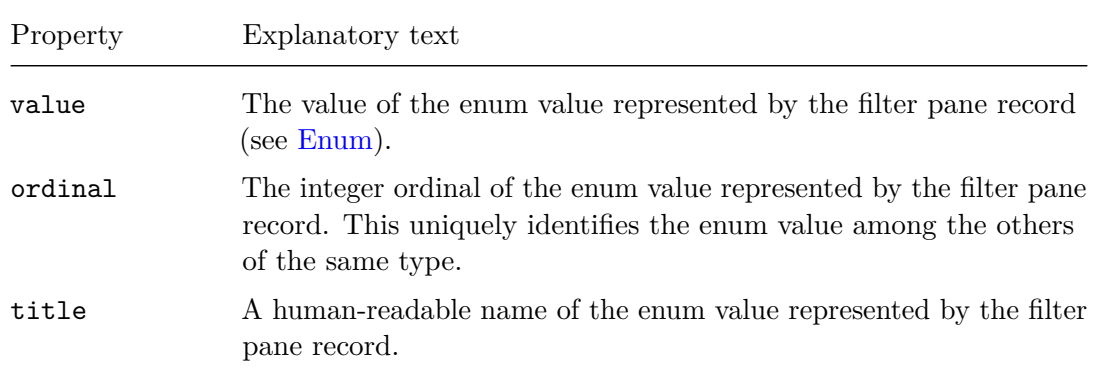

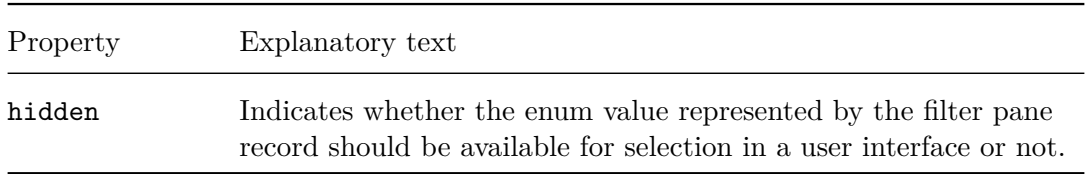

A specification of the available popup record fields can of course be obtained by following the specification hyperlink for the given popup container (see [Specification\)](#page-54-0).

In the four sub-sections below, the following supported filter pane searching features are described:

- Paging
- Sorting
- Fields slicing
- <span id="page-82-0"></span>• Restriction

## **4.3.1 Filter Paging**

You may have noticed that your client program receives exactly 25 records in every filter response even though the system being polled contains more than 25 data entries. This is because the filter resource splits the results into pages. Filter paging can be controlled by two *paging parameters* supplied as JSON properties in the request body:

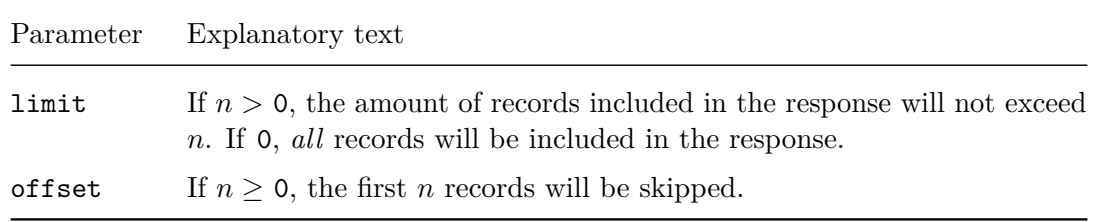

For data and search containers, the default limit applied is 25, and for popup containers it is 0. The default offset applied is 0 for all containers.

For example, providing the following paging parameters with a filter request, the response will contain up to 11 records, starting from record number 8 when counting from 0:

```
{
  "limit": 11,
  "offset": 8
}
```
As another example, the following paging parameters will make a filter response contain any amount of records, starting from record number 20 when counting from 0:

```
{
  "limit": 0,
  "offset": 20
}
```
# <span id="page-83-0"></span>**4.3.2 Filter Sorting**

The filter resource allows the client program to control the order in which record objects are presented in a filter response. A preferred sorting can be specified by the client program through an orderBy parameter supplied as a JSON property in the request body.

A preferred sorting must be passed as a list of JSON objects with the following properties:

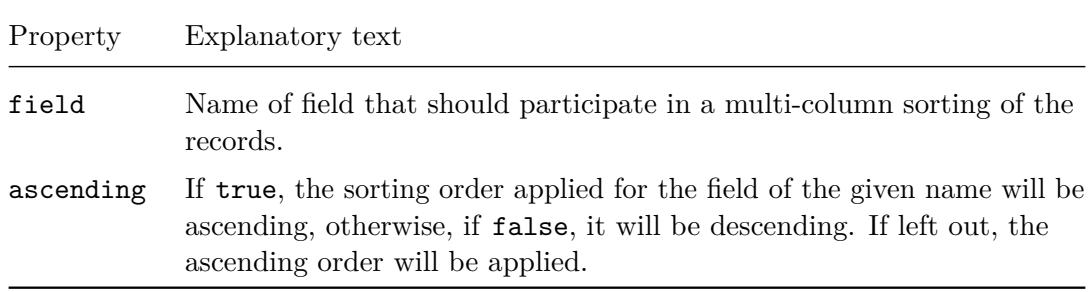

For example, the client program will receive an ExpenseSheets filter response with the represented records sorted first descending by the value in their DateSubmitted field and second ascending by the value in their EmployeeName field when passing the following in the request body:

```
{
  "orderBy": [
    {
      "field": "DateSubmitted",
      "ascending": false
    },
    {
      "field": "EmployeeName"
    }
  ]
}
```
## <span id="page-83-1"></span>**4.3.3 Filter Fields Slicing**

The filter resource also allows the client program to control which fields are included in the record representations within the filter response. A key field is always part of the

response, but otherwise a field is included only if it is mentioned among the list of field names passed via a fields JSON property in the request body. Performance benefits can be achieved by limiting the amount of fields included to the ones that are actually relevant to the client program.

For example, the record JSON objects received in an ExpenseSheets filter response will at least contain the properties Description and EmployeeName, if the client program passes the following fields parameter:

```
{
  "fields": [
    "EmployeeName",
    "Description"
  ]
}
```
As ExpenseSheetNumber is a key field, the record JSON objects will also hold an expensesheetnumber property.

## <span id="page-84-1"></span>**4.3.4 Filter Restriction**

Finally, the filter resource allows the client program to supply an expression restricting the filter record JSON objects returned in a way similar to how a WHERE clause works in SQL. The syntax used for these expressions is the Expression Language also used in MDML and other XML specification languages in Maconomy (see the MDML Language Reference [\[5\]](#page-180-0) for a full description of the Expression Language). A restricting expression is provided by the client program through a restriction parameter supplied as a JSON property in the request body.

For example, by passing the following restriction parameter along with an ExpenseSheets filter request, the filter records represented in the response will all be pointing to sheets that were created some time after July 1, 2014:

```
{
  "restriction": "CreateDate > date(2014,7,1)"
}
```
As another example, the following restriction parameter should be supplied, if only filter records pointing to expense sheets that have been submitted for approval and are related to employees whose name begins with "Bob" are of interest:

```
{
  "restriction": "Submitted and EmployeeName like \"Bob*\""
}
```
# **4.4 Container Instances**

To interact with the data entries within some data container, the client program must first create an *instance* of that container. A container instance is a resource holding the state of a container (variable values, whether the different actions are currently enabled or disabled, and so on), and by letting the client program carry out its data interactions against such an instance, the server does not have to spend time on expensive state recalculations on each request (this is in fact the main difference between the first version of the Containers Web Service and later versions).

A new container instance is created by following the hyperlink with link relation instance:create available from the container resource:

```
{
  "href": "http://SERVER/BASEPATH/containers/SHORTNAME/CONTAINER/instances ←-
    ^{\prime\prime} ,
  "rel": "instance:create"
}
```
Container instance creation requires authentication, and since an instance only lives within the scope of a login session, the client program is required to authenticate using [Maconomy Reconnect Authentication](#page-25-0) in order to obtain a reconnect token that can be used for authentication on subsequent requests towards the created container instance. Also, the client program must apply the HTTP verb POST and possibly include an instance configuration JSON object (see [Configuring an Instance\)](#page-93-0) in the request body.

The body contained in the response to a container instance creation request representing the created instance is a JSON object with the following properties:

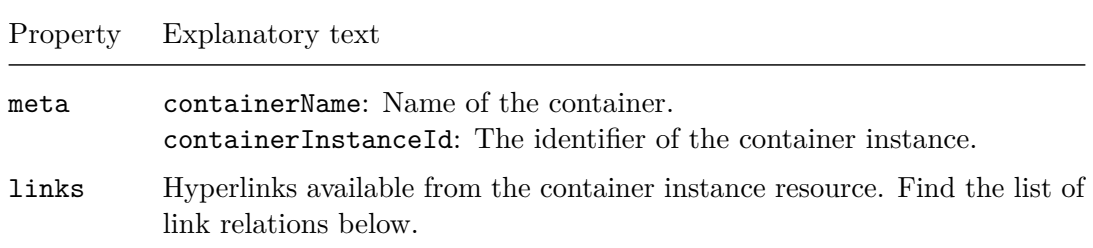

These are the purposes of the hyperlinks possibly available from a container instance JSON object:

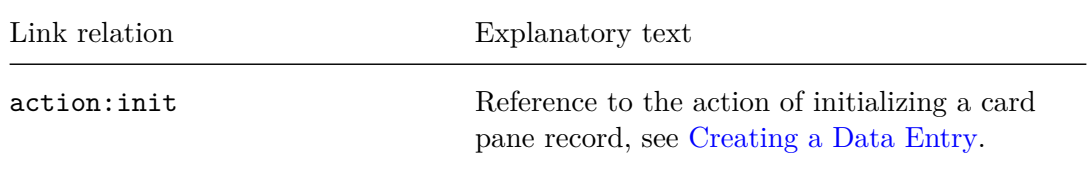

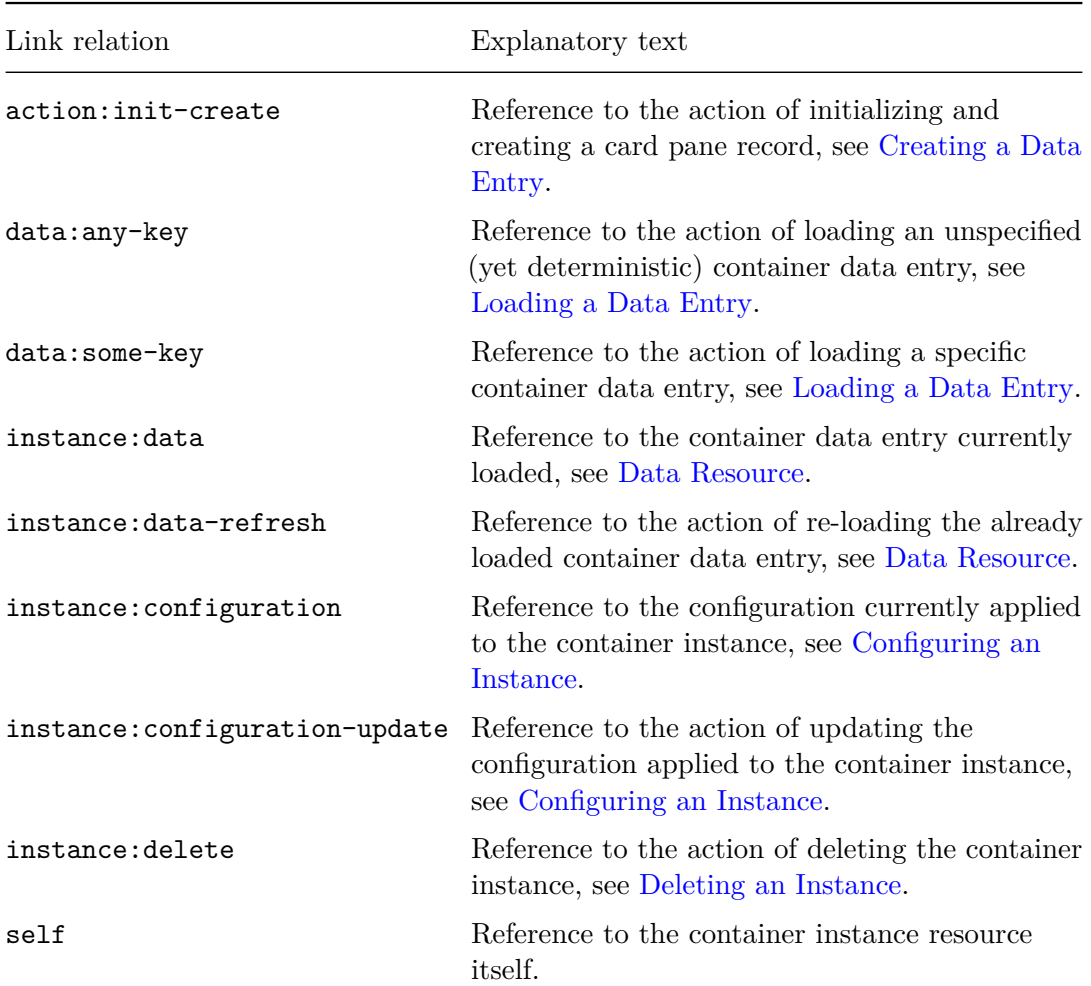

For example, for the ExpenseSheets container:

```
$ curl -i
       -u 'Administrator:123456'
       -H 'Maconomy-Authentication: X-Reconnect'
       -H 'Accept-Language: en-US'
       -H 'Accept: application/vnd.deltek.maconomy.containers+json; ←-
   charset=utf-8; version=6.0'
       -X POST
       'http://SERVER/maconomy-api/containers/macoprod/expensesheets/ ←-
   instances'
HTTP/1.1 200 OK
Maconomy-Reconnect: Zjk1YjUzMT...JMTAJMTYwMjY4MDE4NQ==
Maconomy-Concurrency-Control: d2a39243-a63f-4bd5-8eab-676952009e93
Content-Type: application/vnd.deltek.maconomy.containers+json; charset=utf ←-
   -8; version=6.0
```
{

```
"meta": {
  "containerName": "expensesheets",
  "containerInstanceId": "7dc0b114-ecf3-4441-940e-cf93dcf58620"
},
"links": {
  "action:init": {
    "href": "http://SERVER/maconomy-api/containers/macoprod/ ←-
  expensesheets/instances/7dc0b114-ecf3-4441-940e-cf93dcf58620/data/ ←-
  panes/card/inits",
    "rel": "action:init"
  },
  "action:init-create": {
    "href": "http://SERVER/maconomy-api/containers/macoprod/ ←-
  expensesheets/instances/7dc0b114-ecf3-4441-940e-cf93dcf58620/data/ ←-
  panes/card",
    "rel": "action:init-create"
  },
  "data:any-key": {
    "href": "http://SERVER/maconomy-api/containers/macoprod/ ←-
  expensesheets/instances/7dc0b114-ecf3-4441-940e-cf93dcf58620/data;any ←-
  ",
    "rel": "data:any-key"
  },
  "instance:data": {
    "href": "http://SERVER/maconomy-api/containers/macoprod/ ←-
  expensesheets/instances/7dc0b114-ecf3-4441-940e-cf93dcf58620/data",
    "rel": "instance:data"
  },
  "instance:data-refresh": {
    "href": "http://SERVER/maconomy-api/containers/macoprod/ ←-
  expensesheets/instances/7dc0b114-ecf3-4441-940e-cf93dcf58620/data/ ←-
  refresh",
    "rel": "instance:data-refresh"
  },
  "instance:configuration": {
    "href": "http://SERVER/maconomy-api/containers/macoprod/ ←-
  expensesheets/instances/7dc0b114-ecf3-4441-940e-cf93dcf58620/ ←-
  configuration",
    "rel": "instance:configuration"
  },
  "instance:configuration-update": {
    "href": "http://SERVER/maconomy-api/containers/macoprod/ ←-
  expensesheets/instances/7dc0b114-ecf3-4441-940e-cf93dcf58620/ ←-
  configuration",
    "rel": "instance:configuration-update"
  },
  "instance:delete": {
```

```
"href": "http://SERVER/maconomy-api/containers/macoprod/ ←-
  expensesheets/instances/7dc0b114-ecf3-4441-940e-cf93dcf58620",
    "rel": "instance:delete"
  },
  "self": {
    "href": "http://SERVER/maconomy-api/containers/macoprod/ ←-
  expensesheets/instances/7dc0b114-ecf3-4441-940e-cf93dcf58620",
    "rel": "self"
  }
}
```
Here the reconnect token Zik1YjUzMT...JMTAJMTYwMjY4MDE4NQ== (dots denoting that only an abbreviation of the token has been included here) held in the response header Maconomy-Reconnect-Token is what needs to be used for [Maconomy Reconnect Authen](#page-25-0)[tication](#page-25-0) on a later request towards the created container instance, as mentioned above. The concurrency tag d2a39243-a63f-4bd5-8eab-676952009e93 held in the response header Maconomy-Concurrency-Control will be explained next, whereas the sections covering the topics of the hyperlinks in the links property can be found in the table above.

# <span id="page-88-0"></span>**4.4.1 Concurrency Tags**

}

The Maconomy system has a concurrency control mechanism that prior to each update to the database compares the values known to the client program with the values stored in the database. If the values differ, the update is rejected and the client program is told that data has been changed by someone else. This is known as the *DataChanged check* and is meant to protect against unintended overwrites of updates made by others and to ensure that update decisions are never based on outdated information.

Now, how does this DataChanged check suffice in preventing undesirable database updates in the Containers Web Service setup where updates are performed towards container instances and not directly towards the database? Entailing a comparison of the state of the container instance with that of the database, the DataChanged check seems sufficient as long as client programs are in sync with their container instances.

It may happen that a client program comes out of sync with a container instance though. This either as a consequence of the container instance accidentally being shared between different interaction flows (for example, in two different browser tabs) or because the client program has missed some relevant update information communicated back in an earlier response.

To ensure that a client program and a server agree on the state of a container instance, *concurrency tags* are being exchanged through Maconomy-Concurrency-Control HTTP headers. The response to each request involving a container instance contains a Maconomy-Concurrency-Control header carrying the concurrency tag uniquely

identifying the container instance state that resulted from the request. Similarly, each possibly state modifying request towards a container instance must include a Maconomy-Concurrency-Control header, passing the most recently received concurrency tag. The request will proceed only if the actual state of the container instance on the server matches the concurrency tag received from the client program.

In those cases where a client program provides an invalid concurrency tag when a Maconomy-Concurrency-Control header is required or where the DataChanged check fails, the request is rejected by the server and a 409 Conflict response is returned.

Hyperlinks mentioning one of the following link relations are all referencing some action for which a valid concurrency tag must be supplied in a Maconomy-Concurrency-Control header on the request:

```
data:any-key
data:key
data:same-key
data:same-key-some-instance
data:same-key-some-container
instance:configuration-update
instance:data-refresh
action:xxx
```
The Maconomy-Concurrency-Control header is not allowed with any other requests. If applied anyway, the server will respond with a 400 Bad Request response.

## <span id="page-89-0"></span>**4.4.2 Data Resource**

A main component of a container instance is its data resource where all information related to the data entry currently in focus is gathered.

How a data entry gets loaded into the data resource of a container instance is covered in [Creating a Data Entry](#page-98-0) and [Loading a Data Entry.](#page-104-0) In the sections [Adding a Table](#page-108-0) [Record,](#page-108-0) [Updating a Record,](#page-110-0) [Deleting a Record,](#page-112-0) [Moving a Table Record,](#page-113-0) [Printing,](#page-114-0) and [Applying an Application Action](#page-116-0) you can find descriptions on how to perform different actions on a data entry once loaded.

The current state of the data resource of a container instance can be acquired by following the instance:data hyperlink available from a JSON object representing the container instance:

```
{
  "href": "http://SERVER/BASEPATH/containers/SHORTNAME/CONTAINER/instances ←-
   /INSTANCE/data",
  "rel": "instance:data"
}
```
Authentication is required and, as explained in the beginning of [Container Instances,](#page-84-0) a reconnect token valid for the container instance in question must be used for this (see [Maconomy Reconnect Authentication\)](#page-25-0). The HTTP verb applied may be either GET or POST where in the latter case, the client program is able to include paging parameters in the request body (see [Table Paging\)](#page-118-0).

If no data entry is currently held in the data resource, the response to an instance:data request is a 204 No Content. Otherwise, the client program receives a so-called *data response* with a data entry JSON representation in the body holding the following properties:

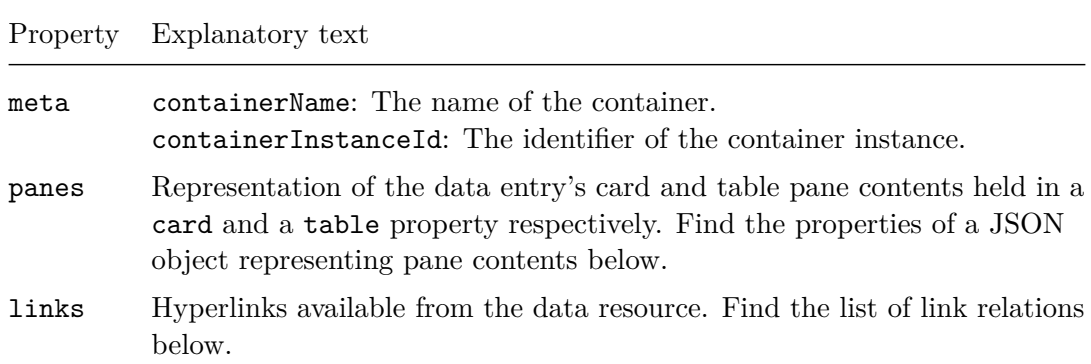

These are the properties of a JSON object within a data response representing pane contents:

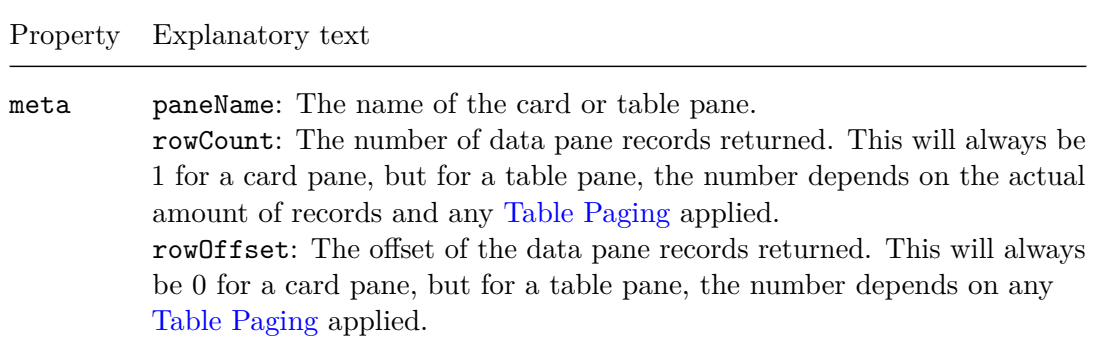

#### Property Explanatory text

records List of JSON objects each representing a record within the data pane. Each JSON object has a data property holding a name/value entry for every record field included. Note that only key fields are included, unless otherwise specified by the current [Data Fields Slicing.](#page-92-0) For table panes, the order in which the JSON objects are listed depends on any [Table Sorting](#page-92-1) applied. For tree table panes with hierarchically organized records, each JSON object in the list may also hold a records property with the same characteristics as this outermost records property. Since a card pane always carries exactly one record, the list contains exactly one JSON object in case of a card pane. Note that the records property often is replaced by a recordsPatch property in [Partial Data Responses.](#page-120-0) links Hyperlinks available for the data pane. Each of these hyperlinks is a reference to one of the actions described in [Actions.](#page-57-0) Note that the links property often is replaced by a linksPatch in [Partial Data Responses.](#page-120-0)

The purposes of the hyperlinks available from the outermost links property of a data response are these:

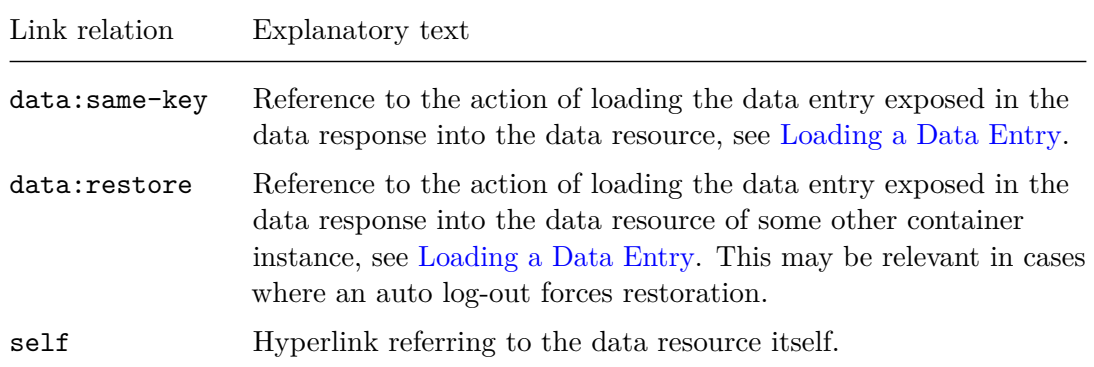

To refresh the data entry currently held in the data resource of a container instance, the client program must follow the hyperlink with link relation instance:data-refresh also available from the JSON object representing the container instance:

{ "href": "http://SERVER/BASEPATH/containers/SHORTNAME/CONTAINER/instances ←*-* /INSTANCE/data/refresh", "rel": "instance:data-refresh"

#### }

Again, the client program must authenticate using a reconnect token valid for the container instance in use (see [Maconomy Reconnect Authentication\)](#page-25-0), and since an instance:data-refresh request may cause a change in the state of that container instance, the client program must provide a valid concurrency tag (see [Concurrency](#page-88-0) [Tags\)](#page-88-0). The client program must apply the HTTP verb POST and possibly include paging parameters in the request body (see [Table Paging\)](#page-118-0).

If no data entry has been loaded, the response to an instance:data-refresh request is a 204 No Content one. Otherwise, a data response reflecting the refreshed state of the loaded data entry is returned. If contracted as described in [Partial Data Responses,](#page-120-0) this may be a partial data response.

## <span id="page-92-0"></span>**4.4.3 Data Fields Slicing**

For a lot of data containers, the amount of fields defined for their data panes is huge, and since in many cases only a smaller subset of these fields are of actual interest to the client program, by default, only key fields are included in data responses. This to avoid that a lot of unnecessary data is potentially being transmitted.

If some non-key fields within a data pane are of interest to the client program, these fields should be picked out at the time when the client program is acquiring the container instance. Key fields are always considered of interest and will be included, no matter if they have been picked out by the client program or not.

Except for key fields, fields that are not specifically picked out by the client program cannot be mentioned in later update requests (see [Updating a Record\)](#page-110-0) and they are all left out of any data response (see [Data Resource\)](#page-89-0). Record fields thus excluded are said to be victims of *data fields slicing*.

See [Configuring an Instance](#page-93-0) for further details on how a data fields slicing is actually configured.

## <span id="page-92-1"></span>**4.4.4 Table Sorting**

If the client program wishes to receive the JSON objects representing table pane records in a certain order in data responses, a multi-column sorting can be specified at the time of container instance creation. Further details on how this is done can be found in [Configuring an Instance.](#page-93-0)

Note that for tree table panes, any configured multi-column sorting will be applied on each level of records.

Note that whenever a multi-column sorting of table pane records has been configured for a container instance, [Adding a Table Record](#page-108-0) or [Moving a Table Record](#page-113-0) using that

container instance may be a bit confusing, since the added or moved record will show up at the position resulting from the sorting being applied.

## <span id="page-93-0"></span>**4.4.5 Configuring an Instance**

In [Data Fields Slicing](#page-92-0) and [Table Sorting](#page-92-1) it is described how, for a container instance, the client program is able to configure which record fields are exposed in data responses and which multi-column sorting is applied to any table pane record JSON objects of these.

Such data fields slicing and table sorting can be specified during container instance creation by passing a so-called *instance configuration* JSON object of the following structure in the body of an instance:create request:

```
{
   "panes" : {
     "card" : {
       "fields" : CARD_FIELD_NAMES
     },
     "table" : {
       "fields" : TABLE_FIELD_NAMES,
       "orderBy" : SORT_ORDERS
     }
   }
}
```
Here, CARD FIELD NAMES and TABLE FIELD NAMES denote a list of field names for the card and table pane respectively and indicate the fields of interest in each pane. The SORT ORDERS denotes a value similar to the one described in [Filter Sorting.](#page-83-0)

For example, if the client program was in fact only interested in the Description field of expense sheets and the Text field of their lines and wanted the latter ordered first descending by EntryDate and then ascending by Text, the following JSON object could have been included in the body of the instance:create request for the ExpenseSheets container we saw above:

```
{
   "panes" : {
     "card" : {
       "fields" : [ "Description" ]
     },
     "table" : {
       "fields" : [ "Text" ],
       "orderBy" : [
         { "field": "EntryDate", "ascending": false },
         { "field": "Text" }
       ]
     }
```

```
CHAPTER 4. CONTAINERS WEB SERVICE
```

```
}
```
}

If necessary, the client program can see the data fields slicing and table sorting currently applied for a given container instance by following the instance:configuration hyperlink available from the container instance resource:

```
{
  "href": "http://SERVER/BASEPATH/containers/SHORTNAME/CONTAINER/instances ←-
   /INSTANCE/configuration",
  "rel": "instance:configuration"
}
```
As any other container instance request, such a request requires the client program to authenticate using a reconnect token valid for the given container instance (see [Maconomy](#page-25-0) [Reconnect Authentication\)](#page-25-0). Since the request does not cause any changes to the state of the container instance, no concurrency tag is required nor allowed (see [Concurrency](#page-88-0) [Tags\)](#page-88-0).

The response to an instance:configuration request is called an *instance configuration response*, and the JSON object held in its body is an instance configuration JSON object extended with the following two properties:

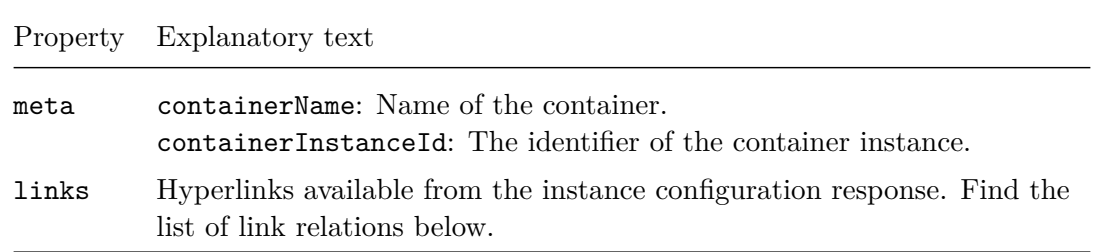

These are the purposes of the hyperlinks available from an instance configuration response:

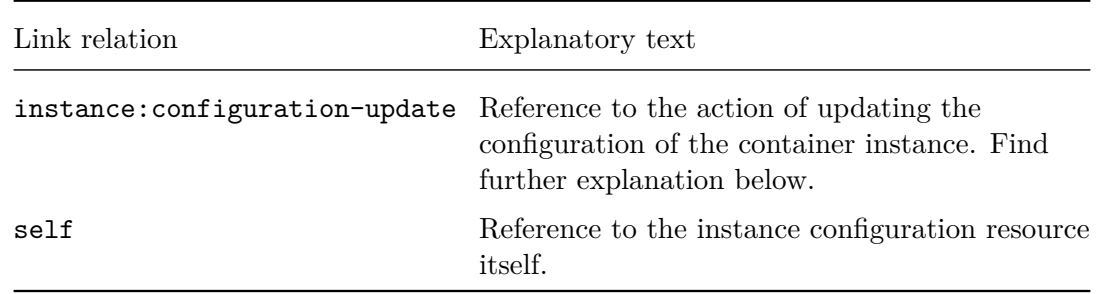

For example, with the above instance configuration JSON object passed on ExpenseSheets

instance creation, a succeeding instance:configuration request would unfold something like this:

```
$ curl -i
       -H 'Authorization: X-Reconnect Zjk1YjUzMT...JMTAJMTYwMjY4MDE4NQ=='
       -H 'Accept-Language: en-US'
       -H 'Accept: application/vnd.deltek.maconomy.containers+json; ←-
   charset=utf-8; version=6.0'
       'http://SERVER/maconomy-api/containers/macoprod/expensesheets/ ←-
   instances/7dc0b114-ecf3-4441-940e-cf93dcf58620/configuration'
HTTP/1.1 200 OK
Maconomy-Reconnect: YTNkNTAzN2...JMTAJMTYwNjgyNjUxNg==
Maconomy-Concurrency-Control: 9d497fb1-3533-4927-963b-ee204aa837be
Content-Type: application/vnd.deltek.maconomy.containers+json; charset=utf ←-
   -8; version=6.0
{
  "meta": {
    "containerName": "expensesheets",
    "containerInstanceId": "7dc0b114-ecf3-4441-940e-cf93dcf58620"
  },
  "panes": {
    "card": {
      "fields": [
        "description",
        "expensesheetnumber"
      ]
    },
    "table": {
      "fields": [
        "instancekey",
        "text"
      ],
      "orderBy" : [
         {
           "field": "entrydate",
           "ascending": false
         },
         {
           "field": "text",
           "ascending": true
         }
      ]
   }
  },
  "links": {
    "instance:configuration-update": {
      "href": "http://SERVER/maconomy-api/containers/macoprod/ ←-
```

```
expensesheets/instances/7dc0b114-ecf3-4441-940e-cf93dcf58620/ ←-
  configuration",
    "rel": "instance:configuration-update"
  },
  "self": {
    "href": "http://SERVER/maconomy-api/containers/macoprod/ ←-
  expensesheets/instances/7dc0b114-ecf3-4441-940e-cf93dcf58620/ ←-
  configuration",
    "rel": "self"
  }
}
```
Besides the field Description mentioned during creation of the container instance, the card pane's fields list mentions the key field ExpenseSheetNumber. Similarly, the key field InstanceKey appears together with Text in the table pane's fields list.

The client program can update the configuration of an existing container instance by following the instance:configuration-update hyperlink available from either the container instance resource or some instance configuration response:

```
{
  "href": "http://SERVER/BASEPATH/containers/SHORTNAME/CONTAINER/instances ←-
   /INSTANCE/configuration",
  "rel": "instance:configuration-update"
}
```
As always, the client program must authenticate using a valid reconnect token (see [Maconomy Reconnect Authentication\)](#page-25-0), and since an instance:configuration-update request may cause a change to the state of the container instance, a valid concurrency tag must also be provided (see [Concurrency Tags\)](#page-88-0). The client program must apply the HTTP verb POST, and an instance configuration JSON object representing the new data fields slicing and table sorting must be included in the request body.

The response to an instance:configuration-update request is an instance configuration response reflecting the new configuration.

## <span id="page-96-0"></span>**4.4.6 Deleting an Instance**

}

In order to avoid occupying unnecessary space on the server, it is very important that client programs delete their container instances as soon as these are no longer needed. Even though there will be arrangements in place on the server attending the task of cleaning out container instances that have been lying around untouched for too long, it is of course much preferred if client programs have the matters taken care of instantly.

A container instance can be deleted by following the hyperlink with link relation instance:delete available from the container instance resource:

```
{
  "href": "http://SERVER/BASEPATH/containers/SHORTNAME/CONTAINER/instances ←-
   /INSTANCE",
  "rel": "instance:delete"
}
```
Such a request requires authentication using a reconnect token appropriate for the container instance (see [Maconomy Reconnect Authentication\)](#page-25-0), but no concurrency tag is needed. The HTTP verb to apply is DELETE.

The response to an instance:delete request is a 204 No Content response.

# **4.5 Working with Data**

This section covers all the different kinds of interactions a client program can do with data within data containers reachable through the Containers Web Service. Common for these interactions is that they all go via a container instance, as explained in [Container](#page-84-0) [Instances.](#page-84-0)

# **4.5.1 Record Positions**

In order to be able to update (see [Updating a Record\)](#page-110-0), delete (see [Deleting a Record\)](#page-112-0), move (see [Moving a Table Record\)](#page-113-0), print (see [Printing\)](#page-114-0) or otherwise process (see [Applying](#page-116-0) [an Application Action\)](#page-116-0) a record within a data container pane, a way of pointing out existing records is needed. Furthermore, in case of a line-number controlled table pane, the client program also needs a way of specifying the target position of a record that is about to be either added (see [Adding a Table Record\)](#page-108-0) or moved (see [Moving a Table](#page-113-0) [Record\)](#page-113-0).

## **Position of an Existing Record**

Regardless of whether the records of some pane are hierarchically organized or not (a card pane's single record is never hierarchically organized, but the records within a tree table pane always are), the position of an existing record is pointed out by a so-called *dot index*:

Letting  $i_r$  denote an existing record  $r$ 's flat index among its sibling records, then in the cases where *r* is residing at the outermost level, *r*'s dot index  $I_r$  is simply given by  $i_r$ . If instead  $r$  is a child of some other record  $r'$ , then  $I_r$  is given by the following:

 $I_{r'}$ *.i*<sub>*r*</sub>

For example, having a records structure like the following, the dot indices of the records will be as noted on the right:

©Deltek Inc., All Rights Reserved 90 Document revision 2.5

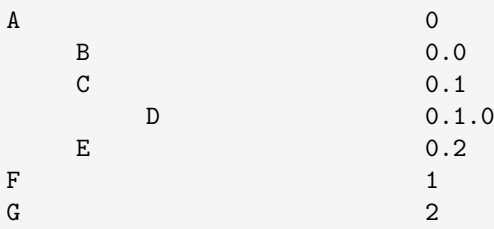

Dot indices that only differ in their last index are called *sibling dot indices*, and for two sibling dot indices  $I_a$  and  $I_b$  with last index  $i_a$  and  $i_b$  respectively,  $I_a$  is said to be *less than*  $I_b$ , if  $i_a < i_b$ . Similarly,  $I_a$  is said to be *greater than*  $I_b$ , if  $i_a > i_b$ . For example, 0.1 and 0.4 are sibling dot indices where the first is less than the second and the second is greater than the first.

Dot index *incrementation* is the operation where the last index of the dot index is incremented by one. For dot indices whose last index is greater than zero, *decrementation* refers to the operation where the last index of the dot index is decremented by one. For example, incrementing the dot index 0.1 results in the dot index 0.2, and decrementing 0.2 results in 0.1.

#### **A Target Position**

Target positions are also pointed out by dot indices. Aside from dot indices pointing out positions where other records are already residing, the following are also valid target position dot indices:

- In case of an empty pane, the dot index 0.
- Any dot index pointing out the position just after some last record *r*.

A dot index pointing out a position where no record resides is called an *end dot index*, and the client program is allowed to replace its last index by the token end. For example, the position as the above record E's first child can be targeted by supplying either the end dot index 0.2.0 or the end dot index 0.2.end.

Notice that in cases of move operations (see [Moving a Table Record\)](#page-113-0), the target position relates to the records structure as it looks prior to any changes. For example, if record C in the above records structure is requested to be moved to 0.2.end, it will actually end up at the position with dot index 0.1.0:

<span id="page-98-0"></span>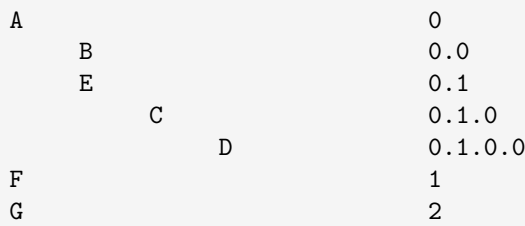

# **4.5.2 Creating a Data Entry**

Creating a new data entry in a data container corresponds to creating a new card pane record.

Creating a new card pane record comprises the following two steps:

- 1. Submit an initialization request and obtain a record template holding default field values.
- 2. Submit a creation request supplying the possibly adjusted version of the record template.

In order to allow the client program to do an initialization request without proceeding with a creation request (one could, for example, imagine a user never reaching the point of hitting the save button in a client interface), the initialization state triggered by the initialization request will not affect the state of the container instance. Instead the initialization state is stored in a separate temporary resource which is then presented to the client program for further interaction.

The hyperlink to follow in order to acquire a new temporary initialization resource for a card pane record is the one with link relation action:init available from the container instance resource:

```
{
  "href": "http://SERVER/BASEPATH/containers/SHORTNAME/CONTAINER/instances ←-
   /INSTANCE/data/panes/card/inits",
  "rel": "action:init"
}
```
As always when working with a container instance, the client program must authenticate using a valid reconnect token (see [Maconomy Reconnect Authentication\)](#page-25-0), and since an action:init request may rely on the state of the container instance, the client program must also supply a valid concurrency tag (see [Concurrency Tags\)](#page-88-0). The client program must apply the HTTP verb POST and the body of the request must be kept empty.

The response to an action:init request has a JSON object in the body representing the created temporary initialization resource. These are the properties of such a JSON object:

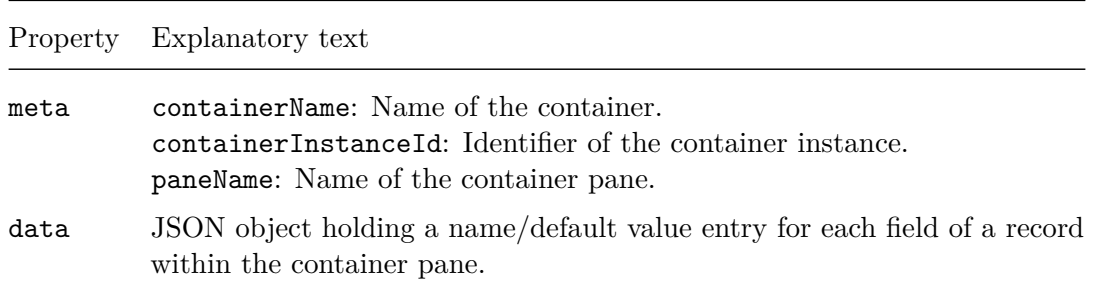

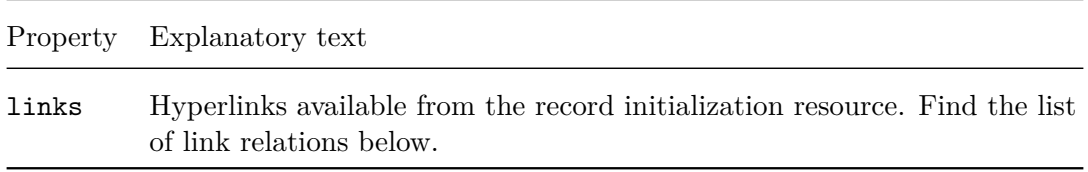

The purposes of the hyperlinks available from a card pane record initialization resource are these:

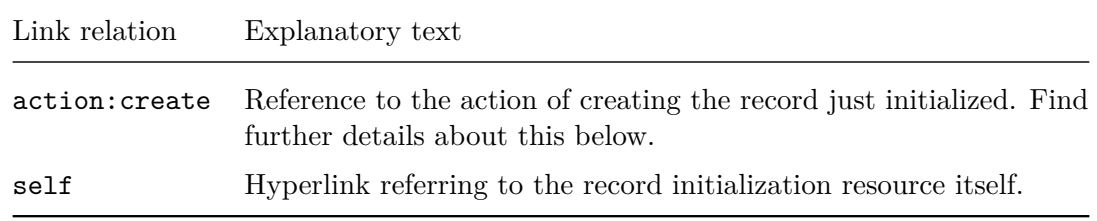

For example, to initialize a new expense sheet:

```
$ curl -i
       -H 'Authorization: X-Reconnect Zjk1YjUzMT...JMTAJMTYwMjY4MDE4NQ=='
       -H 'Accept-Language: en-US'
       -H 'Accept: application/vnd.deltek.maconomy.containers+json; ←-
   charset=utf-8; version=6.0'
       -H 'Maconomy-Concurrency-Control: d2a39243-a63f-4bd5-8eab-676952009 ←-
   e93'
       -X POST
       'http://SERVER/maconomy-api/containers/macoprod/expensesheets/ ←-
   instances/7dc0b114-ecf3-4441-940e-cf93dcf58620/data/panes/card/inits'
HTTP/1.1 200 OK
Maconomy-Reconnect: MmYxZGUyNz...JMTAJMTYwNjE3MTM5Mw==
Maconomy-Concurrency-Control: d2a39243-a63f-4bd5-8eab-676952009e93
Content-Type: application/vnd.deltek.maconomy.containers+json; charset=utf ←-
   -8; version=6.0
{
  "meta": {
    "containerName": "expensesheets",
    "containerInstanceId": "7dc0b114-ecf3-4441-940e-cf93dcf58620",
    "paneName": "card"
 },
  "data": {
    "expensesheetnumber": "",
    "description": "",
    "employeenumber": "11",
    "companynumber": "",
    "createdby": "",
```

```
"createddate": "",
    ...
 },
  "links": {
    "action:create": {
      "href": "http://SERVER/maconomy-api/containers/macoprod/ ←-
   expensesheets/instances/7dc0b114-ecf3-4441-940e-cf93dcf58620/data/ ←-
   panes/card/inits/0cf5c664-0fdd-4720-8505-8e15a3b6c8e9",
      "rel": "action:create"
    },
    "self": {
      "href": "http://SERVER/maconomy-api/containers/macoprod/ ←-
   expensesheets/instances/7dc0b114-ecf3-4441-940e-cf93dcf58620/data/ ←-
   panes/card/inits/0cf5c664-0fdd-4720-8505-8e15a3b6c8e9",
      "rel": "self"
    }
  }
}
```
Here the concurrency tag d2a39243-a63f-4bd5-8eab-676952009e93 supplied by the client program being the same as the one received from the server witnesses that the expense sheet initialization has not changed the state of the container instance, but just triggered the creation of a new initialization resource.

Once the record template received as part of the initialization resource representation has been adjusted to reflect the characteristics of the new card pane record, the actual record creation can be accomplished by making the client program follow the action:create hyperlink available from the initialization resource:

```
{
  "href": "http://SERVER/BASEPATH/containers/SHORTNAME/CONTAINER/instances ←-
   /INSTANCE/data/panes/card/inits/INIT",
  "rel": "action:create"
}
```
Besides authenticating using a valid reconnect token (see [Maconomy Reconnect Authen](#page-25-0)[tication\)](#page-25-0), the client program must apply the HTTP verb POST with the updated card pane record template in the body and the valid Maconomy-Concurrency-Control header enclosed (see [Concurrency Tags\)](#page-88-0). If relevant, paging parameters are passed through extra JSON properties in the body of the request (see [Table Paging\)](#page-118-0).

The response to a successful action:create request is a data response (see [Data Resource\)](#page-89-0) and subsequently the newly created data entry is the one referenced by the data resource of the container instance.

Note that any temporary initialization resource vanishes as soon as the state of the container instance changes (like if the record creation is completed, for example) or if the client program is instructed to perform another record initialization.

Accomplishing the creation of the expense sheet initialized above:

```
$ curl -i-H 'Authorization: X-Reconnect MmYxZGUyNz...JMTAJMTYwNjE3MTM5Mw=='
       -H 'Accept-Language: en-US'
       -H 'Accept: application/vnd.deltek.maconomy.containers+json; ←-
   charset=utf-8; version=6.0'
       -H 'Maconomy-Concurrency-Control: d2a39243-a63f-4bd5-8eab-676952009 ←-
   e93'
       -H 'Content-Type: application/vnd.deltek.maconomy.containers+json; ←-
   charset=utf-8; version=6.0'
       -d '{
         "data": {
           "expensesheetnumber": "",
           "description": "Yet another expense sheet",
           "employeenumber": "11",
           "companynumber": "",
           "createdby": "",
           "createddate": "",
           ...
         }
       }'
       'http://SERVER/maconomy-api/containers/macoprod/expensesheets/ ←-
   instances/7dc0b114-ecf3-4441-940e-cf93dcf58620/data/panes/card/inits/0 ←-
   cf5c664-0fdd-4720-8505-8e15a3b6c8e9'
HTTP/1.1 200 OK
Maconomy-Reconnect: NDZhZmNiNG...JMTAJMTYwNjE3NTAxMw==
Maconomy-Concurrency-Control: 8a610472-b72a-4369-a124-6c1057c32f0c
Content-Type: application/vnd.deltek.maconomy.containers+json; charset=utf ←-
   -8; version=6.0
{
  "meta": {
    "containerName": "expensesheets",
    "containerInstanceId": "7dc0b114-ecf3-4441-940e-cf93dcf58620"
  },
  "panes": {
    "card": {
      "meta": {
        "paneName": "card",
        "rowCount": 1,
        "rowOffset": 0
      },
      "records": [
        {
          "data": {
            "expensesheetnumber": "10760004",
            "description": "Yet another expense sheet",
```

```
"employeenumber": "11",
          "companynumber": "1",
          "createdby": "Administrator",
          "createddate": "2020-11-24",
          ...
        }
      }
    ],
    "links": {
      "action:init": {
        "href": "http://SERVER/maconomy-api/containers/macoprod/ ←-
  expensesheets/instances/7dc0b114-ecf3-4441-940e-cf93dcf58620/data/ ←-
  panes/card/inits",
        "rel": "action:init"
      },
      "action:init-create": {
        "href": "http://SERVER/maconomy-api/containers/macoprod/ ←-
  expensesheets/instances/7dc0b114-ecf3-4441-940e-cf93dcf58620/data/ ←-
  panes/card",
        "rel": "action:init-create"
      },
      ...
    }
  },
  "table": {
    "meta": {
      "paneName": "table",
      "rowCount": 0,
      "rowOffset": 0
    },
    "records": [],
    "links": {
      "action:init-row": {
        "href": "http://SERVER/maconomy-api/containers/macoprod/ ←-
  expensesheets/instances/7dc0b114-ecf3-4441-940e-cf93dcf58620/data/ ←-
  panes/table/inits",
        "rel": "action:init-row"
      },
      "action:init-create-row": {
        "href": "http://SERVER/maconomy-api/containers/macoprod/ ←-
  expensesheets/instances/7dc0b114-ecf3-4441-940e-cf93dcf58620/data/ ←-
  panes/table",
        "rel": "action:init-create-row"
      }
    }
  }
},
"links": { ... }
```
}

As you can see, the new expense sheet has been assigned the number 10760004 and the updated concurrency tag witnesses the fact that the new sheet is now the one in focus within the container instance.

Since expense sheet 10760004 does not yet have any expense sheet lines, the records property of the table pane's JSON object holds an empty list. Both hyperlinks available from the links property there relate to expense sheet line creation and is further described in [Adding a Table Record.](#page-108-0)

The action:init and the action:init-create hyperlink available from the links property of the card pane's JSON object are similar to the ones available from the container instance resource. The appearance of these hyperlinks in both places is a general thing and nothing particular for expense sheets.

In situations without any great need of a card pane record template, initialization and creation can be combined into a single request by following the action:init-create hyperlink available from the container instance resource:

```
{
  "href": "http://SERVER/BASEPATH/containers/SHORTNAME/CONTAINER/instances ←-
   /INSTANCE/data/panes/card",
  "rel": "action:init-create"
}
```
The usage of the action:init-create hyperlink is similar to what was just described for the action:create hyperlink. Aside from a data JSON property carrying appropriate field name/values for the new card pane record, relevant paging parameter JSON properties (see [Table Paging\)](#page-118-0) should be included in the request body.

# <span id="page-104-0"></span>**4.5.3 Loading a Data Entry**

A client program is able to interact with a data entry within a data container only if that entry is the one currently being referenced by the data resource of a container instance.

In [Creating a Data Entry](#page-98-0) it was described how new data entries go into focus once created, and in this section it is disclosed where hyperlinks to follow in order to load an already existing data entry can be discovered.

If the client program follows the hyperlink with link relation data:any-key available from a container instance resource, an unspecified (yet deterministic) data entry is loaded into the data resource of the container instance:

```
{
  "href": "http://SERVER/BASEPATH/containers/SHORTNAME/CONTAINER/instances ←-
   /INSTANCE/data;any",
  "rel": "data:any-key"
}
```
The client program must authenticate using a valid reconnect token (see [Maconomy](#page-25-0) [Reconnect Authentication\)](#page-25-0), and since a data:any-key request affects the state of the container instance, the client program must also supply a valid concurrency tag (see [Concurrency Tags\)](#page-88-0). The client program must apply the HTTP verb POST and paging parameters may be included in the request body (see [Table Paging\)](#page-118-0).

The response to a data:any-key request is a data response holding the JSON representation of the current state of the data entry put into focus (see [Data Resource\)](#page-89-0).

For example, doing a data:any-key request against the ExpenseSheets container instance we acquired in [Container Instances:](#page-84-0)

```
$ curl -i-H 'Authorization: X-Reconnect NDZhZmNiNG...JMTAJMTYwNjE3NTAxMw=='
       -H 'Accept-Language: en-US'
       -H 'Accept: application/vnd.deltek.maconomy.containers+json; ←-
   charset=utf-8; version=6.0'
       -H 'Maconomy-Concurrency-Control: 8a610472-b72a-4369-a124-6 ←-
   c1057c32f0c'
       -X POST
       'http://SERVER/maconomy-api/containers/macoprod/expensesheets/ ←-
   instances/7dc0b114-ecf3-4441-940e-cf93dcf58620/data;any'
HTTP/1.1 200 OK
Maconomy-Reconnect: YTg1ZGY3Ym...wCTEwCTE2MDYyMzE3Mzg=
Maconomy-Concurrency-Control: 8db720b5-015d-4cfe-926a-3edf96f3e724
Content-Type: application/vnd.deltek.maconomy.containers+json; charset=utf ←-
   -8; version=6.0
{
  "meta": {
    "containerName": "expensesheets",
    "containerInstanceId": "7dc0b114-ecf3-4441-940e-cf93dcf58620"
  },
  "panes": {
    "card": {
      "meta": {
        "paneName": "card",
        "rowCount": 1,
        "rowOffset": 0
      },
      "records": [
        {
          "data": {
            "expensesheetnumber": "10760001",
            "description": "Expenses, expenses, expenses...",
            "employeenumber": "11",
            "companynumber": "1",
            ...
```

```
}
      }
    ],
    "links": {
      ...,
      "action:submitexpensesheet": {
        "href": "http://SERVER/maconomy-api/containers/macoprod/ ←-
  expensesheets/instances/7dc0b114-ecf3-4441-940e-cf93dcf5862/data/panes ←-
  /card/0/action;name=submitexpensesheet",
        "rel": "action:submitexpensesheet"
      },
      ...
    }
  },
  "table": {
    "meta": {
      "paneName": "table",
      "rowCount": 32,
      "rowOffset": 0
    },
    "records": [ ... ],"links": { ... }
  }
},
"links": {
  "data:same-key": {
    "href": "http://SERVER/maconomy-api/containers/macoprod/ ←-
  expensesheets/instances/7dc0b114-ecf3-4441-940e-cf93dcf58620/data; ←-
  expensesheetnumber=10760001",
    "rel": "data:same-key"
  },
  "data:restore": {
    "template": "http://SERVER/maconomy-api/containers/macoprod/ ←-
  expensesheets/instances/{instance}/data;expensesheetnumber=10760001",
    "rel": "data:restore"
  },
  "self": {
    "href": "http://SERVER/maconomy-api/containers/macoprod/ ←-
  expensesheets/instances/7dc0b114-ecf3-4441-940e-cf93dcf58620/data",
    "rel": "self"
  }
}
```
Besides an updated concurrency tag, here are examples of the data:same-key and the data:restore hyperlink always available from a full data response.

The data:same-key hyperlink is meant for the client program to follow if it at some point becomes relevant to load the data entry represented in the data response into the

}

data resource of the container instance again:

```
{
  "href": "http://SERVER/BASEPATH/containers/SHORTNAME/CONTAINER/instances ←-
   /INSTANCE/data;KEY",
  "rel": "data:same-key"
}
```
The data:restore hyperlink, however, is useful, if the container instance gets lost for some reason (for example, if the user gets logged out due to inactivity) and the client program needs to restore its state using a new container instance:

```
{
  "template": "http://SERVER/BASEPATH/containers/SHORTNAME/CONTAINER/ ←-
   instances/{instance}/data;KEY",
  "rel": "data:restore"
}
```
Once the {instance} placeholder in the data:restore template URL has been replaced by the id of some new container instance, the usage of the data:same-key and data:restore hyperlinks is similar to what was described for the data:any-key hyperlink above.

Unless the container contains exactly one entry, a **data:any-key** hyperlink is normally not very useful, as the client program typically wants to interact with a specific data entry and not just some unspecified (yet deterministic) entry. In cases where the client program already knows the key of some specific data entry, the data:some-key hyperlink also available from a container instance resource may come in handy:

```
{
  "template": "http://SERVER/BASEPATH/containers/SHORTNAME/CONTAINER/ ←-
   instances/INSTANCE/data;KEY_FIELD_NAME_1={0};KEY_FIELD_NAME_2 ←-
   =\{1\};\ldots",
  "fields": [
    "KEY_FIELD_NAME_1",
    "KEY_FIELD_NAME_2",
    ...
 ],
  "rel": "data:some-key"
}
```
Here the fields property holds an array listing the names of the fields participating in a data key for the container, and the index of a field's name within this array indicates which of the numbered placeholders in the template URL its value should replace. Once an entire key has been substituted into the template URL, the usage of the data: some-key hyperlink is similar to what was described for the data:any-key hyperlink above.

©Deltek Inc., All Rights Reserved 100 Document revision 2.5
In cases where the client program does not know the keys of desired data entries beforehand, filter panes are very useful. In [Filtering](#page-77-0) it is described how these panes allow the client program to discover hyperlinks referencing specific data entries. For data containers where the records of a filter pane can be thought of as thumbnails describing the container's data entries, a data:same-key-some-instance hyperlink is available from each record presented in a filter response:

```
{
  "template": "http://SERVER/BASEPATH/containers/SHORTNAME/CONTAINER/ ←-
   instances/{instance}/data;KEY",
  "rel": "data:same-key-some-instance"
}
```
Just like with the data:restore hyperlink described above, a container instance id must be substituted into the {instance} placeholder, but besides from that, the usage of a data:same-key-some-instance hyperlink is similar to what was described for the data:any-key hyperlink above.

Since no search container ever hosts any actual data (remember that a search container is a container with only a filter pane defined), [Filtering](#page-77-0) describes how the hyperlink available from each record presented in a search container filter response is not a data:same-key-some-instance but instead a data:same-key-some-container hyperlink:

```
{
  "template": "http://SERVER/BASEPATH/containers/SHORTNAME/{container}/ ←-
   instances/{instance}/data;KEY",
  "rel": "data:same-key-some-container"
}
```
Here, the {container} placeholder must be replaced by the name of a data container whose card pane is based on the same entity as the search container, and the  $\{instance\}$ placeholder must be replaced by an id of an instance of that data container. Aside from this, the usage of a data:same-key-some-container hyperlink is similar to what was described for the data:any-key hyperlink above.

As mentioned in [Foreign Keys,](#page-64-0) the data entry navigation hyperlinks available from any search response are data:same-key-some-container hyperlinks as well. There you can also see how a client program can navigate to data entries by use of the data:key hyperlink available for any complete foreign key.

## <span id="page-108-0"></span>**4.5.4 Adding a Table Record**

Similar to [Creating a Data Entry,](#page-98-0) adding a new record to a table pane of the data entry currently in focus comprises a step of initialization and a step of actual creation.

For table panes *without* line-number control, the link relation of the hyperlink to follow in order to perform a record initialization is action:init, just like for card panes:

```
{
  "href": "http://SERVER/BASEPATH/containers/SHORTNAME/CONTAINER/instances ←-
   /INSTANCE/data/panes/table/inits",
  "rel": "action:init"
}
```
Whenever applicable, an **action:init** hyperlink will be available from the table pane's JSON object within a full data response (see [Data Resource\)](#page-89-0) and its usage is entirely as described in [Creating a Data Entry.](#page-98-0) The same goes for the action:init-create hyperlink to be followed in order to perform a merged action of table pane record initialization and creation:

```
{
  "href": "http://SERVER/BASEPATH/containers/SHORTNAME/CONTAINER/instances ←-
   /INSTANCE/data/panes/table",
  "rel": "action:init-create"
}
```
Obviously, the client program has no influence on where a new record ends up in a table pane without line-number control.

For a table pane *with* line-number control, specifically specifying where in the pane the new record shall appear is part of the game. In such line-number control cases, the hyperlinks to look for in the table pane's JSON object within a full data response is an action:init-row and an action:init-create-row hyperlink instead of an action:init and an action:init-create hyperlink respectively:

```
{
  "href": "http://SERVER/BASEPATH/containers/SHORTNAME/CONTAINER/instances ←-
   /INSTANCE/data/panes/table/inits",
  "rel": "action:init-row"
}
{
  "href": "http://SERVER/BASEPATH/containers/SHORTNAME/CONTAINER/instances ←-
   /INSTANCE/data/panes/table",
  "rel": "action:init-create-row"
}
```
The usage of an action:init-row and an action:init-create-row hyperlink is similar to that of an action:init and an action:init-create hyperlink except from a requirement that the request body carries a JSON property row specifying the preferred position for the new record.

In accordance with what is described in [Record Positions,](#page-97-0) the target position of the new record must be one of the following:

- A dot index pointing out an already existing record *r*.
- A valid end dot index.

In the first case, the record  $r$  and all its sibling records positioned at larger dot indices are shifted one down (their dot index is incremented by one), and then the new record is inserted where record *r* used to reside. In the second case, the new record is appended at the position pointed out by the given end dot index.

For example, in order to insert a new first line into the non-empty expense sheet currently selected, the following row parameter should be provided:

```
{
  "row": 0
}
```
Just like for action:init, the response to an action:init-row request presents an action:create hyperlink, that the client program needs to follow in order to actually create the new record.

If an invalid position is supplied when adding a new record, the server responds with a 400 Bad Request response. If the request is successfully processed, a data response is returned, and, if contracted as described in [Partial Data Responses,](#page-120-0) this may be a partial one.

## <span id="page-110-0"></span>**4.5.5 Updating a Record**

A common need when working with a data container is to be able to update certain field values within some record belonging to either a card or a table pane.

The hyperlink to follow in order to update the card pane record within the data entry currently in focus is the action:update hyperlink available from the card pane's JSON object within a full data response (see [Data Resource\)](#page-89-0):

```
{
  "href": "http://SERVER/BASEPATH/containers/SHORTNAME/CONTAINER/instances ←-
   /INSTANCE/data/panes/card/0",
  "rel": "action:update"
}
```
Aside from authenticating using a reconnect token valid for the container instance in use (see [Maconomy Reconnect Authentication\)](#page-25-0), the client program must apply the HTTP verb POST with a JSON object in the request body carrying a data property describing the field values to be updated and possibly also an offset and a limit property (see

[Table Paging\)](#page-118-0). Of course an appropriate Maconomy-Concurrency-Control header needs to be enclosed in the request as well (see [Concurrency Tags\)](#page-88-0).

The response to a successful update request on a card pane record is a data response, and, if contracted as described in [Partial Data Responses,](#page-120-0) this may be a partial one.

Here is an example of updating the description of expense sheet number 10760001 currently in focus:

```
$ curl -i
       -H 'Authorization: X-Reconnect N2U1NWY4YT...JMTAJMTYwNzYwMDk5MA=='
       -H 'Accept-Language: en-US'
       -H 'Accept: application/vnd.deltek.maconomy.containers+json; ←-
    charset=utf-8; version=6.0'
       -H 'Maconomy-Concurrency-Control: 915ed0db-8fc5-450b-93c7- ←-
    f03b1b91345c'
       -1 \frac{1}{2} -1"data": {
           "description": "Expenses, expenses, expenses, expenses..."
         }
       }'
       'http://SERVER/maconomy-api/containers/macoprod/expensesheets/ ←-
    instances/7dc0b114-ecf3-4441-940e-cf93dcf58620/data/panes/card/0'
HTTP/1.1 200 OK
Maconomy-Reconnect: ODI2NjJhNz...JMTAJMTYwNzYwNDk4OQ==
Maconomy-Concurrency-Control: 386508e9-0f1b-4d7d-8fb4-927b76de1303
Content-Type: application/vnd.deltek.maconomy.containers+json; charset=utf ←-
    -8; version=6.0
{
  "meta": { ... },
  "panes": {
    "card": {
      "meta": { ... },
      "records": [
        {
          "data": {
            "expensesheetnumber": "10760001",
            "description": "Expenses, expenses, expenses, expenses...",
            ...
          }
        }
      ],
      "links": { ... }
    },
    "table": { ... }
  },
  "links": { ... }
}
```
©Deltek Inc., All Rights Reserved 104 Document revision 2.5

Now, for a record belonging to a table pane of the data entry currently in focus, the hyperlink to follow in order to update some of its field values is the action:update hyperlink available from the table pane's JSON object within a full data response:

```
{
  "template": "http://SERVER/BASEPATH/containers/SHORTNAME/CONTAINER/ ←-
   instances/INSTANCE/data/panes/table/{row}",
  "rel": "action:update"
}
```
Once the {row} placeholder has been replaced by the dot index pointing out the table pane record to be updated (see [Record Positions\)](#page-97-0), the usage is similar to what was described for the card pane record above.

If an invalid dot index is substituted into the {row} placeholder of the action:update template URL, the server responds with a 400 Bad Request response. Otherwise, the response is similar to the one received on a card pane record update request.

## <span id="page-112-0"></span>**4.5.6 Deleting a Record**

Deleting the record from the card pane of the data entry currently in focus corresponds to deleting the entire data entry (for example, if you delete an expense sheet, all of its lines are also deleted), and the hyperlink to follow in order to do so is the one with link relation action:delete available from the card pane's JSON object within a full data response (see [Data Resource\)](#page-89-0):

```
{
  "href": "http://SERVER/BASEPATH/containers/SHORTNAME/CONTAINER/instances ←-
   /INSTANCE/data/panes/card/0/delete",
  "rel": "action:delete"
}
```
Aside from authenticating using a reconnect token valid for the container instance in use (see [Maconomy Reconnect Authentication\)](#page-25-0), the client program must apply the HTTP verb POST and include a valid concurrency tag in a Maconomy-Concurrency-Control header (see [Concurrency Tags\)](#page-88-0). The request body must be kept empty.

The response to a successful delete request for a card pane record is a 204 No Content response. Subsequently, until a new data entry has been loaded, this is also the response when acquiring the data resource of the container instance (see [Data Resource\)](#page-89-0).

To have a record deleted from a table pane of the data entry currently in focus, the client program must follow the action:delete hyperlink available from the table pane's JSON object within a full data response:

```
CHAPTER 4. CONTAINERS WEB SERVICE
```

```
{
  "template": "http://SERVER/BASEPATH/containers/SHORTNAME/CONTAINER/ ←-
   instances/INSTANCE/data/panes/table/{row}/delete",
  "rel": "action:delete"
}
```
Once the {row} placeholder has been replaced by the dot index pointing out the table pane record to be deleted (see [Record Positions\)](#page-97-0), the usage is similar to what was described for the card pane record above, except from paging parameters being allowed in the request body (see [Table Paging\)](#page-118-0).

If an invalid dot index is substituted into the {row} placeholder of the action:delete template URL, the server responds with a 400 Bad Request response. Otherwise, the response to a successful delete request for a table pane record is a data response. If contracted as described in [Partial Data Responses,](#page-120-0) this data response may be a partial one.

## <span id="page-113-0"></span>**4.5.7 Moving a Table Record**

Sometimes it makes sense to have a record within a line-number controlled table pane moved to a different position. The hyperlink to follow in order to move a table pane record around within the data entry currently in focus has the link relation action:move and is available from the table pane's JSON object within a full data response (see [Data](#page-89-0) [Resource\)](#page-89-0):

```
{
  "template": "http://SERVER/BASEPATH/containers/SHORTNAME/CONTAINER/ ←-
   instances/INSTANCE/data/panes/table/{row}/move",
  "rel": "action:move"
}
```
Letting  $r$  denote the record to be moved, the  $\{row\}$  placeholder within the template URL mentioned here must be replaced by the dot index currently pointing out record *r* (see [Record Positions\)](#page-97-0).

In accordance with what is described in [Record Positions,](#page-97-0) the new position for record *r* must be chosen among the target positions whose dot index fulfills one of the following two conditions:

- A dot index pointing out a record  $r'$  different from record  $r$  and any of  $r$ 's descendant records.
- A valid end dot index.

In the first case, record r (with all its descendant records) is moved to the position just above record  $r'$ . In the second case, record  $r$  (again with all its descendant records) is

moved to the position pointed out by the given end dot index. Record indices are then adjusted in the way naturally closing the gap left by *r*.

Note that if record *r* is moved to a target position corresponding to an outdent, then for some tree table panes (the one defined for the JobBudgets container, for example), records that used to be siblings of *r* and positioned at larger dot indices will be moved, one by one, to the end position among *r*'s child records.

Note that for other tree table panes (the one defined for the PeriodicSumJobBudgets container, for example), the target dot index supplied with the move request must point to a position within record *r*'s current context. That is, for some tree table panes, a record cannot be moved to a position changing its parental relation. Whether the move action is restricted in such ways can be discovered by inspection of the property moveMode found in the pane's specification, see [Specification.](#page-54-0)

Besides authenticating using a reconnect token valid for the container instance in use (see [Maconomy Reconnect Authentication\)](#page-25-0), the client program must include a valid concurrency tag in a Maconomy-Concurrency-Control header (see [Concurrency Tags\)](#page-88-0) and apply the HTTP verb POST. A row JSON property carrying the dot index pointing out *r*'s target position and any relevant paging parameter JSON properties (see [Table](#page-118-0) [Paging\)](#page-118-0) must be included in the request body.

If either the dot index substituted into the {row} placeholder of the action:move template URL or the dot index carried by the row JSON property in the request body is found invalid, the server responds with a 400 Bad Request response. Otherwise, the response to a successful move request is a data response (if contracted as described in [Partial Data](#page-120-0) [Responses,](#page-120-0) this data response may be a partial one).

For example, using the following substituted action:move template URL and request body JSON object, the second line of the expense sheet currently in focus would be converted into the last:

```
http://SERVER/maconomy-api/containers/macoprod/expensesheets/instances/7 ←-
   dc0b114-ecf3-4441-940e-cf93dcf58620/data/panes/table/1/move
{
  "row": "end"
}
```
## <span id="page-114-0"></span>**4.5.8 Printing**

Printing is one of the standard actions (see [Actions\)](#page-57-0) and is available from both card and table pane records (in most cases, printing from any table pane record is equivalent to printing from the card pane record). When a printing request is received on the server, generation of a PDF file with contents appropriate for the pane record in focus is triggered. The generated PDF file can be retrieved by following the URL shared with the client program through a Link header on the response.

The hyperlink to follow in order to initiate printing from the card pane record of the data entry currently in focus is the action:print hyperlink available from the card pane's JSON object within a full data response (see [Data Resource\)](#page-89-0):

```
{
  "href": "http://SERVER/BASEPATH/containers/SHORTNAME/CONTAINER/instances ←-
   /INSTANCE/data/panes/card/0/print",
  "rel": "action:print"
}
```
Besides authenticating using a reconnect token valid for the container instance in use (see [Maconomy Reconnect Authentication\)](#page-25-0), the client program must include a valid concurrency tag in a Maconomy-Concurrency-Control header (see [Concurrency Tags\)](#page-88-0). The HTTP verb to apply is POST and paging parameters can be included in the request body (see [Table Paging\)](#page-118-0).

The response to a successful action:print request from the card pane record is a data response carrying a Link header with a URL as described above. If contracted as described in [Partial Data Responses,](#page-120-0) this data response may be a partial one.

This example shows how to acquire the expense sheet currently in focus as a PDF file by submitting a printing request from its header:

```
$ curl -i-H 'Authorization: X-Reconnect OTg1MDE1MD...JMTAJMTYwNzYyNjY1NA=='
       -H 'Accept-Language: en-US'
       -H 'Accept: application/vnd.deltek.maconomy.containers+json; ←-
   charset=utf-8; version=6.0'
       -H 'Maconomy-Concurrency-Control: 8fd63a4a-c8e3-485b-b330- ←-
   dc599e729daa'
       -X POST
       'http://SERVER/maconomy-api/containers/macoprod/expensesheets/ ←-
   instances/7dc0b114-ecf3-4441-940e-cf93dcf58620/data/panes/card/0/print ←-
    'HTTP/1.1 200 OK
Maconomy-Reconnect: MzA0NjI2Nz...JMTAJMTYwNzYyODc0NQ==
Maconomy-Concurrency-Control: eb6c18e7-bcfb-4144-baa4-e2ab5f763a98
Link: <http://SERVER/maconomy-api/filedrop/macoprod/download ←-
   /5125049317486823446>;rel=file;type=application/pdf
Content-Type: application/vnd.deltek.maconomy.containers+json; charset=utf ←-
   -8; version=6.0
{
  "meta": { ... },
  "panes": {
    "card": { ... },
    "table": { ... }
 },
```

```
©Deltek Inc., All Rights Reserved 108 Document revision 2.5
```

```
"links": { ... }
}
```
According to the value of the Link header displayed here, the expense sheet as a PDF file can be downloaded using the following URL:

```
http://SERVER/maconomy-api/filedrop/macoprod/download/5125049317486823446
```
Now, to initiate printing from a table pane record instead, the client program must follow the action:print hyperlink available from the table pane's JSON object within a full data response:

```
{
  "template": "http://SERVER/BASEPATH/containers/SHORTNAME/CONTAINER/ ←-
   instances/INSTANCE/data/panes/table/{row}/print",
  "rel": "action:print"
}
```
Once the {row} placeholder has been replaced by the dot index pointing out the table pane record from which the printing should be initiated (see [Record Positions\)](#page-97-0), the usage is similar to what was described for the card pane record above.

If an invalid dot index is substituted into the {row} placeholder of the action:print template URL, the server responds with a 400 Bad Request response. Otherwise, the response is similar to the one received when printing from a card pane record.

## <span id="page-116-0"></span>**4.5.9 Applying an Application Action**

As described in [Actions,](#page-57-0) a varying amount of so-called application actions are defined for the panes of a data container. These actions relate to the specific business logic implemented by the container.

Some application actions may require that one or several *arguments* are provided by the client program (these requirements are not discoverable through the Containers Web Service but must be known from out-of-band means). The client program provides such arguments by means of an arguments JSON property in the request body:

```
{
  "arguments": {
    "ARGUMENT_1_NAME": "ARGUMENT_1_VALUE",
    "ARGUMENT_2_NAME": "ARGUMENT_2_VALUE",
    ...
 }
}
```
All argument values must be expressed using the Expression Language also used for filtering restrictions (see the MDML Language Reference [\[5\]](#page-180-0) for a full description of the

Expression Language). For example, if an application action takes a date as argument and the name of this argument is day, then the client program would have to include a JSON object like the following in the body of every request for that action:

```
{
  "arguments": {
    "day": "date(2020,12,31)"
  }
}
```
Some application actions may also consume one or several *file resources*. Such file resources must be provided to the server through appropriate Maconomy-File-Callback headers on the request using the following format:

```
Maconomy-File-Callback = "Maconomy-File-Callback" ":" 1#file-uri-value
file-uri-value = "<" URI-Reference ">"
URI-Reference = <URI-reference, see [RFC3986], Section 4.1>
```
In cases where multiple file resources are required, the client program has the choice of either including one Maconomy-File-Callback header per resource or including all of the URI references comma-separated within the same header (see section 4.2 in [\[7\]](#page-180-1)).

For any application action that consumes one or more file resources, it is mandatory that resources are first uploaded to file drops on the server using the [File Drop Web Service](#page-135-0) and then URLs pointing to these created file drops can be passed in Maconomy-File-Callback headers on the actual application action request. For example, imagine that a receipt has been uploaded to a file drop identified by the following URL:

```
http://SERVER/maconomy-api/filedrop/macoprod/upload/3404797840542625411
```
Then, if needed, this receipt can be provided to the server by inclusion of the following header on the request:

```
Maconomy-File-Callback: <http://SERVER/maconomy-api/filedrop/upload/ ←
   macoprod/3404797840542625411>
```
Now, for the card pane record of the data entry currently in focus, the card pane's JSON object within a full data response will present an action:APP\_ACTION hyperlink for each application action enabled at that point (see [Data Resource\)](#page-89-0):

```
{
  "href": "http://SERVER/BASEPATH/containers/SHORTNAME/CONTAINER/instances ←-
   /INSTANCE/data/panes/card/0/action;name=APP_ACTION",
  "rel": "action:APP_ACTION"
}
```
Besides authenticating using a reconnect token valid for the container instance in use (see [Maconomy Reconnect Authentication\)](#page-25-0), the client program must include a valid concurrency tag in a Maconomy-Concurrency-Control header (see [Concurrency Tags\)](#page-88-0) and apply the HTTP verb POST. As described above, an arguments property carrying the required arguments must be included in a JSON object in the request body and file resources to be consumed must be appropriately described in Maconomy-File-Callback headers. Paging parameters may also be included in the request body (see [Table](#page-118-0) [Paging\)](#page-118-0).

The response to a successful action: APP\_ACTION request for the card pane record is a data response that, if contracted as described in [Partial Data Responses,](#page-120-0) may be a partial one. Also, for those of the application actions producing one or several file resources, the response will carry Link headers providing pointers to these resources.

For an example of an application action hyperlink, see the  $\arctan$ : submitexpensesheet hyperlink included in the card pane JSON object within the data: any-key response in [Loading a Data Entry:](#page-104-0)

```
{
  "href": "http://SERVER/maconomy-api/containers/macoprod/expensesheets/ ←-
   instances/7dc0b114-ecf3-4441-940e-cf93dcf58620/data/panes/card/0/ ←-
   action;name=submitexpensesheet",
  "rel": "action:submitexpensesheet"
}
```
As the link relation indicates, this hyperlink must be followed in order to submit the expense sheet currently in focus.

Also for the table pane records of the data entry currently in focus, the table pane's JSON object within a full data response presents an action:APP\_ACTION hyperlink for each application action enabled at that point (see [Data Resource\)](#page-89-0):

```
{
  "template": "http://SERVER/BASEPATH/containers/SHORTNAME/CONTAINER/ ←-
   instances/INSTANCE/data/panes/table/{row}/action;name=ACTION",
  "rel": "action:APP_ACTION"
}
```
Once the {row} placeholder has been replaced by the dot index pointing out the table pane record to which the application action should be applied (see [Record Positions\)](#page-97-0), the usage is similar to what was described for the card pane record above.

<span id="page-118-0"></span>If an invalid dot index is substituted into the {row} placeholder of the action:APP\_ACTION template URL, the server responds with a 400 Bad Request response. Otherwise, the response is similar to one received on a card pane record application action request.

## **4.5.10 Table Paging**

Since table pane records are often presented in pages in user interfaces with limited space, the client program is able to limit the table pane records described in a data response (see [Data Resource\)](#page-89-0) to a subrange of the available records. Like with [Filter Paging,](#page-82-0) the client program specifies such a subrange by including appropriate paging parameter JSON properties in the request body. Both for offset and limit, the default value applied is 0.

When loading a data entry by either creating a new one (see [Creating a Data Entry\)](#page-98-0) or following a hyperlink loading an existing data entry (see [Loading a Data Entry\)](#page-104-0), paging parameters pointing out the first page of table pane records are typically passed in the request body. Once the data entry has been loaded, the subsequent pages of table pane records can then be acquired by repeatedly following the instance:data hyperlink available from a JSON object representing the container instance (see [Container](#page-84-0) [Instances\)](#page-84-0), applying the HTTP verb POST and including appropriate paging parameters in the request body. For example, implementing pages of 10 table pane records, the following paging parameters should be passed with the request loading the data entry:

```
{
  "limit": 10,
  "offset": 0
}
```
Then, to acquire the next 10 table pane records, the following paging parameters should be passed with a subsequent instance:data request:

```
{
  "limit": 10,
  "offset": 10
}
```
When performing an action on a loaded data entry (see [Adding a Table Record,](#page-108-0) [Updating](#page-110-0) [a Record,](#page-110-0) [Deleting a Record,](#page-112-0) [Moving a Table Record,](#page-113-0) [Printing,](#page-114-0) [Applying an Application](#page-116-0) [Action\)](#page-116-0), the range of table pane records described in the data response should not just cover some current table pane records page but rather must cover the entire range of pages acquired by the client program up until then. This in order to enable correct patching of the client program's locally maintained data entry state. Continuing the above example, assuming that the client program has acquired only two pages by now, the following paging parameters should be included in the body of any data entry action request:

```
{
  "limit": 20,
  "offset": 0
}
```
Note that any record position passed by the client program must always be relative to the complete list of table pane records and not to any subrange pointed out by paging parameters.

## <span id="page-120-0"></span>**4.5.11 Partial Data Responses**

Where [Data Fields Slicing](#page-92-0) applies to data responses in general, the concept of *partial data responses* helps economize the amount of data sent back in responses to requests potentially modifying the state of the data entry currently loaded. A full data response carries a representation of the current state of the data entry loaded, whereas a partial data response only carries a representation of the state changes that were triggered by the request. With a partial data response at hand, the client program should be able to patch the changes into its locally maintained data entry state.

In order to indicate to the server that a partial data response is preferred, the client program must include the following header on the request:

Maconomy-Response-Type: patch

If, in fact, the client program does not even care to receive a partial response, including the following request header makes the server send back a 204 No Content in response to a successful request:

Maconomy-Response-Type: none

This none option may be useful, for example, during imports where the client program is often indifferent to actual state changes but interested in knowing whether each request was successfully completed or not.

A full data response is always sent back by the server, if either the request includes no Maconomy-Response-Type header or if the partial response requested by the client program cannot be derived.

A full and a partial data response differ in that the JSON object representing data pane contents in the latter may have a recordsPatch property instead of the records property and a linksPatch property instead of the links property.

The purpose of the properties recordsPatch and linksPatch is to feed the client program with the patches needed to be carried out on the given data pane's records and hyperlinks respectively in order to bring the client program's state up to date. Record patches must always be applied in the order they are received, and it is important to understand that each record patch modifies the client program's state and that the subsequent patch must be applied to the modified state. That is, given the record patches  $rp_1$ ,  $rp_2$ , ..., and  $rp_n$ and the client state *cs*, then apply  $rp_1$  to *cs* and get  $cs_1$ , apply  $rp_2$  to  $cs_1$  and get  $cs_2$ , ..., and apply  $rp_n$  to  $cs_{n-1}$  and get  $cs_n$ .

The JSON objects listed in a recordsPatch property each represents a data pane record patch and follows one of the four properties patterns described below.

A JSON object representing an *update record patch* has the following properties:

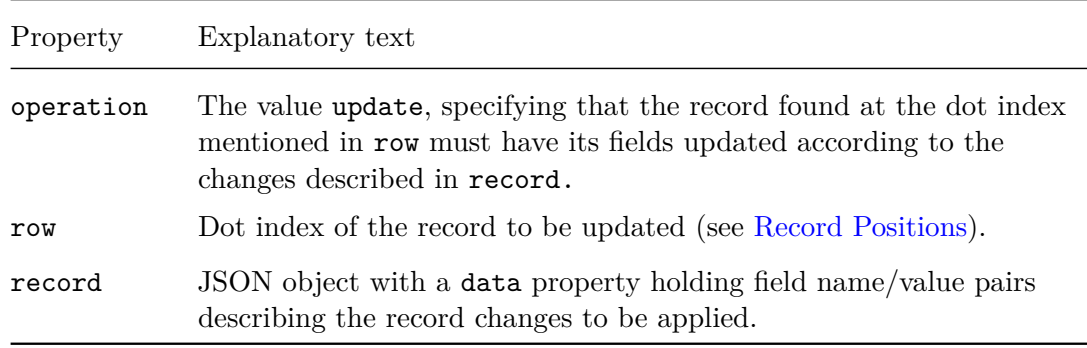

A JSON object representing a *delete record patch* has the following properties:

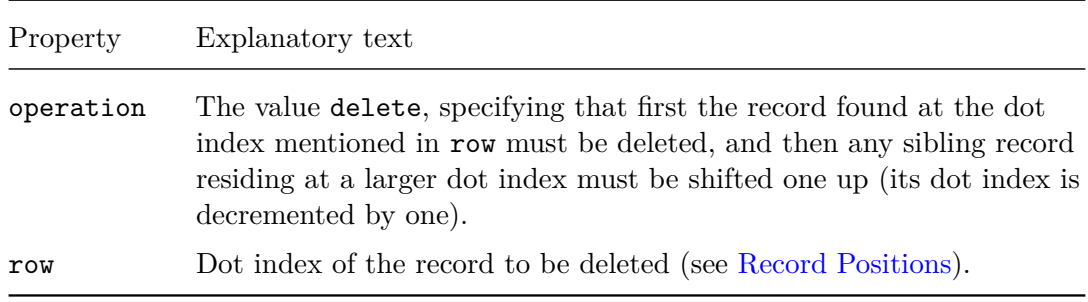

A JSON object representing an *insert record patch* has the following properties:

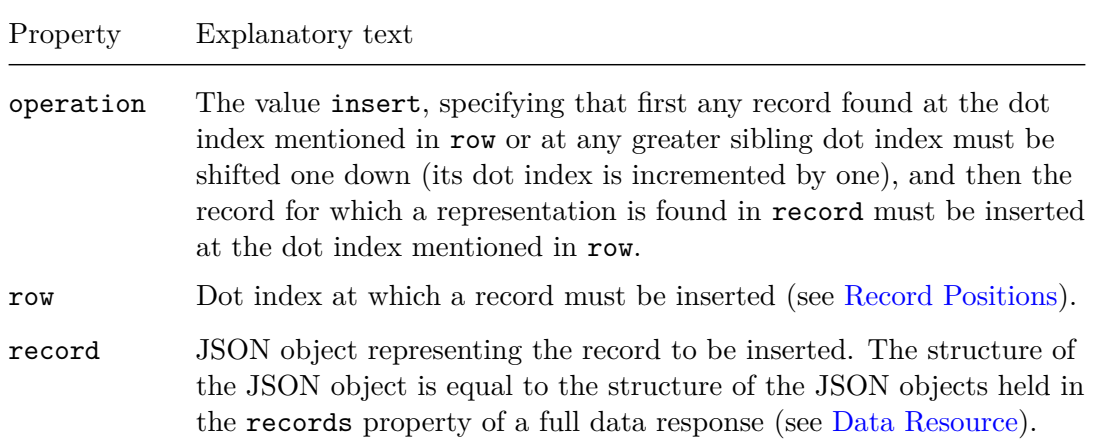

A JSON object representing a *move record patch* has the following properties:

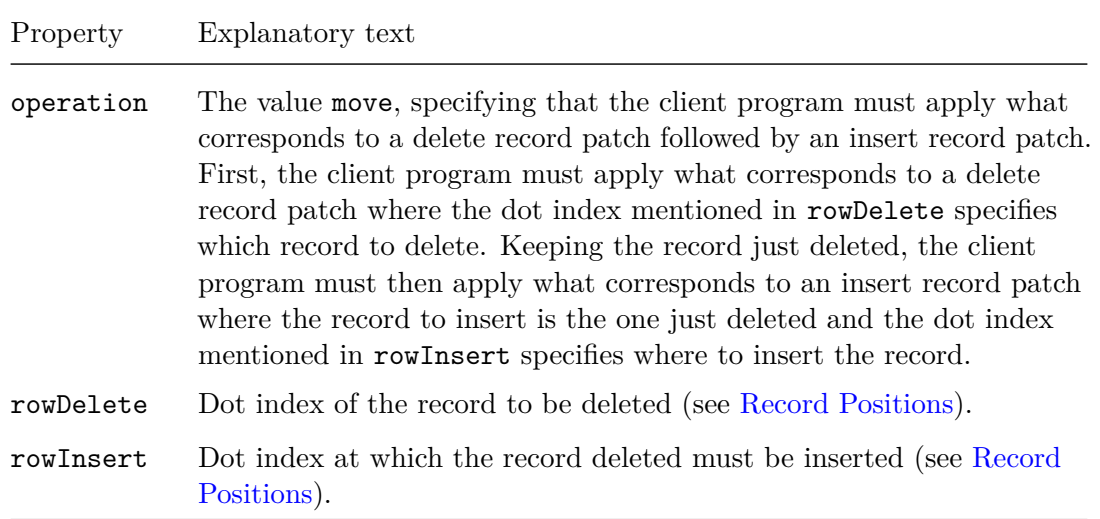

Note that a dot index mentioned in some JSON object representing a table pane record patch will always be relative to the complete list of table pane records and not to any subrange pointed out by paging parameters passed on the request (see [Table Paging\)](#page-118-0).

The JSON objects listed in a linksPatch property each represents a data pane hyperlink patch and follows one of the two properties patterns described below.

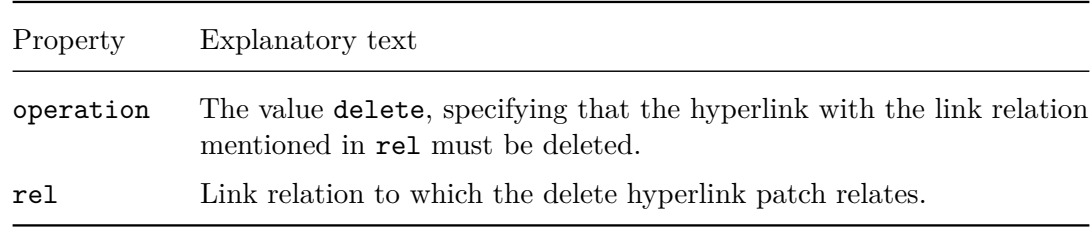

A JSON object representing a *delete hyperlink patch* has the following properties:

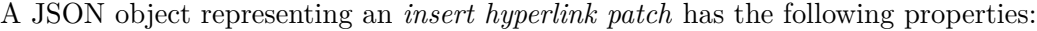

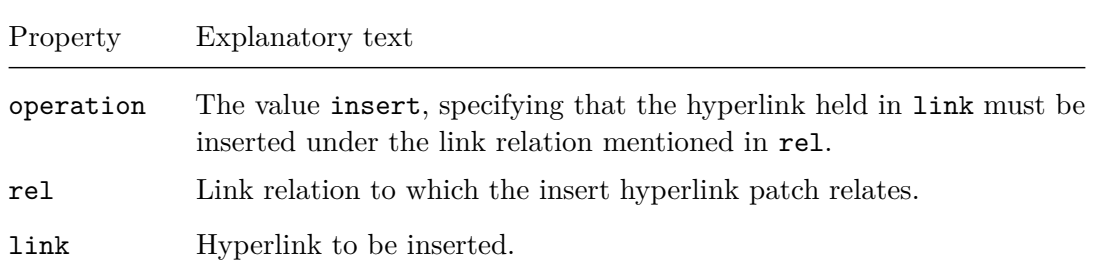

©Deltek Inc., All Rights Reserved  $115$  Document revision 2.5

Note that if the server wants the client program to replace all the records or hyperlinks of a data pane, these new values are communicated via the usual data pane properties records and links.

For example, deleting the top most line from the expense sheet currently in focus, requesting a partial data response:

```
$ curl -i
       -H 'Authorization: X-Reconnect M2E4YjcyMD...JMTAJMTYwNzQ3MDUxMw=='
       -H 'Accept-Language: en-US'
       -H 'Accept: application/vnd.deltek.maconomy.containers+json; ←-
   charset=utf-8; version=6.0'
       -H 'Maconomy-Response-Type: patch'
       -H 'Maconomy-Concurrency-Control: bbb50752-b063-4a26-b01c-44 ←-
   fb728c4ea0'
       -X DELETE
       'http://SERVER/maconomy-api/containers/macoprod/expensesheets/ ←-
   instances/7dc0b114-ecf3-4441-940e-cf93dcf58620/data/panes/table/0'
HTTP/1.1 200 OK
Maconomy-Reconnect: M2E4YjcyMD...JMTAJMTYwNzQ3MTg5MA==
Maconomy-Concurrency-Control: 82391514-59b3-4e79-b66a-7b447a68c0e0
Content-Type: application/vnd.deltek.maconomy.containers+json; charset=utf ←-
   -8; version=6.0
{
  "meta": { ... },
  "panes": {
    "card": {
      "meta": { ... },
      "recordsPatch": [],
      "linksPatch": []
    },
    "table": {
      "meta": { ... },
      "recordsPatch": [
        {
          "operation": "delete",
          "row": 0
        },
        {
          "operation": "update",
          "row": 0,
          "record": {
            "data": {
              "linenumber": 1
            }
          }
        },
```

```
©Deltek Inc., All Rights Reserved 116 Document revision 2.5
```

```
{
           "operation": "update",
           "row": 1,
           "record": {
             "data": {
               "linenumber": 2
             }
           }
        },
         {
           "operation": "update",
           "row": 2,
           "record": {
             "data": {
                "linenumber": 3
             }
           }
        },
         ...
      ],
      "linksPatch": []
    }
  },
  "links": { ... }
}
```
This partial response tells the client program to first delete the record at index 0, to then update linenumber to 1 on the record now at index 0, to then update linenumber to 2 on the record now at index 1, to then update linenumber to 3 on the record now at index 2, and so on.

## **4.6 Warnings and Notifications**

The Maconomy server may raise warnings and notifications during execution.

Whereas any notification message is included as a Maconomy-Notification header on the response, there is a bit more to warnings.

A Maconomy warning is meant to allow the user to continue or abort an operation, and in traditional Maconomy clients this has been implemented by a synchronous callback where the server sits waiting for a signal to either continue or abort. Besides the potential performance impact of possibly keeping entries locked in the database while waiting for the user's answer, such a protocol is just not naturally implemented in an HTTP-based interface, and therefore a different successive warnings acceptance mechanism has been implemented in the Containers Web Service.

By default, the Containers Web Service automatically accepts any warning from the Ma-

conomy server and includes the messages of the accepted warnings as Maconomy-Warning headers on the response. This default behavior, where the operation is continued no matter what warning occurs, is also the behavior obtained when the client program includes the following request header:

Maconomy-Warning-Callback: accept

If it is desired that any application warning should cause the operation to abort, the following header should be included:

Maconomy-Warning-Callback: reject

With this request header, the status 422 Unprocessable Entity is responded if a warning is raised, and the message of the warning is included as a Maconomy-Warning response header.

Now, in between the two ends of accept and reject, we have a successive warnings acceptance variant triggered by the following request header:

```
Maconomy-Warning-Callback: reject-but
```
The reject-but variant's function can be described by the following steps:

- 1. The client program submits a request holding zero or more Maconomy-Warning headers.
- 2. The server starts/continues execution. One of the following two happens next:
	- a. The server reaches warning  $w_i$  ( $i-1$  being the amount of warnings already reached). If the value of the *i*th Maconomy-Warning header on the request turns out to match the message of the observed warning, execution continues, taking us back to 2. Otherwise, the server rolls back execution and returns a response holding the messages of the warnings  $w_1, ..., w_i$  as Maconomy-Warning headers. Depending on whether no or some conflicting *i*th Maconomy-Warning header was found on the request, the response carries the status 422 Unprocessable Entity or 409 Conflict respectively. If the client program afterwards adopts the responded Maconomy-Warning headers and resubmits the request, you are taken back to 1.
	- b. Execution completes. Depending on whether there are zero or more unvisited Maconomy-Warning headers on the request, the server returns a response carrying a Success status or the status 409 Conflict respectively. The response includes Maconomy-Warning headers representing the warnings accepted during execution. See 2a for further details on the warnings handling.

In essence, when the reject-but variant has been chosen, a 422 Unprocessable Entity response signals that the next warning is ready for the user to accept, whereas

a 409 Conflict response signals that the client program has provided at least one Maconomy-Warning header that is not in sync with how things actually work.

For example, a happy path of successive warnings acceptance deleting a job from the Jobs container:

First request, including reject-but in a Maconomy-Warning-Callback header:

```
$ curl -i-H 'Authorization: X-Reconnect YzcyZWUxZm...JMTAJMTYwNzk4MTYzMw=='
       -H 'Accept-Language: en-US'
       -H 'Accept: application/vnd.deltek.maconomy.containers+json; ←-
   charset=utf-8; version=6.0'
       -H 'Maconomy-Warning-Callback: reject-but'
       -H 'Maconomy-Concurrency-Control: ad139f04-b298-43eb-a902-6 ←-
   dcc1164338b'
       -X DELETE
       'http://SERVER/maconomy-api/containers/macoprod/expensesheets/ ←-
   instances/7dc0b114-ecf3-4441-940e-cf93dcf58620/data/panes/card/0'
HTTP/1.1 422 Unprocessable Entity
Maconomy-Reconnect: YzcyZWUxZm...JMTAJMTYwNzk4MTYzMw==
Maconomy-Warning: "Budgets exist for this job. Delete it anyway?"
Content-Type: application/json; charset=utf-8
{
  "errorMessage": "Budgets exist for this job. Delete it anyway?",
  "errorFamily": "application",
  "errorSeverity": "warning",
  "focus": {
    "fieldName": "jobnumber",
    "paneName": "card"
 }
}
```
Second request, accepting the first warning by including it in a Maconomy-Warning header:

```
$ curl -i
       -H 'Authorization: X-Reconnect YzcyZWUxZm...JMTAJMTYwNzk4MTYzMw=='
      -H 'Accept-Language: en-US'
      -H 'Accept: application/vnd.deltek.maconomy.containers+json; ←-
   charset=utf-8; version=6.0'
       -H 'Maconomy-Warning-Callback: reject-but'
       -H 'Maconomy-Warning: Budgets exist for this job. Delete it anyway?
       -H 'Maconomy-Concurrency-Control: ad139f04-b298-43eb-a902-6 ←-
   dcc1164338b'
       -X DELETE
       'http://SERVER/maconomy-api/containers/macoprod/expensesheets/ ←-
   instances/7dc0b114-ecf3-4441-940e-cf93dcf58620/data/panes/card/0'
```

```
©Deltek Inc., All Rights Reserved 119 Document revision 2.5
```

```
HTTP/1.1 422 Unprocessable Entity
Maconomy-Reconnect: YzcyZWUxZm...JMTAJMTYwNzk4MTYzMw==
Maconomy-Warning: "Budgets exist for this job. Delete it anyway?"
Maconomy-Warning: "The job is referenced from one or more other jobs. ←-
   These references will be blanked - proceed?"
Content-Type: application/json; charset=utf-8
{
  "errorMessage": "The job is referenced from one or more other jobs. ←-
   These references will be blanked - proceed?",
  "errorFamily": "application",
  "errorSeverity": "warning",
  "focus": {
    "fieldName": "jobnumber",
    "paneName": "card"
  }
}
```
Third and final request, also accepting the second warning by including it in another Maconomy-Warning header:

```
$ curl -i
       -H 'Authorization: X-Reconnect YzcyZWUxZm...JMTAJMTYwNzk4MTYzMw=='
       -H 'Accept-Language: en-US'
       -H 'Accept: application/vnd.deltek.maconomy.containers+json; ←-
   charset=utf-8; version=6.0'
       -H 'Maconomy-Warning-Callback: reject-but'
       -H 'Maconomy-Warning: Budgets exist for this job. Delete it anyway?
       -H 'Maconomy-Warning: The job is referenced from one or more other ←-
   jobs. These references will be blanked - proceed?
       -H 'Maconomy-Concurrency-Control: ad139f04-b298-43eb-a902-6 ←-
   dcc1164338b'
       -X DELETE
       'http://SERVER/maconomy-api/containers/macoprod/expensesheets/ ←-
   instances/7dc0b114-ecf3-4441-940e-cf93dcf58620/data/panes/card/0'
HTTP/1.1 204 No Content
Maconomy-Reconnect: YzcyZWUxZm...JMTAJMTYwNzk4MTYzMw==
Maconomy-Concurrency-Control: 13e6cb3f-0a62-4906-a1ff-fad2b2046a2a
Maconomy-Warning: "Budgets exist for this job. Delete it anyway?"
Maconomy-Warning: "The job is referenced from one or more other jobs. ←
   These references will be blanked - proceed?"
```
As done in this example, Maconomy-Warning headers must be provided by the client program in the exact same order as they were received in the response from the server.

## **4.6.1 HTML Entity Escaping**

Before including a Maconomy warning or notification message in a Maconomy-Warning or Maconomy-Notification response header respectively, the Containers Web Service HTML entity escapes the message using the following rules:

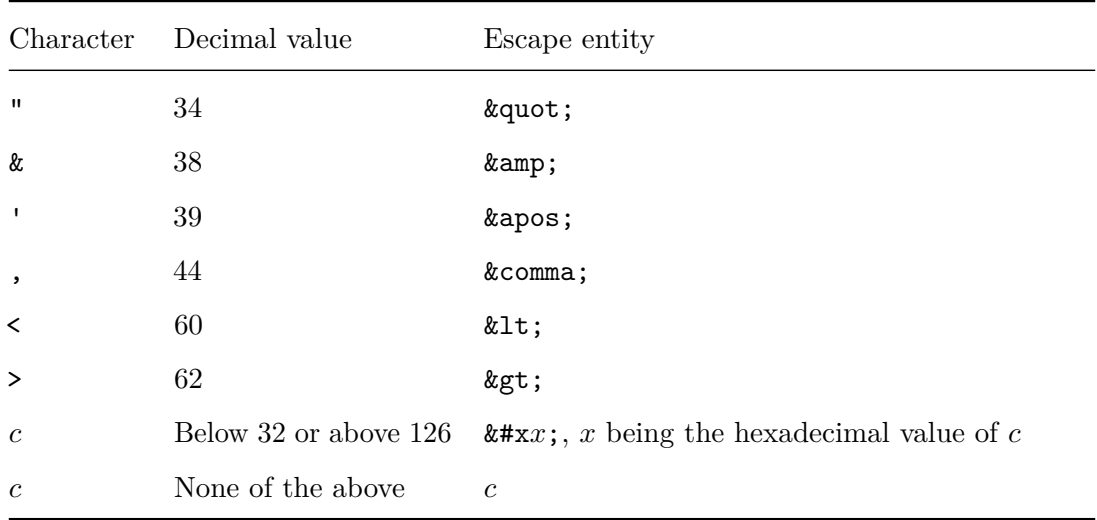

In order to be recognizable to the server, the Maconomy-Warning headers included in a request by a client program should be identical to the ones received from the server.

The standards says that an HTTP header value should never contain any non-ASCII characters, and with the HTML entity escaping just described, it is ensured that at least Maconomy-Warning and Maconomy-Notification HTTP headers will live up to this requirement.

## **4.7 Web Access Configuration**

Just like any Maconomy client, the Containers Web Service is subject to the core access control setup in Maconomy. However, since any of the additional data filtering provided by the screen layouts of other clients is lacking, some containers or record fields normally not exposed may in fact be available through the Containers Web Service.

To address this issue, a REST API-specific access control mechanism has been introduced. This mechanism is based on web access rules specified inside a webaccess.ini file located in a Definitions folder in the Maconomy server's custom search path (in order for changes to the webaccess.ini to take effect, the Coupling Service needs to be restarted):

```
/CustomizationDir/Custom.<shortname>/Definitions/
/CustomizationDir/Custom/Definitions/
```
©Deltek Inc., All Rights Reserved  $121$  Document revision 2.5

#### /CustomizationDir/Solution/Definitions/

The web access rules specified are appropriately matched against containers and record fields accessed through the Containers Web Service. Accessing a container for which access is not granted according to the web access rules results in a 403 Forbidden response. For the censored record fields, none of these appear in any of the responses returned by the Containers Web Service.

The following two sections contain further details on how web access rules are specified inside a webaccess.ini file.

## **4.7.1 Access Lists**

Web access rules are specified inside a webaccess.ini file by use of so-called *access lists*. These access lists come in pairs of an include and an exclude list and with the following semantics:

- If only an include list is specified, access is granted only if the container/field name matches one of the listed patterns.
- If only an exclude list is specified, access is granted only if the container/field does not match any of the listed patterns.
- If both an include and an exclude list have been specified, access is granted only if the container/field name either does not match any of the patterns listed in the exclude list or matches one of the patterns in the include list. The patterns in the include list are thus exemptions from the exclude list.

Now, an access list may contain zero or more patterns delimited by a whitespace, and it may be distributed across multiple lines by putting a backslash  $(\setminus)$  at the end of each line except for the last, for example:

```
\langle \text{access-list} \rangle = \langle \text{pattern#1} \rangle \langle \text{pattern#2} \rangle\sqrt{<pattern#4> <pattern#5>
```
Each pattern in an access list is one of three kinds:

- A *literal pattern*.
- A *wildcard pattern* consisting of literal string segments separated by wildcards in the form of an asterisk (\*).
- A *regular expression pattern* surrounded by forward slashes (/) and conforming to the Java regex pattern syntax [\[2\]](#page-180-2).

Note that all access list patterns are case-insensitive.

Since managing long lists of access list patterns can be a challenge, it is possible to create *named lists*. The syntax of a named list is similar to that of access lists described above, for example:

<list-name> = <pattern#1> <pattern#2>

The contents of a named list can be referenced from some access list by prefixing the name of the list by \$.

For example:

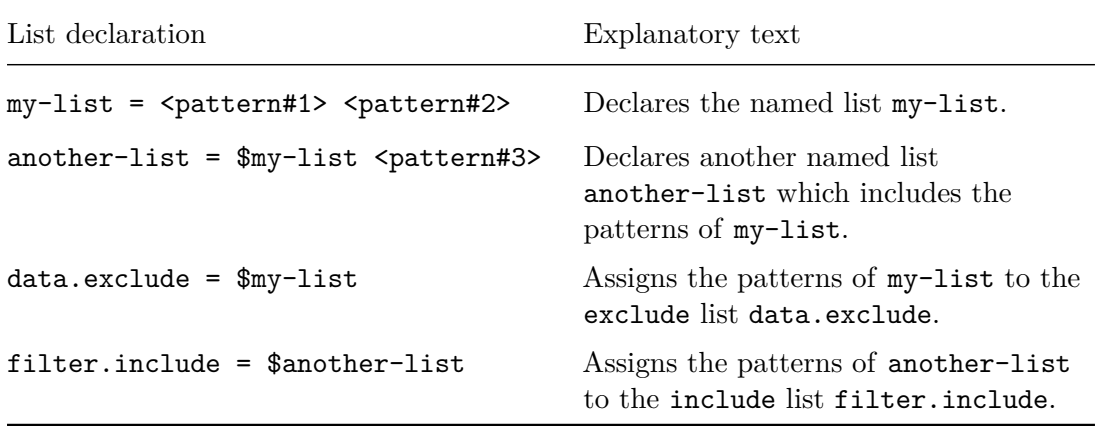

## **Container Level**

The patterns in container level access lists must match container names formatted as this:

<namespace>:<container>

Here are a few examples of patterns that can be found in container level access lists:

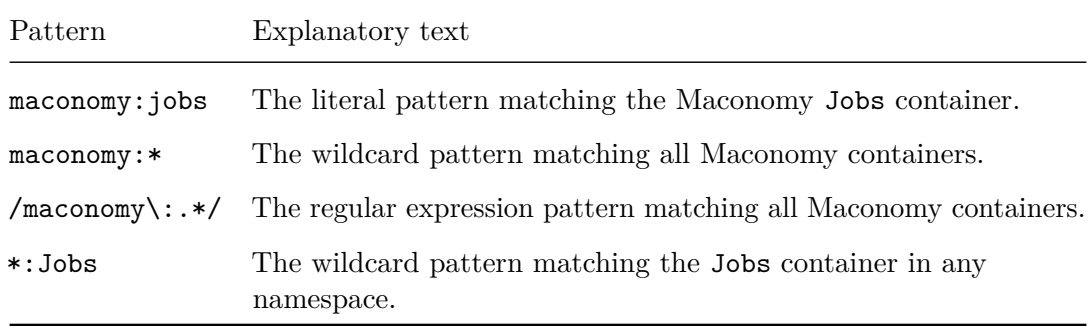

## **Field Level**

The patterns of field level access lists must match field names formatted as this:

```
<namespace>:<container>/<pane>.<field>
```
Field level access rules can be specified either for a specific container or across all containers.

Note that since a client program must have access to all key fields of a container, field level access rules must grant access to these.

Here are a few examples of patterns that can be found in field level access lists:

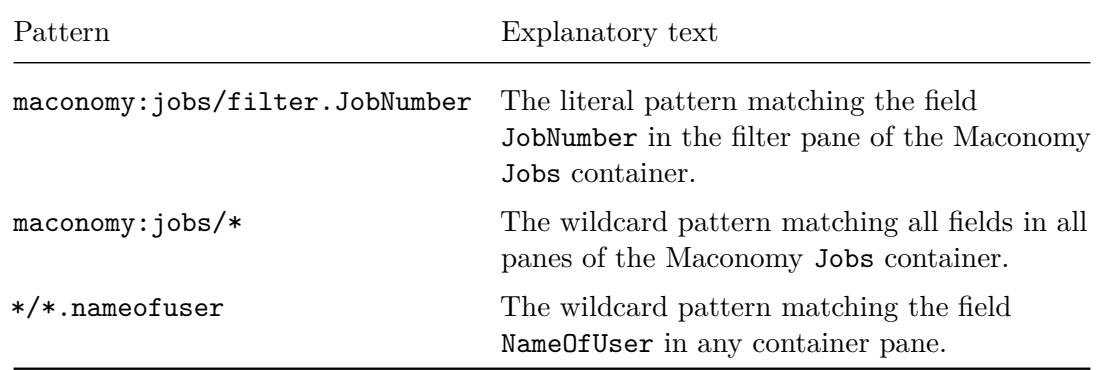

## **4.7.2 Web Access Contract**

The contract around the web access control mechanism is that the Containers Web Service makes any container specification, filtering, or data request subject to the web access rules derivable from the following pairs of container level access lists respectively:

- specification.include
- specification.exclude
- filter.include
- filter.exclude
- data.include
- data.exclude

Also, record fields are censored according to the web access rules derivable from the following pair of field level access lists:

- field.include
- field.exclude

For example, to disallow filtering access to all Find\_ containers except from the Maconomy Find\_Activity container, the following filter access lists could be included:

```
filter.exclude = maconomy:find_*
filter.include = maconomy:find_activity
```
As another example, inclusion of the following will make the fields BankAccountNumber and BasicSalary invisible for all containers:

```
field.exclude = */*.bankaccountnumber */*.basicsalary
```
## **4.7.3 Diagnostic Logging**

In order to get diagnostic logging of which access rules are evaluated during Containers Web Service requests, add the following logger to configuration/logback.xml on the Coupling Service:

```
<logger name=" com.maconomy.webservices.common.access" additivity="false">
  <level value="DEBUG" />
  <appender-ref ref="FILE" />
</logger>
```
With the above logger, each access rule evaluation results in a line being written to log/coupling/maconomy.log with the following structure:

```
DEBUG c.m.w.c.access.McAccessConfiguration {Data|Filter|Specification ←-
   |Field} access {granted|denied} to '{name}' by access rules: { ←-
   accessRules}
```
## **Chapter 5**

# **Popup Types Web Service**

The purpose of the Maconomy RESTful Popup Types Web Service is to allow client programs to get hold of the name of the popup container providing the values available for a given enum type (see [Containers Web Service](#page-49-0) for a definition of a popup container). As described in the [Fields](#page-61-0) section, the subtypeContainer property of a specification JSON object for an enum type field holds exactly this information, but the values of an enum type may also come in handy in situations where no field of that type is at hand. The Popup Types Web Service facilitates a uniform way of gaining knowledge of the popup container corresponding to a given enum type. Once knowing the popup container name, the enum values can be acquired by following the data:filter hyperlink available from the popup container's resource (see [Filtering\)](#page-77-0).

This is the custom media type covering the JSON representations within the encompassed version of the Popup Types Web Service (see [Media Types\)](#page-16-0):

application/vnd.deltek.maconomy.popups+json; charset=utf-8; version=1.1

The root resource of the Popup Types Web Service can be accessed by following the hyperlink with link relation popups available from an installation resource (see [Installa](#page-46-0)[tion\)](#page-46-0):

```
{
  "href": "http://SERVER/BASEPATH/popups/SHORTNAME",
  "rel": "popups"
}
```
For example, for the macoprod system:

```
$ curl -i-H 'Accept-Language: en-US'
       -H 'Accept: application/vnd.deltek.maconomy.popups+json; charset= ←-
   utf-8; version=1.1'
```
## CHAPTER 5. POPUP TYPES WEB SERVICE

```
'http://SERVER/maconomy-api/popups/macoprod'
HTTP/1.1 200 OK
Content-Type: application/vnd.deltek.maconomy.popups+json; charset=utf-8; ←-
   version=1.1
{
  "links": {
    "popup": {
      "template": "http://SERVER/maconomy-api/popups/macoprod/{popup}",
      "rel": "popup"
    },
    "self": {
      "href": "http://SERVER/maconomy-api/popups/macoprod",
      "rel": "self"
    }
 }
}
```
The hyperlink with link relation popup available from the JSON object of a popups response is the one to follow in order to acquire knowledge of some enum type:

```
{
  "template": "http://SERVER/BASEPATH/popups/SHORTNAME/{popup}",
  "rel": "popup"
}
```
Besides substituting the name of the enum type of interest into the {popup} placeholder of the hyperlink's template URL, the client program must authenticate (see [Authentication\)](#page-22-0) and apply the HTTP verb GET.

If an invalid enum type name is substituted into the popup template URL, the server responds with a 404 Not Found. Otherwise, the client program receives a 200 OK response with a JSON object in the body holding the following properties:

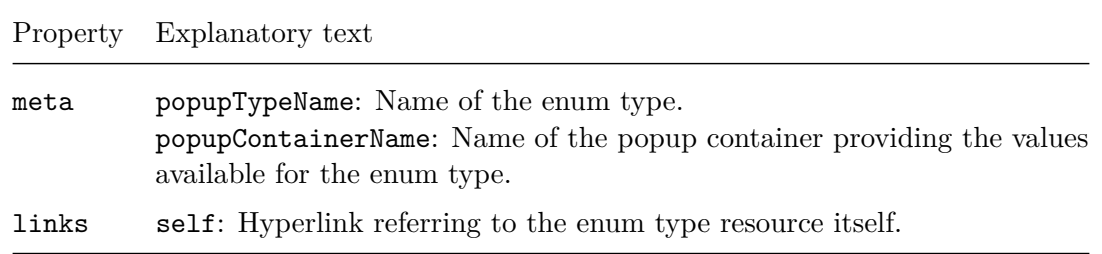

For example, for the currencies enum type:

\$ curl -i

## CHAPTER 5. POPUP TYPES WEB SERVICE

```
-H 'Accept-Language: en-US'
      -H 'Accept: application/vnd.deltek.maconomy.popups+json; charset= ←-
   utf-8; version=1.1'
       'http://SERVER/maconomy-api/popups/macoprod/currencytype'
HTTP/1.1 200 OK
Content-Type: application/vnd.deltek.maconomy.popups+json; charset=utf-8; ←-
   version=1.1
{
  "meta": {
    "popupTypeName": "currencytype",
    "popupContainerName": "popup_currencytype"
 },
  "links": {
    "self": {
      "href": "http://SERVER/maconomy-api/popups/macoprod/currencytype",
      "rel": "self"
   }
 }
}
```
<span id="page-135-0"></span>This response reveals that the Popup\_CurrencyType container is the one providing values in the system for the enum type CurrencyType.

## **Chapter 6**

# **File Drop Web Service**

The purpose of the Maconomy RESTful File Drop Web Service is to facilitate that a client program can hand over files to the Maconomy server. This may, for example, be relevant for some application actions in the [Containers Web Service](#page-49-0) (see [Applying an](#page-116-0) [Application Action\)](#page-116-0).

The crux of the File Drop Web Service is the so-called *file drops*, each being a temporary file store on the Maconomy server to which a single file can be uploaded.

The state space of a file drop has the following two options:

**Unresolved** which denotes the case where *no file has yet been uploaded* to the file drop.

**Resolved** which denotes the case where *some file has been uploaded* to the file drop. Note that each file drop can only be resolved once and that a resolved file drop can never go back to being unresolved.

Now, this is the custom media type covering the JSON representations within the encompassed version of the File Drop Web Service (see [Media Types\)](#page-16-0):

application/vnd.deltek.maconomy.filedrop+json; charset=utf-8; version=1.1

The root resource of the File Drop Web Service can be accessed by following the hyperlink with link relation filedrop available from an installation resource (see [Installation\)](#page-46-0):

```
{
  "href": "http://SERVER/BASEPATH/filedrop/SHORTNAME",
  "rel": "filedrop"
}
```
For example, for the macoprod system:

\$ curl -i -H 'Accept-Language: en-US'

## CHAPTER 6. FILE DROP WEB SERVICE

```
-H 'Accept: application/vnd.deltek.maconomy.filedrop+json; charset= ←-
   utf-8; version=1.1'
       'http://SERVER/maconomy-api/filedrop/macoprod'
HTTP/1.1 200 OK
Content-Type: application/vnd.deltek.maconomy.filedrop+json; charset=utf ←-
   -8; version=1.1
{
  "links": {
    "new": {
      "href": "http://SERVER/maconomy-api/filedrop/macoprod/new",
      "rel": "new"
    }
 }
}
```
In general, the JSON representation of the root resource returned in response to a filedrop request has a links property presenting a new hyperlink:

```
{
  "href": "http://SERVER/BASEPATH/filedrop/SHORTNAME/new",
  "rel": "new"
}
```
This new hyperlink is the one to follow in order to create a new file drop on the server.

File drop creation requires authentication (see [Authentication\)](#page-22-0) and the client program must apply the HTTP verb POST. The request body must be kept empty.

For example:

```
$ curl -i-u 'Administrator:123456'
       -H 'Accept-Language: en-US'
       -H 'Accept: application/vnd.deltek.maconomy.filedrop+json; charset= ←-
   utf-8; version=1.1'
      -X POST
       'http://SERVER/maconomy-api/filedrop/macoprod/new'
HTTP/1.1 201 Created
Location: http://SERVER/maconomy-api/filedrop/macoprod/upload ←-
   /3404797840542625411
Content-Type: application/vnd.deltek.maconomy.filedrop+json; charset=utf ←-
   -8; version=1.1
{
  "location": "http://SERVER/maconomy-api/filedrop/macoprod/upload ←-
   /3404797840542625411"
```
## CHAPTER 6. FILE DROP WEB SERVICE

}

In general, the response to a successful file drop creation request has status 201 Created and a JSON object in the body with the following structure:

```
{
  "location": "http://SERVER/BASEPATH/filedrop/SHORTNAME/upload/FILEDROP"
}
```
Here, the location property holds a URL identifying the created file drop. This location URL is also included in a Location header on the response, as seen in the example above.

When a new file drop has been created, the client program can upload a file to it using either a binary or a multipart/form-data data format. In both cases it takes submission of an authenticated (see [Authentication\)](#page-22-0) POST request towards the file drop's location URL.

If the client program decides to POST the *binary data* comprising the contents of some file towards a file drop's location URL, the following two HTTP headers must also be included on the request:

```
Content-Type: application/octet-stream
Content-Disposition: attachment; filename="FILENAME"
```
The first of these headers tells the server that the request body contains unstructured binary data, whereas the second brings the client program's suggestion for a file name to be used by the server when storing the file. For example:

```
$ curl -i
      -u 'Administrator:123456'
       -H 'Accept-Language: en-US'
       -H 'Content-Type: application/octet-stream'
       -H 'Content-Disposition: attachment; filename="receipt.jpg"'
       --data-binary '@receipt.jpg'
       'http://SERVER/maconomy-api/filedrop/macoprod/upload ←-
   /3404797840542625411'
```

```
HTTP/1.1 204 No Content
```
The 204 No Content response means that the request was successful and that the file drop is now resolved.

Note that if the client program tries to upload another file to a resolved file drop, then the request fails with a 409 Conflict response. For example:

## CHAPTER 6. FILE DROP WEB SERVICE

```
$ curl -i
       -u 'Administrator:123456'
       -H 'Accept-Language: en-US'
       -H 'Content-Type: application/octet-stream'
       -H 'Content-Disposition: attachment; filename="receipt.jpg"'
       --data-binary '@receipt.jpg'
       'http://SERVER/maconomy-api/filedrop/macoprod/upload ←-
   /3404797840542625411'
HTTP/1.1 409 Conflict
Content-Type: application/json; charset=utf-8
{
  "errorFamily": "service",
  "errorMessage": "Cannot upload file. A file has already been uploaded to ←-
    this file drop.",
  "errorSeverity": "error"
}
```
Since the File Drop Web Service also supports the multipart/form-data media type, the client program is able to upload a file to a file drop using a classical *HTML form* [see [9,](#page-180-3) for technical details] as well. In that case, it is mandatory that the file part of the form is named file. For the file drop from the example above, an HTML form for uploading a file to it could have looked something like this:

```
<form action="http://SERVER/maconomy-api/filedrop/macoprod/upload ←-
   /3404797840542625411"
     method="post"
     enctype="multipart/form-data">
  <input type="file" name="file"><!-- name must be "file" -->
  <input type="submit" value="Upload file">
</form>
```
## **Chapter 7**

# **Logging Web Service**

The Maconomy RESTful Logging Web Service provides the client program with the possibility of contributing additional log entries to the Application Performance Monitoring (APM) framework. Such log entries can be used to provide additional insight into the performance of the client program.

This is the custom media type covering the JSON representations within the encompassed version of the Logging Web Service (see [Media Types\)](#page-16-0):

application/vnd.deltek.maconomy.logging+json; charset=utf-8; version=1.1

The root resource of the Logging Web Service can be accessed by following the hyperlink with link relation logging available from an installation resource (see [Installation\)](#page-46-0):

```
{
  "href": "http://SERVER/BASEPATH/logging/SHORTNAME",
  "rel": "logging"
}
```
For example, for the macoprod system:

```
$ curl -i
       -H 'Accept-Language: en-US'
       -H 'Accept: application/vnd.deltek.maconomy.logging+json; charset= ←-
   utf-8; version=1.1'
       'http://SERVER/maconomy-api/logging/macoprod'
HTTP/1.1 200 OK
Content-Type: application/vnd.deltek.maconomy.logging+json; charset=utf-8; ←-
    version=1.1
{
  "enabled": true,
```

```
©Deltek Inc., All Rights Reserved 133 Document revision 2.5
```

```
"links": {
    "entries": {
      "href": "http://SERVER/maconomy-api/logging/macoprod/entries",
      "rel": "entries"
   }
 }
}
```
In general, the JSON representation of the root resource returned in response to a logging request has an enabled property indicating whether the APM framework is enabled plus a links property presenting an entries hyperlink:

```
{
  "href": "http://SERVER/BASEPATH/logging/SHORTNAME/entries",
  "rel": "entries"
}
```
This entries hyperlink is the one to follow in order to contribute a log entry to the APM framework.

Log entry contribution requires authentication (see [Authentication\)](#page-22-0) and the client program must apply the HTTP verb POST. The body of the request must contain the log entry to be contributed as a JSON object with the following properties:

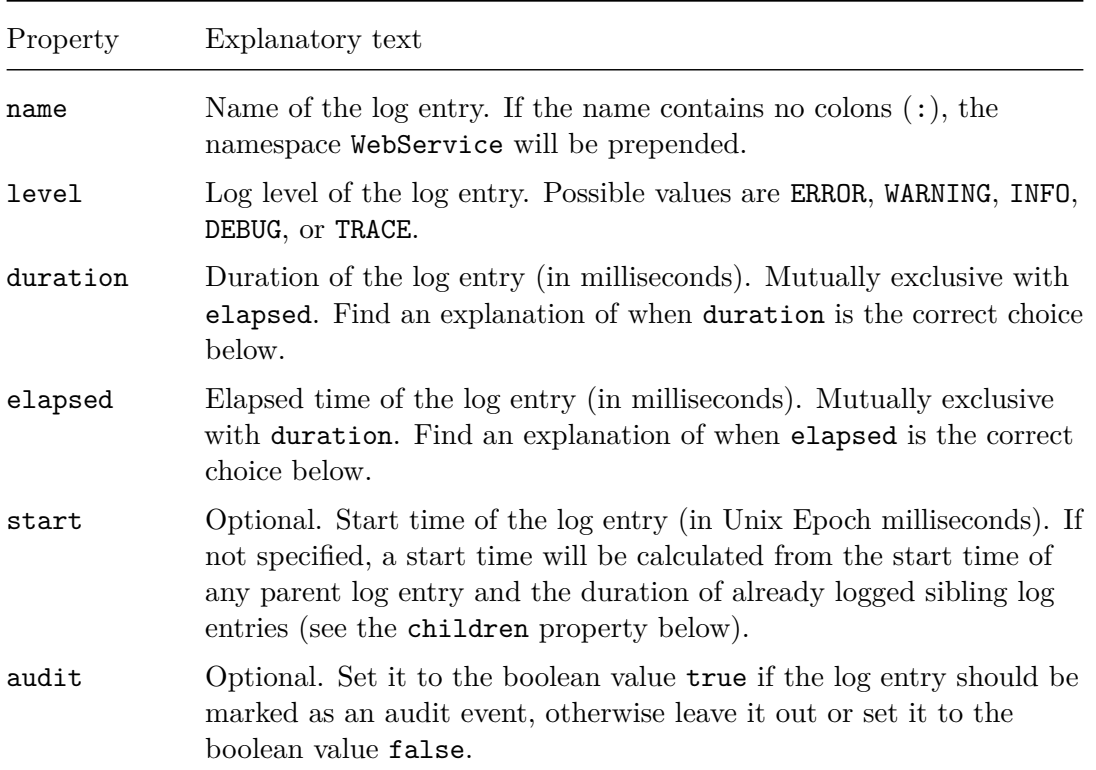

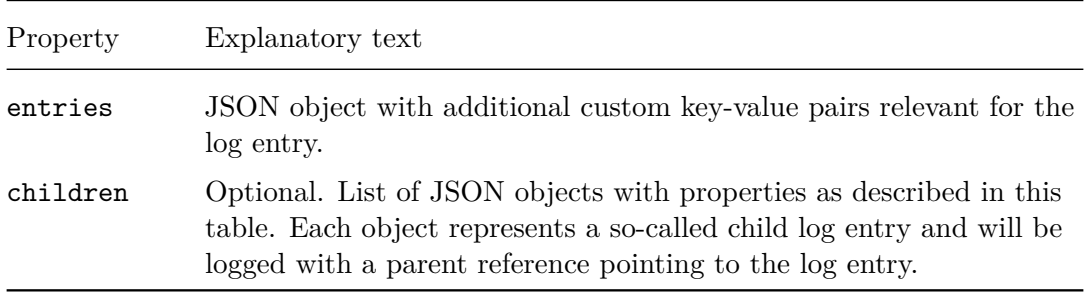

Here, if the time reported in a log entry was spent entirely within the client program (no time was spent interacting with some Maconomy RESTful web service), then it should be specified as a duration. Otherwise it should be specified as elapsed time.

Also, it is strongly recommended that the client program repeats the Maconomy-RequestId header received on the response to the latest web service request to which the contributed log entry relates:

Maconomy-RequestId: REQUEST\_ID

This ensures that the log entry (and its children) is associated with the current interaction flow (see [Request Identification in APM Logs\)](#page-35-0).

To control the client name stored with the log entry (and its children), a Maconomy-Client request header should be included (see [Client Identification in APM Logs\)](#page-37-0):

Maconomy-Client: CLIENT\_NAME

The response to a successful log entry contribution request is a 204 No Content response.

For example:

```
$ curl -i
       -H 'Maconomy-RequestId: 5fa7f168-5e89-4043-87cb-fe79883d0f57'
       -H 'Accept-Language: en-US'
       -H 'Accept: application/vnd.deltek.maconomy.logging+json; charset= ←-
   utf-8; version=1.1'
       -H 'Content-Type: application/vnd.deltek.maconomy.logging+json; ←-
   charset=utf-8; version=1.1'
       -d $'f"name" : "Test",
         "level" : "INFO",
         "elapsed" : 1234,
         "audit" : true,
         "entries" : {
           "Message" : "Something happened"
         }
```
}' 'http://SERVER/maconomy-api/logging/macoprod/entries'

HTTP/1.1 204 No Content
## **Chapter 8**

# **User Settings Web Service**

The Maconomy RESTful User Settings Web Service offers a simple mechanism for storing user-specific settings on the server. Settings are stored as JSON documents identified by document keys chosen freely by the client program. The server only accepts and produces valid JSON, but the schema is otherwise unconstrained. A user settings document can only be accessed by the Maconomy user who created it.

This is the custom media type covering the JSON representations within the encompassed version of the User Settings Web Service (see [Media Types\)](#page-16-0):

```
application/vnd.deltek.maconomy.usersettings+json; charset=utf-8; version ←-
   =1.1
```
The root resource of the User Settings Web Service can be accessed by following the hyperlink with link relation usersettings available from an installation resource (see [Installation\)](#page-46-0):

```
{
  "href": "http://SERVER/BASEPATH/usersettings/SHORTNAME",
  "rel": "usersettings"
}
```
As the root resource carries user-specific information, accessing it requires authentication (see [Authentication\)](#page-22-0).

The JSON object contained in the response to a successful usersettings request has a links property from where the following kinds of hyperlinks are available:

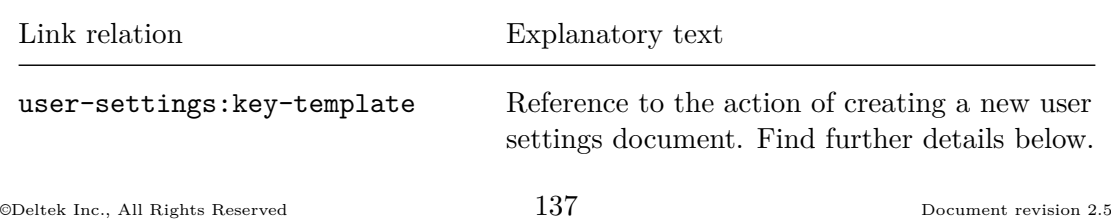

#### CHAPTER 8. USER SETTINGS WEB SERVICE

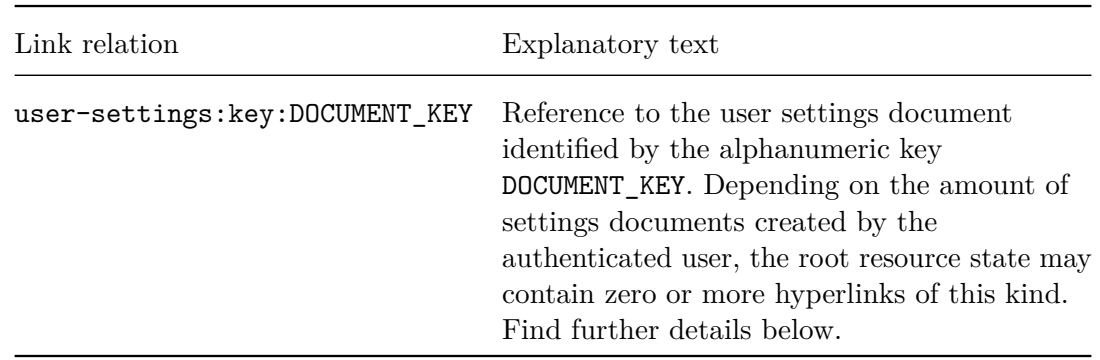

For example, for the macoprod system:

```
$ curl -i
       -u 'Administrator:123456'
       -H 'Accept-Language: en-US'
       -H 'Accept: application/vnd.deltek.maconomy.usersettings+json; ←-
   charset=utf-8; version=1.1'
       'http://SERVER/maconomy-api/usersettings/macoprod'
HTTP/1.1 200 OK
Content-Type: application/vnd.deltek.maconomy.usersettings+json; charset= ←-
   utf-8; version=1.1
{
  "links": {
    "user-settings:key-template": {
      "template": "http://SERVER/maconomy-api/usersettings/macoprod/{ ←-
   document-key}",
      "rel": "user-settings:key-template"
    }
 }
}
```
Since only a user-settings:key-template hyperlink is available from this response, apparently, no settings documents have yet been created for the Administrator user.

In order to create a new user settings document, the client program must follow the user-settings:key-template hyperlink available form the root resource:

```
{
  "template": "http://SERVER/BASEPATH/usersettings/SHORTNAME/{document-key ←-
   }",
  "rel": "user-settings:key-template"
}
```
Here, the {document-key} placeholder within the template URL must be replaced by an alphanumeric key identifying the new settings document.

#### CHAPTER 8. USER SETTINGS WEB SERVICE

Besides authenticating (see [Authentication\)](#page-22-0), the client program must apply the HTTP verb PUT and include a valid JSON representation of the new settings document in the request body.

The response to a successful user-settings:key-template request is a 204 No Content response. If the JSON representation in the request body is malformed, a 400 Bad Request is returned.

For example, adding a helloworld settings document:

```
$ curl -i
       -u 'Administrator:123456'
       -H 'Accept: application/vnd.deltek.maconomy.usersettings+json; ←-
   charset=utf-8; version=1.1'
       -H 'Content-Type: application/vnd.deltek.maconomy.usersettings+json ←-
    ; charset=utf-8; version=1.1'
       -d $' {
         "key": 42,
         "hello": "world"
       }'
       -X PUT
       'http://SERVER/maconomy-api/usersettings/macoprod/helloworld'
```
With a helloworld settings document thus added, a hyperlink specifically referencing this document is available from the root resource:

```
$ curl -i
       -u 'Administrator:123456'
       -H 'Accept-Language: en-US'
       -H 'Accept: application/vnd.deltek.maconomy.usersettings+json; ←-
   charset=utf-8; version=1.1'
       'http://SERVER/maconomy-api/usersettings/macoprod'
HTTP/1.1 200 OK
Content-Type: application/vnd.deltek.maconomy.usersettings+json; charset= ←-
   utf-8; version=1.1
{
  "links": {
    "user-settings:key-template": {
      "template": "http://SERVER/maconomy-api/usersettings/macoprod/{ ←-
   document-key}",
      "rel": "user-settings:key-template"
    },
    "user-settings:key:helloworld": {
      "template": "http://SERVER/maconomy-api/usersettings/macoprod/ ←-
   helloworld",
```
HTTP/1.1 204 No Content

#### CHAPTER 8. USER SETTINGS WEB SERVICE

```
"rel": "user-settings:key:helloworld"
   }
 }
}
```
An existing user settings document can be acquired by submitting an authenticated (see [Authentication\)](#page-22-0) GET request towards the URL provided with its hyperlink available from the root resource:

```
{
  "href": "http://SERVER/BASEPATH/usersettings/SHORTNAME/DOCUMENT_KEY",
  "rel": "user-settings:key:DOCUMENT_KEY"
}
```
For example, retrieving our helloworld settings document:

```
$ curl -i-u 'Administrator:123456'
       -H 'Accept: application/vnd.deltek.maconomy.usersettings+json; ←-
   charset=utf-8; version=1.1'
       'http://SERVER/maconomy-api/usersettings/macoprod/helloworld'
HTTP/1.1 200 OK
Content-Type: application/vnd.deltek.maconomy.usersettings+json; charset= ←-
   utf-8; version=1.1
{
  "key": 42,
  "hello": "world"
}
```
If instead the HTTP verb PUT is applied like described for the hyperlink with link relation user-settings:key-template, the user settings document is replaced by the JSON object provided in the request body.

If instead the HTTP verb DELETE is applied, the user settings document is deleted from the system. For example, deleting our helloworld settings document:

```
$ curl -i-u 'Administrator:123456'
       -H 'Accept: application/vnd.deltek.maconomy.usersettings+json; ←-
   charset=utf-8; version=1.1'
       -X DELETE
       'http://SERVER/maconomy-api/usersettings/macoprod/helloworld'
HTTP/1.1 200 OK
    Content-Type: application/vnd.deltek.maconomy.usersettings+json; ←-
   charset=utf-8; version=1.1
```
## **Chapter 9**

# **Authentication Web Service**

Aside from authenticating towards third party systems, the Maconomy RESTful Authentication Web Service offers the client program to change the role in the current session of the Maconomy authenticated user or create a new session for the user with a certain role. In this document, only the user roles functionality of the web service is covered in details.

This is the custom media type covering the JSON representations within the encompassed version of the Authentication Web Service (see [Media Types\)](#page-16-0):

```
application/vnd.deltek.maconomy.authentication+json; charset=utf-8; ←-
   version=1.3
```
The root resource of the Authentication Web Service can be accessed by following the hyperlink with link relation authentication available from an installation resource (see [Installation\)](#page-46-0):

```
{
  "href": "http://SERVER/BASEPATH/auth/SHORTNAME",
  "rel": "authentication"
}
```
As the root resource carries system-specific information, accessing it requires authentication (see [Authentication\)](#page-22-0).

The JSON object contained in the response to a successful authentication request has a links property from where the following kinds of hyperlinks are available:

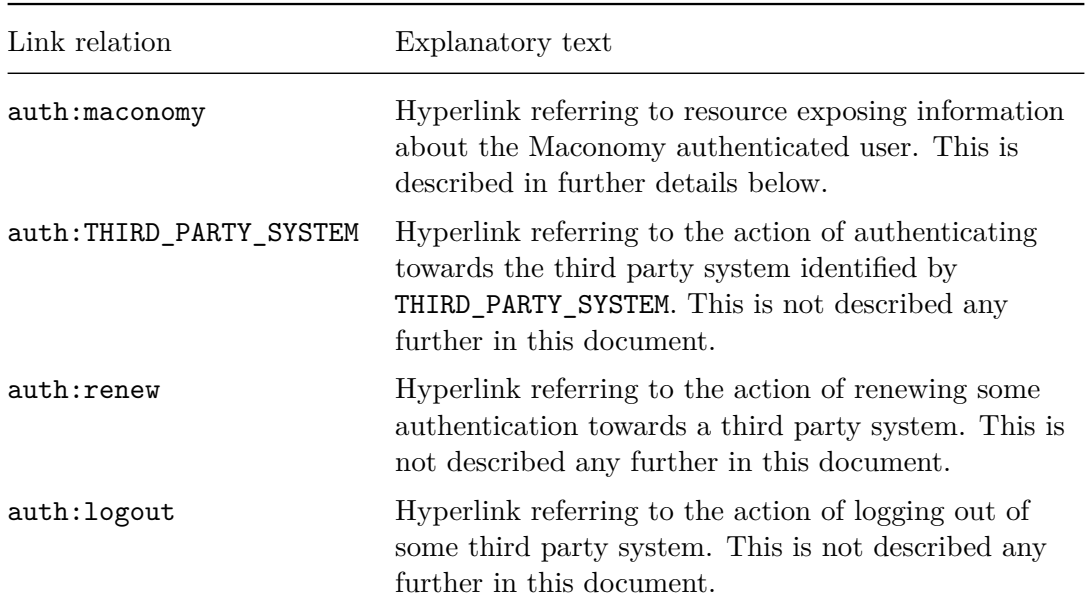

For example, for the macoprod system:

```
$ curl -i
       -u 'Administrator:123456'
       -H 'Accept-Language: en-US'
       -H 'Accept: application/vnd.deltek.maconomy.authentication+json; ←-
   charset=utf-8; version=1.3'
       'http://SERVER/maconomy-api/auth/macoprod'
HTTP/1.1 200 OK
Content-Type: application/vnd.deltek.maconomy.authentication+json; charset ←-
   =utf-8; version=1.3
{
  "links": {
    "auth:maconomy": {
      "href": "http://SERVER/maconomy-api/auth/macoprod/maconomy",
      "rel": "auth:maconomy"
   },
    "auth:business-objects": {
      "href": "http://SERVER/maconomy-api/auth/macoprod/business-objects",
      "rel": "auth:business-objects"
   },
    "auth:renew": {
      "href": "http://SERVER/maconomy-api/auth/macoprod/renew",
      "rel": "auth:renew"
    },
    "auth:logout": {
      "href": "http://SERVER/maconomy-api/auth/macoprod/logout",
```

```
"rel": "auth:logout"
    }
  }
}
```
Here, the presence of an auth:business-objects hyperlink signals that Business Objects have been enabled for the macoprod system and the client program will be able to authenticate towards Business Objects by following this hyperlink. We also see an auth:maconomy hyperlink and, contrary to other auth hyperlinks, the usage of this will be described in the following.

## **9.1 Maconomy User Resource**

For a Maconomy authenticated user (see [Authentication\)](#page-22-0), the role currently assigned to the user's session impacts which data and actions are made available to the user. Acquiring the Maconomy user resource by following the auth:maconomy hyperlink available from the root resource of the Authentication Web Service, the client program is presented with information about the currently authenticated user:

```
{
  "href": "http://SERVER/BASEPATH/auth/SHORTNAME/maconomy",
  "rel": "auth:maconomy"
}
```
The client program must of course authenticate (see [Authentication\)](#page-22-0) and the HTTP verb to apply is GET.

The response to a successful auth:maconomy request is called a *Maconomy user response* and carries a JSON object in the body with the following properties:

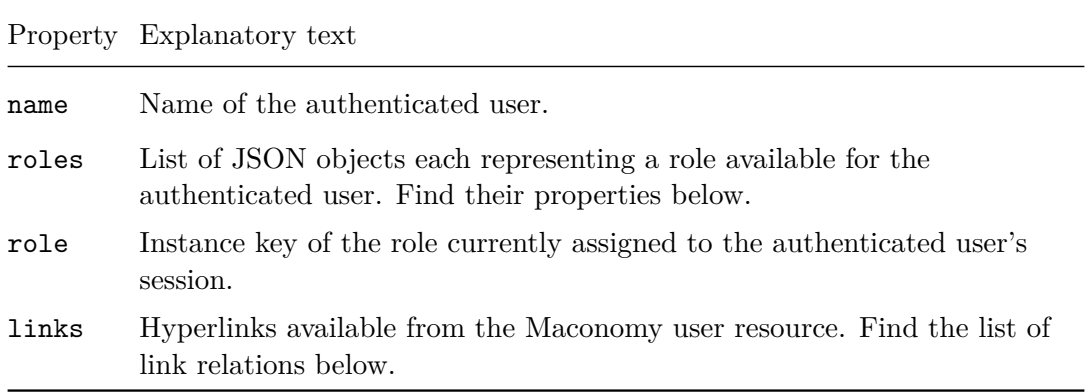

A JSON object listed in the above mentioned roles property represents a role available for the authenticated user and contains the following two properties:

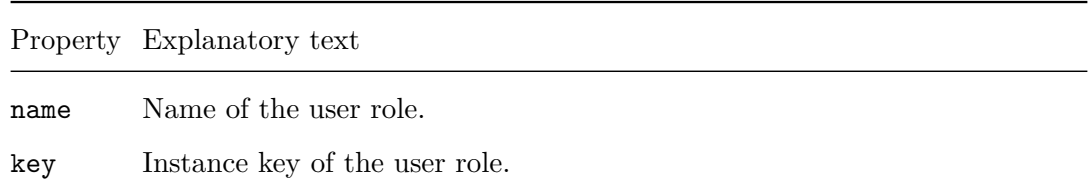

The purposes of the hyperlinks available from the links property of a Maconomy user response are these:

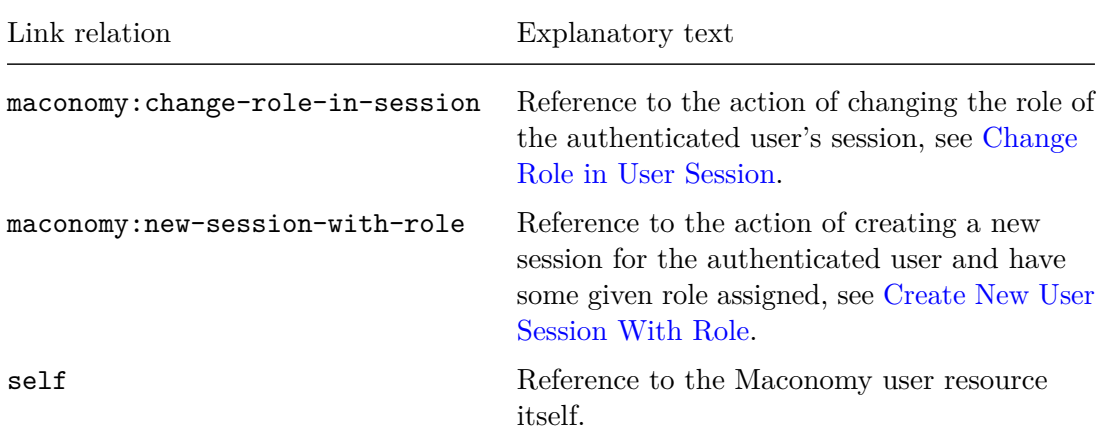

For example:

```
$ curl -i
       -u 'Administrator:123456'
       -H 'Accept-Language: en-US'
       -H 'Accept: application/vnd.deltek.maconomy.authentication+json; ←-
   charset=utf-8; version=1.3'
       'http://SERVER/maconomy-api/auth/macoprod/maconomy'
HTTP/1.1 200 OK
Content-Type: application/vnd.deltek.maconomy.authentication+json; charset ←-
   =utf-8; version=1.3
{
  "name": "Administrator",
  "roles": [
   {
      "name": "Standard",
      "key": "RoleInstanceKeyAdministratorStandard"
   },
   {
      "name": "Advanced",
      "key": "8074a573-3a1e-4f1d-98f2-bdbed8292f8f"
```

```
}
 ],
  "role": "RoleInstanceKeyAdministratorStandard",
  "links": {
    "maconomy:change-role-in-session": {
      "template": "http://SERVER/maconomy-api/auth/macoprod/maconomy/ ←-
   change-role-in-session;role={role}",
      "rel": "maconomy:change-role-in-session"
    },
    "maconomy:new-session-with-role": {
      "template": "http://SERVER/maconomy-api/auth/macoprod/maconomy/new- ←-
   session-with-role;role={role}",
      "rel": "maconomy:new-session-with-role"
    },
    "self": {
      "href": "http://SERVER/maconomy-api/auth/macoprod/maconomy",
      "rel": "self"
    }
 }
}
```
With this Maconomy user response, we are informed that the user authenticated is Administrator and that the role currently assigned to the authenticated user is the one with instance key RoleInstanceKeyAdministratorStandard, that is, the Standard role. Aside from the currently assigned Standard role, the Advanced role is listed as an available role for the Administrator.

Just as expected, the JSON delivered within the above Maconomy user response also carries a links property exposing a maconomy:change-role-in-session and a maconomy:new-session-with-role hyperlink. How following these hyperlinks can make the Advanced role the one assigned to the authenticated user is described in the next two sub-sections.

#### <span id="page-152-0"></span>**9.1.1 Change Role in User Session**

By following the maconomy:change-role-in-session hyperlink available from the JSON of a Maconomy user response, the client program is able to change the role assigned to the authenticated user's session:

```
{
  "template": "http://SERVER/BASEPATH/auth/SHORTNAME/maconomy/change-role- ←-
   in-session;role={role}",
  "rel": "maconomy:change-role-in-session"
}
```
The {role} placeholder within the template URL mentioned here must be replaced by the instance key of the user role to be assigned. As described above, the names and

instance keys of the roles available for the authenticated user are exposed in the roles property of the JSON received in the user response.

Once the template URL has been resolved, the client program must authenticate using [Maconomy Reconnect Authentication](#page-25-0) and apply the HTTP verb POST.

If either an invalid instance key is substituted into the {role} placeholder of the template URL or if an authentication scheme different from a Maconomy reconnect one is applied, the server responds with a 400 Bad Request. Otherwise, the response to a successful maconomy:change-role-in-session request is a Maconomy user response exposing the accomplished role assignment.

The new role will be in play when the reconnect information held in the response to the maconomy:change-role-in-session request is applied on a subsequent request.

#### <span id="page-153-0"></span>**9.1.2 Create New User Session With Role**

By following the maconomy:new-session-with-role hyperlink available from the JSON of a Maconomy user response, the client program is able to create a new session for the authenticated user with a certain role assigned without deleting the existing user session:

```
{
  "template": "http://SERVER/BASEPATH/auth/SHORTNAME/maconomy/new-session- ←-
   with-role;role={role}",
  "rel": "maconomy:new-session-with-role"
}
```
The {role} placeholder within the template URL mentioned here must be replaced by the instance key of the user role to be assigned in the new session. As described above, the names and instance keys of the roles available for the authenticated user are exposed in the roles property of the JSON received in the user response.

Once the template URL has been resolved, the client program must authenticate using [Maconomy Reconnect Authentication](#page-25-0) and apply the HTTP verb POST.

If either an invalid instance key is substituted into the {role} placeholder of the template URL or if an authentication scheme different from a Maconomy reconnect one is applied, the server responds with a 400 Bad Request. Otherwise, the response to a successful maconomy:new-session-with-role request is a Maconomy user response.

<span id="page-153-1"></span>The new user session can be exploited by applying the reconnect information held in the received Maconomy user response on a subsequent request. The previous user session will still be available through the previous reconnect information.

## **Chapter 10**

# **Messages Web Service**

The Maconomy RESTful Messages Web Service offers a way for web-based clients to view and interact with the current set of system messages in the Maconomy system. System messages are server defined messages in text or HTML format that can be used to communicate relevant information to the users such as upcoming maintenance windows or important business-related deadlines.

This is the custom media type covering the JSON representations within the encompassed version of the Messages Web Service (see [Media Types\)](#page-16-0):

application/vnd.deltek.maconomy.messages+json; charset=utf-8; version=1.0

Whenever a system message is returned from the Messages Web Service, its text is returned in the language being the best match between the locale specified in an Accept-Language header on the request and the languages in which the message is available. If no such match is found, a default version of the message is returned. It is up to the author of a system message to choose the language of its default version.

In addition to the Messages Web Service, the following header will be present on a response from a Maconomy RESTful web service whenever new system messages appear for the user logged in:

Maconomy-Messages-Changed: system=<Comma-separated ids of new messages>

The messages with the ids included in such a response header can be subsequently retrieved from the Messages Web Service as described later in this chapter.

Note that system messages are an optional feature. It is therefore always safe for a client program to ignore any Maconomy-Messages-Changed response header and never read system messages from the Messages Web Service.

In addition, note that the information about new messages is only kept on the server for a limited period of time. A user returning after a prolonged period of inactivity without

having to log in again might not receive any notifications about system messages that appeared while the user was away. The minimum guaranteed lifetime of these notifications is controlled by the setting cache.mailbox-lifetime in settings.ini.

Finally, note that on load balanced multi-node systems, it is possible for a user to receive multiple notifications for the same system message. A client program can avoid notifying the user of the same message more than once by only fetching messages in the new scope and updating the scope of each message to visible or hidden as soon as it has been shown to the user. Find further details on how to do this later in this chapter.

Now, the root resource of the Messages Web Service can be accessed by following the hyperlink with link relation messages available from an installation resource (see [Installation\)](#page-46-0):

```
{
  "href": "http://SERVER/BASEPATH/messages/SHORTNAME",
  "rel": "messages"
}
```
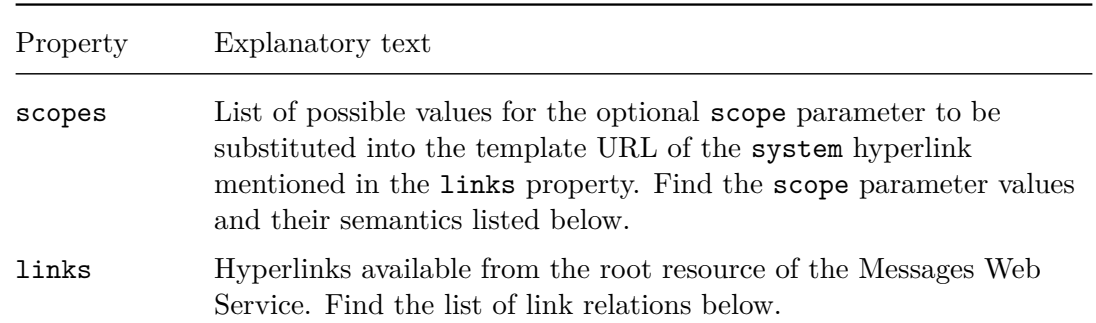

These are the properties present in an acquired JSON representation of such root resource:

The supported scope parameter values and their semantics are as follows:

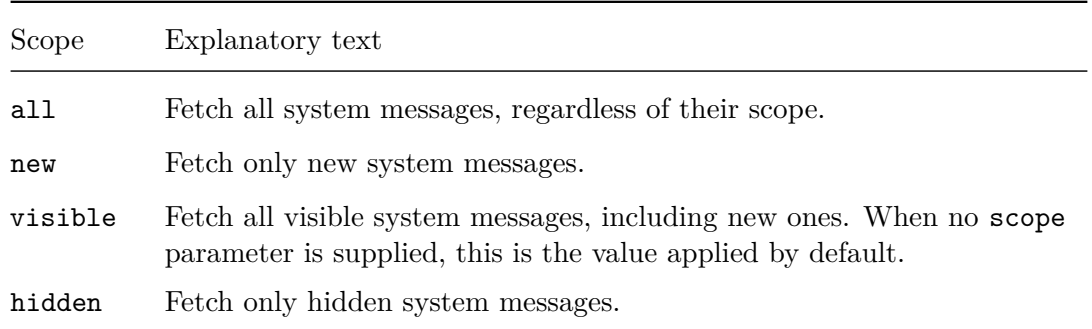

The purposes of the hyperlinks available through the links property of the root resource representation are as follows:

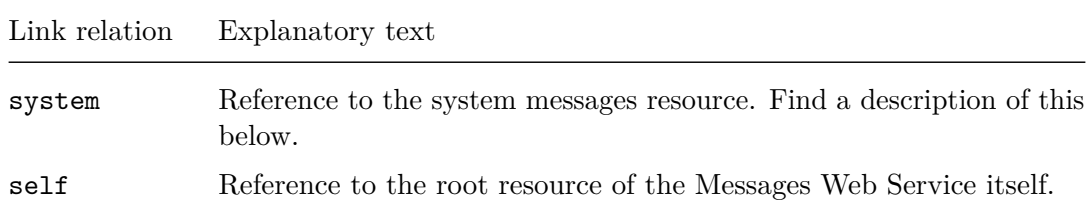

For example, for the macoprod system:

```
s curl -i-H 'Accept-Language: en-US'
       -H 'Accept: application/vnd.deltek.maconomy.messages+json; charset= ←-
   utf-8; version=1.0'
       'http://SERVER/maconomy-api/messages/macoprod'
HTTP/1.1 200 OK
Content-Type: application/vnd.deltek.maconomy.messages+json; charset=utf ←-
   -8; version=1.0'
{
  "scopes": [
    "all",
    "new",
    "visible",
    "hidden"
  ],
  "links": {
    "system": {
      "template": "http://SERVER/maconomy-api/messages/macoprod/system{? ←-
   scope}",
      "rel": "system"
   },
    "self": {
      "template": "http://SERVER/maconomy-api/messages/macoprod",
      "rel": "self"
   }
 }
}
```
A hyperlink with link relation system is the one to follow in order to get hold of the system messages currently available within some scope:

"template": "http://SERVER/BASEPATH/messages/SHORTNAME/system{?scope}",

{

```
"rel": "system"
}
```
Besides substituting the {?scope} placeholder of the hyperlink's template URL in accordance with the semantics of the possible scope parameter values described above, the client program must authenticate (see [Authentication\)](#page-22-0) and apply the HTTP verb GET.

If an invalid scope parameter value is substituted into the {?scope} placeholder, the server responds with a 400 Bad Request. Otherwise, the client program receives a 200 OK response with a JSON object in the body holding the following properties:

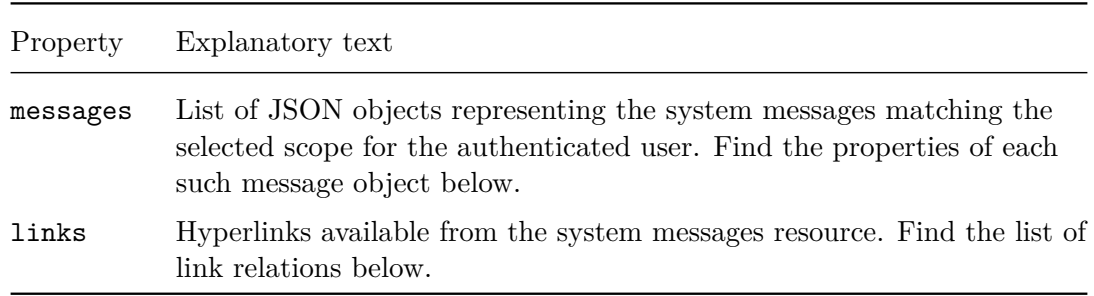

These are the properties of a system message JSON object:

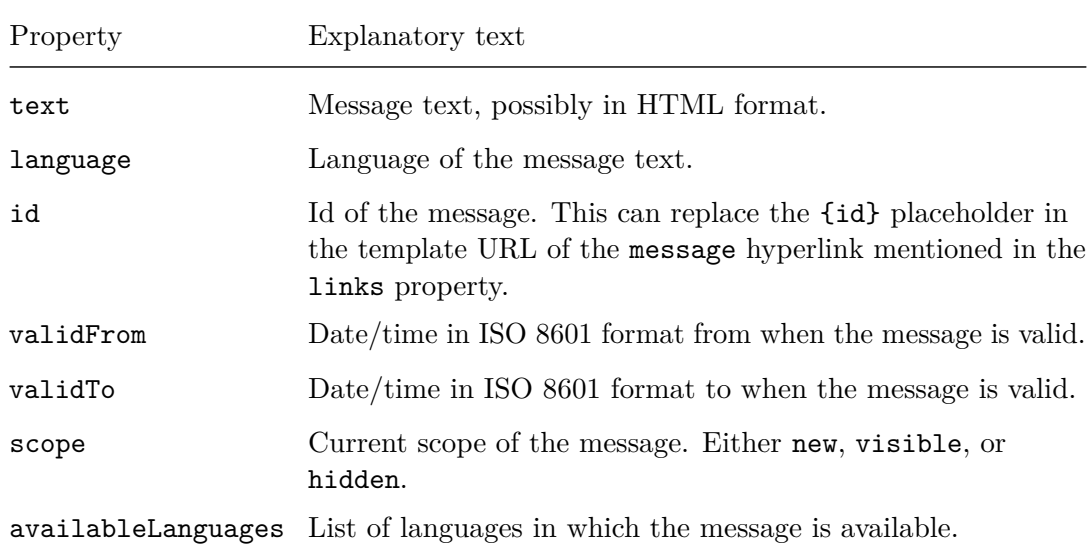

The purposes of the hyperlinks available through the links property of a system messages resource representation are as follows:

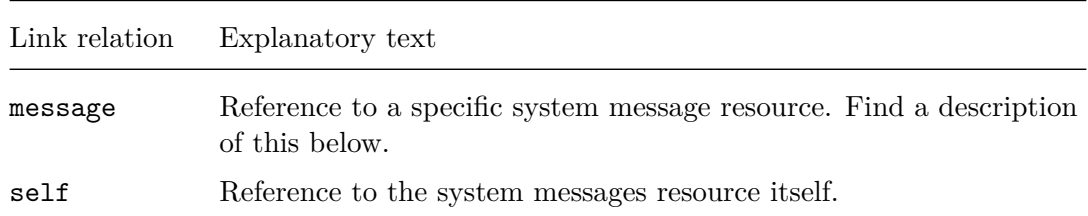

#### For example:

```
$ curl -i
       -u 'Administrator:123456'
       -H 'Accept-Language: en-US'
       -H 'Accept: application/vnd.deltek.maconomy.messages+json; charset= ←-
   utf-8; version=1.0'
       'http://SERVER/maconomy-api/messages/macoprod/system?scope=visible'
HTTP/1.1 200 OK
Content-Type: application/vnd.deltek.maconomy.messages+json; charset=utf ←-
   -8; version=1.0
{
  "messages": [
   {
      "text": "This is the english system message",
      "language": "en",
      "id": "ID",
      "validFrom": "1970-01-01T00:00:00Z",
      "validTo": "2030-01-01T00:00:00Z",
      "scope": "new",
      "availableLanguages": [
        "en",
        "da"
     ]
   }
 ],
  "links": {
    "message": {
      "template": "http://SERVER/maconomy-api/messages/macoprod/system/{id ←-
   }",
      "rel": "message"
   },
    "self": {
      "href": "http://SERVER/maconomy-api/messages/macoprod/system?scope= ←-
   visible",
      "rel": "self"
   }
 }
}
```
©Deltek Inc., All Rights Reserved 151 Document revision 2.5

A hyperlink with link relation message is the one to follow in order to interact with a specific system message:

```
{
  "template": "http://SERVER/BASEPATH/messages/SHORTNAME/system/{id}",
  "rel": "message"
}
```
Besides substituting the id of a system message into the {id} placeholder of the hyperlink's template URL, the client program must authenticate (see [Authentication\)](#page-22-0) and apply the HTTP verb GET.

If an invalid message id substituted into the message template URL, the server responds with a 404 Not Found. Otherwise, the client program receives a 200 OK response with a JSON object in the body holding the following properties:

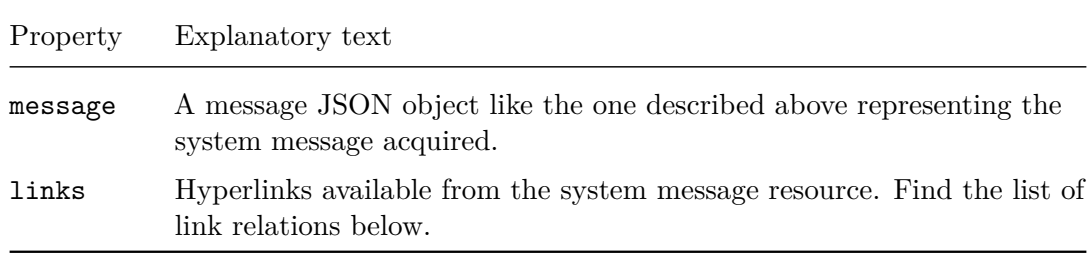

The purposes of the hyperlinks available through the links property of a system message resource representation are as follows:

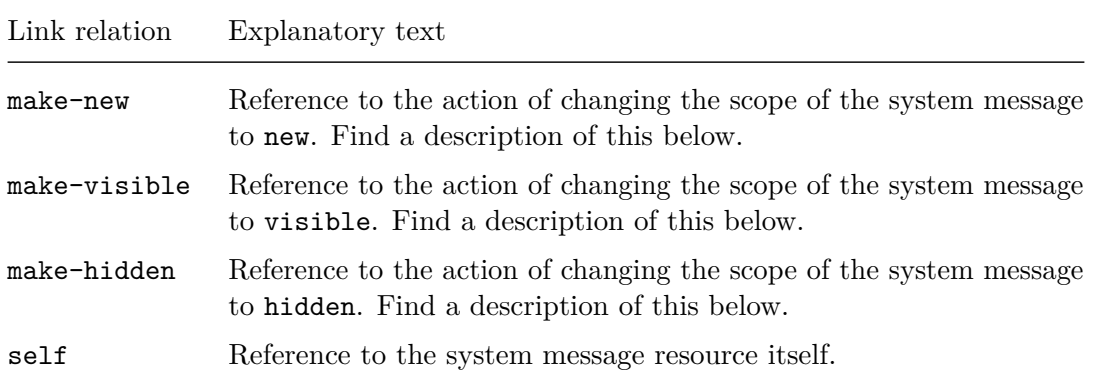

For example, to fetch the message identified by ID:

\$ curl -i -u 'Administrator:123456'

```
-H 'Accept-Language: en-US'
       -H 'Accept: application/vnd.deltek.maconomy.messages+json; charset= ←-
   utf-8; version=1.0'
       'http://SERVER/maconomy-api/messages/macoprod/system/ID'
HTTP/1.1 200 OK
Content-Type: application/vnd.deltek.maconomy.messages+json; charset=utf ←-
   -8; version=1.0
{
  "message": {
    "text": "This is the english system message",
    "language": "en",
    "id": "ID",
    "validFrom": "1970-01-01T00:00:00Z",
    "validTo": "2030-01-01T00:00:00Z",
    "scope": "new",
    "availableLanguages": [
      "en",
      "da"
   ]
  },
  "links": {
    "make-visible": {
     "href": "http://SERVER/maconomy-api/messages/macoprod/system/ID/make ←-
   -visible",
      "rel": "make-visible"
    },
    "make-hidden": {
      "href": "http://SERVER/maconomy-api/messages/macoprod/system/ID/make ←-
   -hidden",
      "rel": "make-hidden"
   },
    "self": {
      "href": "http://SERVER/maconomy-api/messages/macoprod/system/ID",
      "rel": "self"
   }
 }
}
```
A hyperlink with link relation make-SCOPE is the one to follow in order to change the scope of a system message to SCOPE:

```
{
    "href": "http://SERVER/BASEPATH/messages/SHORTNAME/system/ID/make- ←-
   SCOPE",
    "rel": "make-SCOPE"
}
```
Besides authenticating (see [Authentication\)](#page-22-0), the client program must apply the HTTP verb POST.

If the system message turns out to have the scope indicated by the link relation already, the server responds with a 304 Not Modified. Otherwise, the client program receives a 204 No content response.

Of course only hyperlinks referring to applicable message scope actions are included in the representation of a system message resource. In the above example with a new system message, only a make-visible and a make-hidden hyperlink will be available from the links property.

To change the scope of the above message identified by ID to visible:

```
$ curl -i
       -u 'Administrator:123456'
       -H 'Accept-Language: en-US'
       -H 'Accept: application/vnd.deltek.maconomy.messages+json; charset= ←-
   utf-8; version=1.0'
       -X POST
       'http://SERVER/maconomy-api/messages/macoprod/system/ID/make- ←-
   visible'
```
<span id="page-161-0"></span>HTTP/1.1 204 No Content

## **Chapter 11**

# **Diagnostics Web Service**

The purpose of the Maconomy RESTful Diagnostics Web Service is to facilitate a way of easily judging whether the system seems to be correctly configured.

This is the custom media type covering the JSON representations within the encompassed version of the Diagnostics Web Service (see [Media Types\)](#page-16-0):

```
application/vnd.deltek.maconomy.diagnostics+json; charset=utf-8; version ←-
   =1.0
```
The root resource of the Diagnostics Web Service can be accessed by following the hyperlink with link relation diagnostics available from the root resource of the [Root](#page-42-0) [Web Service:](#page-42-0)

```
{
  "href": "http://SERVER/BASEPATH/diagnostics",
  "rel": "diagnostics"
}
```
For example:

```
$ curl -i
       -H 'Accept-Language: en-US'
       -H 'Accept: application/vnd.deltek.maconomy.diagnostics+json; ←-
   charset=utf-8; version=1.0'
       'http://SERVER/maconomy-api/diagnostics'
HTTP/1.1 200 OK
Content-Type: application/vnd.deltek.maconomy.diagnostics+json; charset= ←-
   utf-8; version=1.0
{
  "links": {
```

```
©Deltek Inc., All Rights Reserved 155 Document revision 2.5
```

```
"paths": {
    "href": "http://SERVER/maconomy-api/diagnostics/paths",
    "rel": "paths"
  },
  "cookies:server": {
    "href": "http://SERVER/maconomy-api/diagnostics/cookies/server",
    "rel": "cookies:server"
  },
  "timing": {
    "href": "http://SERVER/maconomy-api/diagnostics/timing",
    "rel": "timing"
  },
  "self": {
    "href": "http://SERVER/maconomy-api/diagnostics",
    "rel": "self"
  }
}
```
For further description of the paths, the cookies:server, and the timing hyperlink available from the JSON object of a diagnostics response, see the next three sections respectively.

## <span id="page-163-0"></span>**11.1 Paths**

}

The hyperlink with link relation paths available from the diagnostics root resource is the one to follow in order to verify whether certain paths are being handled correctly by the reverse proxy:

```
{
  "href": "http://SERVER/BASEPATH/diagnostics/paths",
  "rel": "paths"
}
```
For example:

```
$ curl -i
       -H 'Accept-Language: en-US'
       -H 'Accept: application/vnd.deltek.maconomy.diagnostics+json; ←-
   charset=utf-8; version=1.0'
       'http://SERVER/maconomy-api/diagnostics/paths'
HTTP/1.1 200 OK
Content-Type: application/vnd.deltek.maconomy.diagnostics+json; charset= ←-
   utf-8; version=1.0
{
```

```
"links": {
    "paths:path-0": {
      "href": "http://SERVER/maconomy-api/diagnostics/paths/0/slashes/ ←-
   first;matrix=x%2Fy/second",
      "rel": "paths:path-0"
   },
    "self": {
      "href": "http://SERVER/maconomy-api/diagnostics/paths",
      "rel": "self"
    }
 }
}
```
Each hyperlink with link relation paths:path-INDEX available from the JSON object of a paths response is the one to follow in order to carry out a certain path test:

```
{
  "href": "http://SERVER/BASEPATH/diagnostics/paths/INDEX/PATH",
  "rel": "paths:path-INDEX"
}
```
Which paths:path-INDEX hyperlinks are included can be configured via a setting in settings.ini, see [Test Paths.](#page-174-0) Note that no restart of the Coupling Service is needed in order for an updated setting value to catch on.

If the path submitted when following some paths:path-INDEX hyperlink survives all the way to the server without getting malformed, the server sends back a 204 No Content response. Otherwise, the client program receives a 400 Bad Request response.

For example, following the above paths:path-0 hyperlink:

```
$ curl -i-H 'Accept-Language: en-US'
      -H 'Accept: application/vnd.deltek.maconomy.diagnostics+json; ←-
   charset=utf-8; version=1.0'
       'http://SERVER/maconomy-api/diagnostics/paths/0/slashes/first; ←-
   matrix=x%2Fy/second'
```

```
HTTP/1.1 204 No Content
```
In this case, the successful response means that an encoded slash (%2F) is being handled correctly by the reverse proxy.

## <span id="page-164-0"></span>**11.2 Cookies**

The hyperlink with link relation cookies:server available from the diagnostics root resource is the one to follow in order to initiate the verification of whether cookies are transmitted correctly back and forth through the reverse proxy:

```
CHAPTER 11. DIAGNOSTICS WEB SERVICE
```

```
{
  "href": "http://SERVER/BASEPATH/diagnostics/cookies/server",
  "rel": "cookies:server"
}
```
Besides a cookies property listing information about the cookies included on the response in the form of Set-Cookie headers, a links property in the JSON object carried in the body of a cookies:server response presents the hyperlink to be followed next in the cookies test.

For example:

```
$ curl -i
       -H 'Accept-Language: en-US'
       -H 'Accept: application/vnd.deltek.maconomy.diagnostics+json; ←-
   charset=utf-8; version=1.0'
       'http://SERVER/maconomy-api/diagnostics/cookies/server'
HTTP/1.1 200 OK
Set-Cookie: Maconomy-Diagnostics-Cookie="MjgyOTIzMD...TEwCTE1NTMyNDg5NTI="
Content-Type: application/vnd.deltek.maconomy.diagnostics+json; charset= ←-
   utf-8; version=1.0
{
  "cookies": [
   {
      "name": "Maconomy-Diagnostics-Cookie",
      "value": "MjgyOTIzMD...2CTEwCTE1NTMyNDg5NTI=",
      "maxAge": -1,"secure": false,
      "version": 0,
      "httpOnly": false
   }
 ],
  "links": {
    "cookies:client": {
      "href": "http://SERVER/maconomy-api/diagnostics/cookies/client",
      "rel": "cookies:client"
   },
    "self": {
      "href": "http://SERVER/maconomy-api/diagnostics/cookies/server",
      "rel": "self"
   }
 }
}
```
Following the hyperlink with link relation cookies:client available from the JSON object of a cookies:server response will finish the cookies test:

```
CHAPTER 11. DIAGNOSTICS WEB SERVICE
```

```
{
  "href": "http://SERVER/BASEPATH/diagnostics/cookies/client",
  "rel": "cookies:client"
}
```
The client program must include Cookie headers corresponding to the Set-Cookie headers received from the server when carrying out the initial part of the cookies test.

If the expected cookies are received by the server, the server responds with a 204 No Content. Otherwise, the client program receives a 400 Bad Request response. In the latter case, the cookie descriptions held in the above cookies property can help unravel whether the problem lies in submitting the cookies from or to the server.

For example:

```
$ curl -i
       -H 'Accept-Language: en-US'
       -H 'Accept: application/vnd.deltek.maconomy.diagnostics+json; ←-
   charset=utf-8; version=1.0'
       -H 'Cookie: Maconomy-Diagnostics-Cookie="MjgyOTIzMD... ←-
   TEwCTE1NTMyNDg5NTI='
       'http://SERVER/maconomy-api/diagnostics/cookies/client'
```

```
HTTP/1.1 204 No Content
```
Note that it is possible to configure which Set-Cookie headers are included on a cookies:server response via a setting in settings.ini, see [Set-Cookie](#page-174-1) Values. Note that no restart of the Coupling Service is needed in order for an updated setting value to catch on.

## **11.3 Timing**

The hyperlink with link relation timing available from the diagnostics root resource is the one to follow in order to trigger a response time measurement:

```
{
  "href": "http://SERVER/BASEPATH/diagnostics/timing",
  "rel": "timing"
}
```
The server will send back a 204 No Content response with the following two custom HTTP headers:

• A Maconomy-Diagnostics-Time-Enter header carrying an ISO-8601 representation of the point in time at which the request arrived at the Coupling Service.

©Deltek Inc., All Rights Reserved 159 Document revision 2.5

• A Maconomy-Diagnostics-Time-Exit header carrying an ISO-8601 representation of the point in time at which the response left the Coupling Service.

For example:

```
$ curl -i
       -H 'Accept-Language: en-US'
      -H 'Accept: application/vnd.deltek.maconomy.diagnostics+json; ←-
   charset=utf-8; version=1.0'
       'http://SERVER/maconomy-api/diagnostics/timing'
HTTP/1.1 204 No Content
   Maconomy-Diagnostics-Time-Enter: 2021-10-29T09:04:03.744Z
   Maconomy-Diagnostics-Time-Exit: 2021-10-29T09:04:04.117Z
```
Note that Maconomy-Diagnostics-Time-Enter and Maconomy-Diagnostics-Time-Exit headers can be requested on any web service response by submitting the following header along with the request:

Maconomy-Diagnostics-Time: on

## **Chapter 12**

# **Configuration**

In this chapter, the settings relevant for each of the Maconomy RESTful web services covered in this document are described.

Some of these settings are set by MConfig in server.ini during installation of the Maconomy system. The settings in server.ini should never be changed manually and any additional settings should instead be set in settings.ini located in the settings folder.

An overall setting set by MConfig is the one specifying the port at which the web services are exposed:

web.port

By default, the web services are exposed at port 8080.

MConfig also configures whether the Maconomy web services are in overall enabled or not. This is done using the following setting:

web.services.enabled

In addition to this common setting, the enablement of each individual web service can be controlled manually in settings.ini using settings of the following form:

web.services.<web-service>.enabled

These enablement settings are described in the below sub-sections.

Whether or not the web services accept secure requests (HTTPS protocol) only can be controlled by setting the following to either true or false:

web.https-only

```
©Deltek Inc., All Rights Reserved 161 Document revision 2.5
```
The HTTPS-only option is enabled by default only if proxy encryption has been enabled:

```
web.proxy.encryption
```
Consult the settings.ini file for further information.

## **12.1 Root Web Service Configuration**

The [Root Web Service](#page-42-0) is enabled by default. To disable it, the following setting must be set to false:

web.services.root.enabled

### **12.1.1 Version Information**

By default, version information regarding the system installed is part of the representation of the Root Web Service's root resource. To exclude the version information, the following setting must be set to false:

```
web.services.root.versions.visible
```
#### **12.1.2 Shortnames**

By default, installation shortnames are part of a representation of the Root Web Service's root resource. In order to hide these shortnames, the following setting must be set to false:

```
web.services.root.installations.visible
```
## **12.2 Containers Web Service Configuration**

The [Containers Web Service](#page-49-0) is disabled by default. To enable it, the following setting must be set to true:

```
web.services.containers.enabled
```
Whenever the Containers Web Service is enabled, the very first version as well as any later version of the service (for example, the version 3 covered in this document) are enabled by default.

The very first version of the Containers Web Service can be disabled by setting the following setting to false:

```
web.services.containers.v1.enabled
```
All later versions of the Containers Web Service can be disabled by setting the following setting to false:

web.services.containers.v2.enabled

#### **12.2.1 Container Instances Cache Mode**

[Container Instances](#page-84-0) can be cached either in the database, in-memory, or in Redis. This is controlled by assigning the value database, memory, or redis to the following setting:

web.services.containers.instances.cache.mode

The default cache mode is database and this should *only* be changed after advice from Maconomy Development. Further details on the configuration of each of the three cache modes can be found in the three sub-sections below.

Whether the bytes representing a container instance are compressed before they are put into the container instances cache can be controlled by the following setting:

web.services.maconomy-containers.instances.cache.compression.enabled

Compression is enabled by default and this should *only* be changed after advice from Maconomy Development.

#### **Database**

If database is the cache mode selected, two cleaning settings become relevant. The first of these must be set if another privileged user than the one used by the batch framework should be used when cleaning out expired container instances from the database cache:

web.services.containers.instances.cache.database.cleaner.login.name

The other setting must be set if the seconds between cleanings of the database instances cache should be different from 60:

web.services.containers.instances.cache.database.cleaner.interval.secs

#### **In-memory**

If memory is the cache mode selected, container instances are cached in-memory, making it very important that requests from a particular client always arrive at the same server node. When multiple server nodes exist, a load balancer configured to use sticky sessions is required.

For the in-memory container instances cache mode, the concurrency level of the underlying in-memory cache implementation can be controlled by the following setting:

web.services.containers.instances.cache.memory.concurrency-level

The default value none as well as any integer less than zero mean that the default value of the underlying in-memory cache implementation is used. This setting should *only* be changed after advice from Maconomy Development.

Also, for an in-memory container instances cache, the following eight metrics (six histograms and two timers) are maintained:

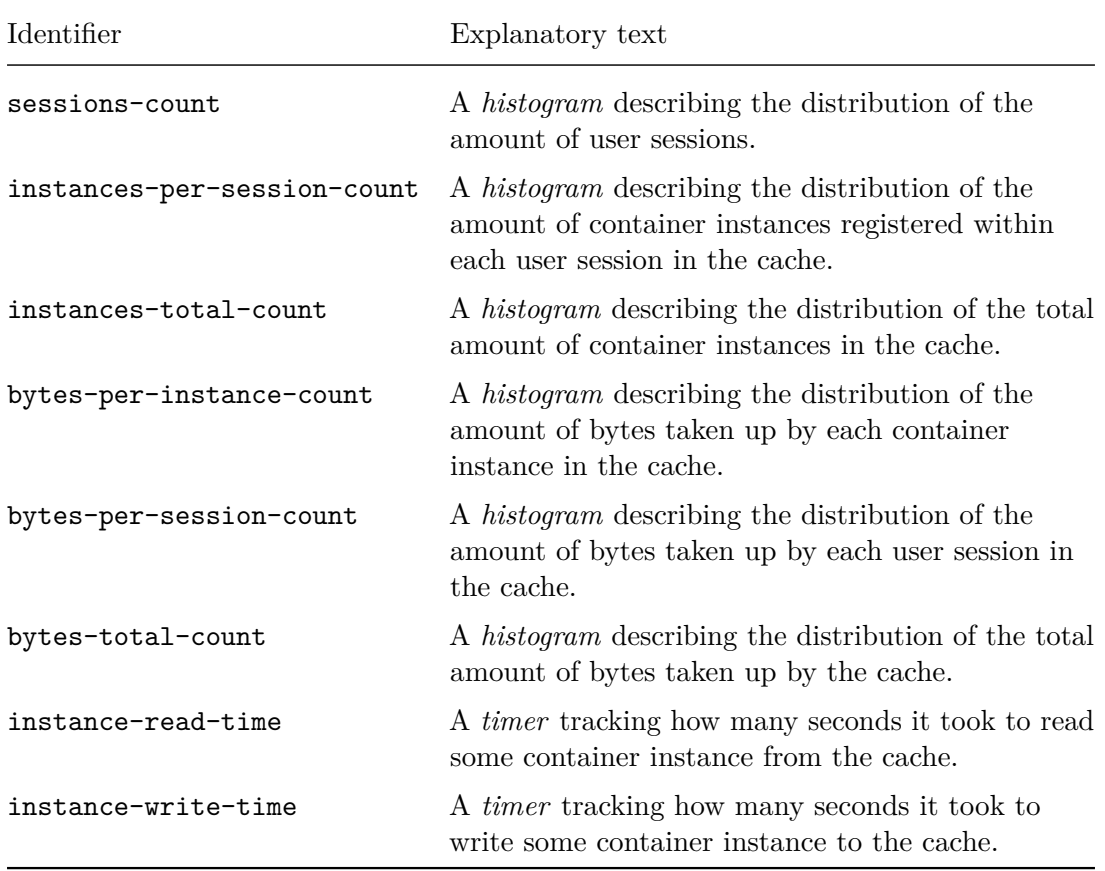

The data for the metric with identifier *xxx* can be found on the server in a CSV file

#### named McMemoryInstancesCache.*xxx*.csv.

The more frequent the histograms are updated, the more accurate statistics they provide. However, increasing the frequency of histogram updates also increases the base CPU load. The amount of seconds between updates of the histograms can be controlled by the following setting:

web.services.containers.instances.cache.memory.metrics.interval.secs

If you set the update interval to  $-1$ , no histogram updates are done at all. The default update interval is 1 second.

#### **Redis**

If redis is the cache mode selected, container instances are cached in Redis [\[3\]](#page-180-0). The Redis URI used will be redis://localhost:6379 unless another is stated using the following setting:

web.services.containers.instances.cache.redis.uri

#### **12.2.2 Container Instance Expiry**

By default, a container instance expires when it has lied untouched in the cache for more than 10 minutes. If a different expiry is desired, the following setting must be set:

web.services.containers.instances.cache.instance-expiry.minutes

#### **12.2.3 Container Instances Limit**

By default, 25 container instances are allowed per user session. If a different limit is desired, the following setting must be set:

web.services.containers.instances.cache.max-instances.per-session

Whenever the limit is exceeded, the least recently used container instance registered for the given user session will be removed.

If the setting is set to none or some negative integer, there is no limit on the amount of container instances per user session.

#### **12.2.4 Auto Position Fields**

By default, any auto position field which is not a key field is left out of table pane specifications and table pane records. If no auto position fields should be left out, the following setting must be set to false:

web.services.containers.filter-out.auto-position-fields.enabled

This setting affects the efficiency of [Partial Data Responses](#page-120-0) and should *only* be changed after advice from Maconomy Development.

## **12.3 Popup Types Web Service Configuration**

The [Popup Types Web Service](#page-132-0) is disabled by default. To enable it, the following setting must be set to true:

web.services.popups.enabled

## **12.4 File Drop Web Service Configuration**

The [File Drop Web Service](#page-135-0) is disabled by default. To enable it, the following setting must be set to true:

web.services.filedrop.enabled

If the File Drop Web Service is not enabled, the client program will not be able to hand over files to the Maconomy Server in connection with execution of application actions in the [Containers Web Service](#page-49-0) (see [Applying an Application Action\)](#page-116-0).

## **12.5 Logging Web Service Configuration**

The [Logging Web Service](#page-139-0) is disabled by default. To enable it, the following setting must be set to true:

web.services.logging.enabled

## **12.6 User Settings Web Service Configuration**

The [User Settings Web Service](#page-143-0) is disabled by default. To enable it, the following setting must be set to true:

```
web.services.user-settings.enabled
```
### **12.7 Authentication Web Service Configuration**

The [Authentication Web Service](#page-147-0) is disabled by default. To enable it, the following setting must be set to true:

©Deltek Inc., All Rights Reserved  $166$  Document revision 2.5

web.services.authentication.enabled

## **12.8 Messages Web Service Configuration**

The [Messages Web Service](#page-153-1) is disabled by default. To enable it, the following setting must be set to true:

web.services.messages.enabled

## **12.9 Diagnostics Web Service Configuration**

The [Diagnostics Web Service](#page-161-0) is disabled by default. To enable it, the following setting must be set to true:

web.services.diagnostics.enabled

#### <span id="page-174-0"></span>**12.9.1 Test Paths**

The paths:path-INDEX hyperlinks described in [Paths](#page-163-0) reflects the comma separated paths assigned to the following setting:

web.services.diagnostics.paths

Its default value is slashes/first;matrix=x%2Fy/second, leading to the exposure of just a single paths:path-INDEX hyperlink:

```
{
  "href": "http://SERVER/BASEPATH/diagnostics/paths/0/slashes/first;matrix ←-
   =x%2Fy/second",
  "rel": "paths:path-0"
}
```
The purpose of this hyperlink is to allow verification of an encoded slash (%2F) being handled correctly by the reverse proxy.

#### <span id="page-174-1"></span>**12.9.2 Set-Cookie Values**

A response received by the client program when following the cookies:server hyperlink described in [Cookies,](#page-164-0) by default, includes exactly one Set-Cookie header which has been known to cause problems in the past. This can be overridden by assigning commaseparated Set-Cookie values to the following setting:

```
web.services.diagnostics.cookies
```
©Deltek Inc., All Rights Reserved 167 Document revision 2.5

## **Chapter 13**

# **Versions**

For each Maconomy RESTful web service encompassed in this document, this chapter contains a section providing short descriptions of the different service versions.

### **13.1 Root Web Service Versions**

#### **13.1.1 Root Web Service Version 1**

Version 1.0 covers the first version of the Root Web Service which was introduced in Maconomy 2.5.2.

Note that version 1 is deprecated from Maconomy 2.5.4 and will no longer be accessible from Maconomy 2.7.

#### **13.1.2 Root Web Service Version 2**

From version 2.0, which was introduced in Maconomy 2.5.4, the version information exposed as part of a root resource representation has been made similar for APU and TPU and thus an application build number is also included.

From version 2.1, which was introduced in Maconomy 2.6, an errorIds property is introduced in [Error Responses.](#page-40-0)

## **13.2 Containers Web Service Versions**

#### **13.2.1 Containers Web Service Version 1**

Version 1.0 covers the first version of the Containers Web Service which was introduced in Maconomy 2.1.3 With the interaction model used in version 1, the server has to do a large amount of recalculations for each interaction and hence later versions are recommended.

Note that version 1 is deprecated from Maconomy 2.5.2 and will no longer be accessible from Maconomy 2.7.

#### **13.2.2 Containers Web Service Version 2**

From version 2.0, which was introduced in Maconomy 2.5.2, a completely different interaction model is being used. Interaction with container data using version 2 is done through so-called [Container Instances](#page-84-0) holding important parts of the container's state and this eliminates the need for the large amount of recalculations necessary in version 1. Version 2 has a greatly improved performance over version 1 and in fact performs on par with other APIs used by Maconomy clients. iAccess for Maconomy 2.5.2 uses version 2 and sees significant performance improvements.

Note that version 2 is deprecated from Maconomy 2.5.3 and will no longer be accessible from Maconomy 2.7.

#### **13.2.3 Containers Web Service Version 3**

From version 3.0, which was introduced in Maconomy 2.5.3, data containers having tree table panes with hierarchically organized records are fully supported. This means that JSON objects received as representations of table pane records reflect any hierarchical structure and [Record Positions](#page-97-0) are pointed out by so-called dot indices. A move record patch now occurs in [Partial Data Responses](#page-120-0) returned for move requests.

Note that version 3 is deprecated from Maconomy 2.5.4 and will no longer be accessible from Maconomy 2.7.

#### **13.2.4 Containers Web Service Version 4**

From version 4.0, which was introduced in Maconomy 2.5.4, [Filtering](#page-77-0) parameters may be supplied as properties of a JSON object in a POST request body instead of as query parameters. Also, when the client program does not supply any fields parameter, only key fields (instead of all fields) are included in the filter response.

Also from version 4.0, the moveMode property exposed as part of a table pane's specification allows a client program to discover in advance if records may only be moved around inside their current context. Furthermore, the targeted title properties upTitle, downTitle, indentTitle, and outdentTitle in action:move specifications facilitate more accurate action descriptions in user interfaces.

From version 4.1, which was introduced in Maconomy 2.6, an errorIds property is introduced in [Error Responses.](#page-40-0)

Note that version 4 is deprecated from Maconomy 2.6 and will no longer be accessible from Maconomy 2.7.

#### **13.2.5 Containers Web Service Version 5**

From version 5.0, which was introduced in Maconomy 2.6, an access hyperlink is included in container resources, allowing the client program to retrieve information about the authenticated user's CRUD access rights.

Also from version 5.0, only key fields can be mentioned in update requests and only key fields are included in data responses, unless otherwise specified in the [Data Fields Slicing](#page-92-0) JSON object submitted on container instance creation.

Also from version 5.0, a data:some-key hyperlink is included in container instance resources and can be followed in cases where the client program wants to load the data entry corresponding to some already known key (see [Loading a Data Entry\)](#page-104-0).

Note that version 5 is deprecated from Maconomy 2.6.1 and will no longer be accessible from Maconomy 2.7.

#### **13.2.6 Containers Web Service Version 6**

From version 6.0, which was introduced in Maconomy 2.6.1, the [Filtering](#page-77-0) has changed for popup containers. Aside from the value, ordinal, and title field previously available for popup containers, a hidden field has been made available, providing the client with information about whether an enum value should be selectable in a user interface or not. Also, like for other containers, the filtering parameters fields, restriction, and orderBy are now supported for popup containers, and if no fields parameter is supplied in a popup container filter request, only the value field will be included in the response.

Also from version 6.0, [Table Paging](#page-118-0) is available for data responses and the client program is able to control the order of table pane records by configuring multi-column [Table](#page-92-1) [Sorting](#page-92-1) for container instances. As a consequence of query parameters being eradicated and request body parameters being used instead, the following stand:

- Only the HTTP verb POST is applicable when following a data:filter (or a data: enumvalues) hyperlink (see [Filtering\)](#page-77-0).
- Instead of DELETE, the HTTP verb POST must be applied when following a data:delete hyperlink (see [Deleting a Record\)](#page-112-0).
- The HTTP verb POST may also be applied when following an instance:data hyperlink (see [Container Instances\)](#page-84-0).

#### **13.3 Popup Types Web Service Versions**

#### **13.3.1 Popup Types Web Service Version 1**

Version 1.0 covers the first version of the Popup Types Web Service which was introduced in Maconomy 2.5.2.

From version 1.1, which was introduced in Maconomy 2.6, an errorIds property is introduced in [Error Responses.](#page-40-0)

### **13.4 File Drop Web Service Versions**

#### **13.4.1 File Drop Web Service Version 1**

Version 1.0 covers the first version of the File Drop Web Service which was introduced in Maconomy 2.1.3.

From version 1.1, which was introduced in Maconomy 2.6, an errorIds property is introduced in [Error Responses.](#page-40-0)

## **13.5 Logging Web Service Versions**

#### **13.5.1 Logging Web Service Version 1**

Version 1.0 covers the first version of the Logging Web Service which was introduced in Maconomy 2.5.1.

From version 1.1, which was introduced in Maconomy 2.6, an errorIds property is introduced in [Error Responses.](#page-40-0)

## **13.6 User Settings Web Service Versions**

#### **13.6.1 User Settings Web Service Version 1**

Version 1.0 covers the first version of the User Settings Web Service which was introduced in Maconomy 2.1.3.

From version 1.1, which was introduced in Maconomy 2.6, an errorIds property is introduced in [Error Responses.](#page-40-0)

## **13.7 Authentication Web Service Versions**

#### **13.7.1 Authentication Web Service Version 1**

Version 1.0 covers the first version of the Authentication Web Service which was introduced in Maconomy 2.1.3.

From version 1.1, which was introduced in Maconomy 2.6, a 401 Unauthorized is only returned when the Maconomy authentication cannot be carried through. When something regarding a third party authentication goes wrong, a 500 Server Error is returned instead.

From version 1.2, which was also introduced in Maconomy 2.6, an errorIds property is introduced in [Error Responses.](#page-40-0)

From version 1.3, which was introduced in Maconomy 2.6.1, an auth:maconomy hyperlink is available from the root resource, enabling the client program to administer the role assigned to the authenticated user.

## **13.8 Messages Web Service Versions**

#### **13.8.1 Messages Web Service Version 1**

Version 1.0 covers the first version of the Messages Web Service which was introduced in Maconomy 2.6.

## **13.9 Diagnostics Web Service Versions**

#### **13.9.1 Diagnostics Web Service Version 1**

Version 1.0 covers the first version of the Diagnostics Web Service which was introduced in Maconomy 2.6.
## BIBLIOGRAPHY

## **Bibliography**

- [1] JSON. URL <http://www.json.org>.
- [2] Regular expressions in JDK 8. URL [https://docs.oracle.com/javase/8/docs/](https://docs.oracle.com/javase/8/docs/api/java/util/regex/Pattern.html) [api/java/util/regex/Pattern.html](https://docs.oracle.com/javase/8/docs/api/java/util/regex/Pattern.html).
- [3] Redis. URL <https://redis.io/>.
- [4] ECMA-404: The json data interchange format, October 2013. URL [http://www.](http://www.ecma-international.org/publications/standards/Ecma-404.htm) [ecma-international.org/publications/standards/Ecma-404.htm](http://www.ecma-international.org/publications/standards/Ecma-404.htm).
- [5] CMdml. *Deltek Maconomy—MDML Language Reference Guide*. Deltek Inc.
- [6] L. Dusseault. HTTP Extensions for Web Distributed Authoring and Versioning (WebDAV). RFC 4918 (Proposed Standard), June 2007. URL [http://www.ietf.](http://www.ietf.org/rfc/rfc4918.txt) [org/rfc/rfc4918.txt](http://www.ietf.org/rfc/rfc4918.txt).
- [7] R. Fielding, J. Gettys, J. Mogul, H. Frystyk, L. Masinter, P. Leach, and T. Berners-Lee. Hypertext Transfer Protocol – HTTP/1.1. RFC 2616 (Draft Standard), June 1999. URL <http://www.ietf.org/rfc/rfc2616.txt>.
- [8] J. Franks, P. Hallam-Baker, J. Hostetler, S. Lawrence, P. Leach, A. Luotonen, and L. Stewart. HTTP Authentication: Basic and Digest Access Authentication. RFC 2617 (Draft Standard), June 1999. URL <http://www.ietf.org/rfc/rfc2617.txt>.
- [9] L. Masinter. Returning Values from Forms: multipart/form-data. RFC 2388 (Proposed Standard), August 1998. URL [https://tools.ietf.org/rfc/rfc2388.](https://tools.ietf.org/rfc/rfc2388.txt) [txt](https://tools.ietf.org/rfc/rfc2388.txt).
- [10] N. Sakimura, J. Bradley, M. Jones, B. de Medeiros, and C. Mortimore. OpenID Connect Core 1.0 incorporating errata set 1, 2014. URL [http://openid.net/](http://openid.net/specs/openid-connect-core-1_0.html) [specs/openid-connect-core-1\\_0.html](http://openid.net/specs/openid-connect-core-1_0.html).
- [11] Ed. T. Bray. The JavaScript Object Notation (JSON) Data Interchange Format. RFC 7159 (Proposed Standard), March 2014. URL [http://www.ietf.org/rfc/](http://www.ietf.org/rfc/rfc7159.txt) [rfc7159.txt](http://www.ietf.org/rfc/rfc7159.txt).
- [12] Jim Webber, Savas Parastatidis, and Ian Robinson. *REST in Practice: Hypermedia and Systems Architecture*. O'Reilly Media, 2010.

©Deltek Inc., All Rights Reserved 173 Document revision 2.5

# **Index**

## 2FA, [22](#page-29-0)

Accept-Encoding (HTTP header), [11](#page-18-0) Accept-Language (HTTP header), [11](#page-18-0) access (link relation), [46,](#page-53-0) [69](#page-76-0) access list (web access conf.), [122](#page-129-0) access rule (web access conf.), [121](#page-128-0) action, [50](#page-57-0) action:APP\_ACTION (link relation), [53,](#page-60-0) [82,](#page-89-0) [110,](#page-117-0) [111](#page-118-0) action:create (link relation), [52,](#page-59-0) [82,](#page-89-0) [93,](#page-100-0) [94](#page-101-0) action:delete (link relation), [52,](#page-59-0) [82,](#page-89-0) [105](#page-112-0)  $\text{action:init (link relation)}, 52, 78, 82,$  $\text{action:init (link relation)}, 52, 78, 82,$  $\text{action:init (link relation)}, 52, 78, 82,$  $\text{action:init (link relation)}, 52, 78, 82,$  $\text{action:init (link relation)}, 52, 78, 82,$  $\text{action:init (link relation)}, 52, 78, 82,$ [92,](#page-99-0) [97,](#page-104-0) [102](#page-109-0) action:init-create (link relation), [52,](#page-59-0) [79,](#page-86-0) [82,](#page-89-0) [97,](#page-104-0) [102](#page-109-0) action:init-create-row (link relation), [51,](#page-58-0) [52,](#page-59-0) [82,](#page-89-0) [102](#page-109-0)  $\arctan:init-row$  (link relation), [51,](#page-58-0) [52,](#page-59-0) [82,](#page-89-0) [102](#page-109-0) action:move (link relation), [51,](#page-58-0) [53,](#page-60-0) [82,](#page-89-0) [106](#page-113-0) action:print (link relation), [53,](#page-60-0) [82,](#page-89-0) [108,](#page-115-0) [109](#page-116-0) action:update (link relation), [52,](#page-59-0) [82,](#page-89-0) [103](#page-110-0) amount (data type), [13](#page-20-0) analyzer (link relation), [40](#page-47-0) APM, [133](#page-140-0) application action, [53,](#page-60-0) [109](#page-116-0) Application Performance Monitoring (APM), [133](#page-140-0)

application/octet-stream (file drop), [131](#page-138-0) arguments (application action), [109](#page-116-0) auth:logout (link relation), [142](#page-149-0) auth:maconomy (link relation), [142](#page-149-0) auth:renew (link relation), [142](#page-149-0) auth:THIRD\_PARTY\_SYSTEM (link relation), [142](#page-149-0) authentication, [15](#page-22-0) authentication (link relation), [40,](#page-47-0) [141](#page-148-0) Authentication Web Service, [141,](#page-148-0) [166](#page-173-0) Authorization (HTTP header), [16–](#page-23-0)[19,](#page-26-0) [21,](#page-28-0) [22](#page-29-0) auto timestamp (data type), [15](#page-22-0) Basic (HTTP header directive), [15](#page-22-0) boolean (data type), [13](#page-20-0) card (container pane), [43](#page-50-0) client name, [30](#page-37-0) complete (foreign key), [62](#page-69-0) compression, [11](#page-18-0) concurrency tag (container instance), [81](#page-88-0) conditional foreign key, [65](#page-72-0) configurations (link relation), [40](#page-47-0) container, [43](#page-50-0) container (link relation), [45,](#page-52-0) [46](#page-53-0) container instance, [78](#page-85-0) containers (link relation), [40,](#page-47-0) [44](#page-51-0) Containers Web Service, [43,](#page-50-0) [162](#page-169-0) Content-Disposition (HTTP header), [131](#page-138-0) cookies:client (link relation), [158](#page-165-0) cookies:server (link relation), [157](#page-164-0)

©Deltek Inc., All Rights Reserved  $174$  Document revision 2.5

## INDEX

#### cURL, [3](#page-10-0)

data container, [44,](#page-51-0) [70](#page-77-0) data fields slicing (container instance), [85](#page-92-0) data resource (container instance), [82](#page-89-0) data response, [83](#page-90-0) data type, [12](#page-19-0) data:any-key (link relation), [79,](#page-86-0) [82,](#page-89-0) [97](#page-104-0) data:enumvalues (link relation), [67,](#page-74-0) [68](#page-75-0) data:filter (link relation), [46,](#page-53-0) [69,](#page-76-0) [71,](#page-78-0) [126](#page-133-0) data:key (link relation), [59,](#page-66-0) [62,](#page-69-0) [82](#page-89-0) data:restore (link relation), [84,](#page-91-0) [100](#page-107-0) data:same-key (link relation), [82,](#page-89-0) [84,](#page-91-0) [100](#page-107-0) data:same-key-some-container (link relation), [62,](#page-69-0) [72,](#page-79-0) [82,](#page-89-0) [101](#page-108-0) data:same-key-some-instance (link relation), [72,](#page-79-0) [82,](#page-89-0) [101](#page-108-0) data:search (link relation), [59,](#page-66-0) [60](#page-67-0) data:some-key (link relation), [79,](#page-86-0) [100](#page-107-0) DataChanged check, [81](#page-88-0) date (data type), [14](#page-21-0) DELETE (HTTP verb), [1](#page-8-0) diagnostics (link relation), [37,](#page-44-0) [155](#page-162-0) Diagnostics Settings Web Service, [167](#page-174-0) dot index, [90](#page-97-0)

end dot index, [91](#page-98-0) entries (link relation), [134](#page-141-0) enum (data type), [14](#page-21-0) environment (link relation), [40](#page-47-0) error, [33](#page-40-0) error family, [34](#page-41-0) error id, [34](#page-41-0) error severity, [34](#page-41-0)

field, [54](#page-61-0) field reference (foreign key), [58](#page-65-0) file drop, [129](#page-136-0) File Drop Web Service, [129,](#page-136-0) [166](#page-173-0) filedrop (link relation), [40,](#page-47-0) [129](#page-136-0) filter (container pane), [43,](#page-50-0) [70](#page-77-0)

filter fields slicing, [75,](#page-82-0) [76](#page-83-0) filter paging, [75](#page-82-0) filter response,  $71$ filter restriction,  $75, 77$  $75, 77$  $75, 77$ filter sorting, [75,](#page-82-0) [76](#page-83-0) filtering, [70](#page-77-0) foreign key, [57](#page-64-0) foreign key search, [57,](#page-64-0) [60](#page-67-0) format, [12](#page-19-0) GET (HTTP verb), [1](#page-8-0) gzip, [11](#page-18-0) handshake1 (link relation), [37,](#page-44-0) [39](#page-46-0) HATEOAS, [2,](#page-9-0) [51](#page-58-0) HTTP Basic Authentication, [15](#page-22-0) HTTP verbs, [1](#page-8-0) hyperlink, [2](#page-9-0) Hypermedia as the Engine of Application State (HATEOAS), [2](#page-9-0) incomplete (foreign key), [58,](#page-65-0) [63](#page-70-0) initialization, [92](#page-99-0) installation (link relation), [37,](#page-44-0) [39](#page-46-0) instance (container instance), [78](#page-85-0) instance configuration (container instance), [86](#page-93-0) instance configuration response (container instance), [87](#page-94-0) instance:configuration (link relation), [79,](#page-86-0) [87](#page-94-0) instance:configuration-update (link relation), [79,](#page-86-0) [82,](#page-89-0) [87,](#page-94-0) [89](#page-96-0) instance:create (link relation), [46,](#page-53-0) [78,](#page-85-0) [86](#page-93-0) instance:data (link relation), [79,](#page-86-0) [82](#page-89-0) instance:data-refresh (link relation), [79,](#page-86-0) [82,](#page-89-0) [84](#page-91-0) instance:delete (link relation), [79,](#page-86-0) [89](#page-96-0) integer (data type), [13](#page-20-0) JSON, [9](#page-16-0)

Kerberos, [19](#page-26-0)

#### INDEX

language, [11](#page-18-0) language tag, [11](#page-18-0) line-number control, [43,](#page-50-0) [102,](#page-109-0) [106](#page-113-0) link relation, [2](#page-9-0) literal pattern (web access conf.), [122](#page-129-0) logging (link relation), [40,](#page-47-0) [133](#page-140-0) Logging Web Service, [133,](#page-140-0) [166](#page-173-0) Maconomy Reconnect Authentication, [18](#page-25-0) Maconomy user resource, [143](#page-150-0) Maconomy user response, [143](#page-150-0) Maconomy-Authentication (HTTP header), [16,](#page-23-0) [18–](#page-25-0)[20](#page-27-0) Maconomy-Client (HTTP header), [30](#page-37-0) Maconomy-Concurrency-Control (HTTP header), [81](#page-88-0) Maconomy-Cookie (HTTP header), [18](#page-25-0) Maconomy-Diagnostics-Time (HTTP header), [160](#page-167-0) Maconomy-Diagnostics-Time-Enter (HTTP header), [159](#page-166-0) Maconomy-Diagnostics-Time-Exit (HTTP header), [160](#page-167-0) Maconomy-File-Callback (HTTP header), [110](#page-117-0) Maconomy-Format (HTTP header), [12](#page-19-0) Maconomy-Forwarded-Base-Path (HTTP header), [8](#page-15-0) Maconomy-Notification (HTTP header), [117,](#page-124-0) [121](#page-128-0) Maconomy-OTP (HTTP header), [22](#page-29-0) Maconomy-Reconnect (HTTP header), [18,](#page-25-0) [19](#page-26-0) Maconomy-RequestId (HTTP header), [28,](#page-35-0) [135](#page-142-0) Maconomy-Response-Type (HTTP header), [113](#page-120-0) Maconomy-Warning (HTTP header), [118,](#page-125-0) [121](#page-128-0) Maconomy-Warning-Callback (HTTP header), [118](#page-125-0) maconomy:change-role-in-session (link relation), [144,](#page-151-0) [145](#page-152-0)

maconomy:new-session-with-role (link relation), [144,](#page-151-0) [146](#page-153-0) make-hidden (link relation), [152](#page-159-0) make-new (link relation), [152](#page-159-0) media type, [9,](#page-16-0) [36,](#page-43-0) [44,](#page-51-0) [126,](#page-133-0) [129,](#page-136-0) [132,](#page-139-0) [133,](#page-140-0) [137,](#page-144-0) [141,](#page-148-0) [147,](#page-154-0) [155](#page-162-0) message (link relation), [151](#page-158-0) messages (link relation), [40,](#page-47-0) [148](#page-155-0) Messages Web Service, [147,](#page-154-0) [167](#page-174-0) multipart/form-data (file drop), [132](#page-139-0) named list (web access conf.), [123](#page-130-0) new (link relation), [130](#page-137-0) nil (enum data type), [74](#page-81-0) notification, [117](#page-124-0) One-Time Password (OTP), [22](#page-29-0) OpenID, [20](#page-27-0) ordinal (enum data type), [74](#page-81-0) OTP, [22](#page-29-0) paging parameters, [75](#page-82-0) pane (container pane), [43](#page-50-0) partial data response, [113](#page-120-0) paths (link relation), [156](#page-163-0) paths:path-INDEX (link relation), [157,](#page-164-0) [167](#page-174-0) popup (link relation), [127](#page-134-0) popup container, [44,](#page-51-0) [70,](#page-77-0) [126](#page-133-0) Popup Types Web Service, [126,](#page-133-0) [166](#page-173-0) popups (link relation), [40,](#page-47-0) [126](#page-133-0) POST (HTTP verb), [1](#page-8-0) printing, [107](#page-114-0) PUT (HTTP verb), [1](#page-8-0) real (data type), [13](#page-20-0) reconnect token, [18](#page-25-0) record patch (partial data response), [113](#page-120-0) record position, [90](#page-97-0) regular expression pattern (web access conf.), [122](#page-129-0) related container, [67](#page-74-0) representation, [1](#page-8-0) Representational State Transfer (REST), [1](#page-8-0)

#### INDEX

request id, [28](#page-35-0) resolved (file drop), [129](#page-136-0) resource, [1](#page-8-0) REST, [1](#page-8-0) RESTful, [1](#page-8-0) reverse proxy, [8](#page-15-0) Root Web Service, [36,](#page-43-0) [162](#page-169-0) search container, [44,](#page-51-0) [70](#page-77-0) search container (foreign key), [58,](#page-65-0) [60](#page-67-0) search pane (foreign key), [58](#page-65-0) self foreign key, [64](#page-71-0) server.ini, [161](#page-168-0) Set-Cookie (HTTP header), [18](#page-25-0) settings.ini, [161](#page-168-0) sibling dot indices, [91](#page-98-0) Single Sign-On (SSO), [20](#page-27-0) specification,  $47$ specification (link relation), [46,](#page-53-0) [48,](#page-55-0) [67](#page-74-0) specification response, [48](#page-55-0) SSO, [20](#page-27-0) standard action, [52,](#page-59-0) [92,](#page-99-0) [101,](#page-108-0) [103,](#page-110-0) [105–](#page-112-0) [107](#page-114-0) status code, [30](#page-37-0) status family, [31](#page-38-0) string (data type), [13](#page-20-0) supplement (foreign key), [60](#page-67-0) switch field (foreign key), [58,](#page-65-0) [65](#page-72-0) switch value (foreign key), [58,](#page-65-0) [65](#page-72-0) system (link relation), [149](#page-156-0) table (container pane), [43](#page-50-0) table paging, [112](#page-119-0) table sorting (container instance), [85](#page-92-0) time (data type), [14](#page-21-0) time duration (data type), [15](#page-22-0) Time-based One-Time Password (TOTP), [22](#page-29-0) timing (link relation), [159](#page-166-0) TOTP, [22](#page-29-0) tree table pane (container pane), [43](#page-50-0) Two-Factor Authentication (2FA), [22](#page-29-0)

unresolved (file drop), [129](#page-136-0)

User Settings Web Service, [137,](#page-144-0) [166](#page-173-0) user-settings:key-template (link relation), [137,](#page-144-0) [138](#page-145-0) user-settings:key:DOCUMENT\_KEY (link relation), [138,](#page-145-0) [140](#page-147-0) usersettings (link relation), [40,](#page-47-0) [137](#page-144-0)

warning, [117](#page-124-0) web access configuration, [121](#page-128-0) webaccess.ini (web access conf.), [121](#page-128-0) wildcard pattern (web access conf.), [122](#page-129-0) WWW-Authenticate (HTTP header), [15–](#page-22-0) [17](#page-24-0)

X-Basic (HTTP header directive), [16](#page-23-0) X-ChangePassword (HTTP header directive), [17](#page-24-0) X-Cookie (HTTP header directive), [18](#page-25-0) X-Force-Maconomy-Credentials (HTTP header directive), [20](#page-27-0) X-Forwarded-Host (HTTP header), [8](#page-15-0) X-Log-Out (HTTP header directive), [18,](#page-25-0) [19](#page-26-0) X-OIDC-Code (HTTP header directive), [21](#page-28-0) X-Reconnect (HTTP header directive),

[19](#page-26-0)

©Deltek Inc., All Rights Reserved 177 Document revision 2.5